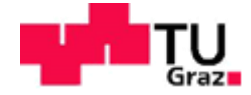

Raphael Egger, BSc

# **Entwicklung eines VentilfederauslegungstoolsAVL VATA**

# **MASTERARBEIT**

zur Erlangung des akademischen Grades

Diplom-Ingenieur

Masterstudium Maschinenbau

eingereicht an der **Technischen Universität Graz**

Betreuer

Univ.-Prof. Dipl.-Ing. Dr.techn. Hannes Hick

Institut für Maschinenelemente und Entwicklungsmethodik

AVL List GmbH

Graz, Dezember 2016

# **EIDESSTATTLICHE ERKLÄRUNG**

Ich erkläre an Eides statt, dass ich die vorliegende Arbeit selbstständig verfasst, andere als die angegebenen Quellen/Hilfsmittel nicht benutzt, und die den benutzten Quellen wörtlich und inhaltlich entnommenen Stellen als solche kenntlich gemacht habe. Das in TUGRAZonline hochgeladene Textdokument ist mit der vorliegenden Masterarbeit identisch.

Datum Unterschrift

#### *Kurzfassung & Abstract*

Da der aktuelle Ablauf der Ventilfederauslegung nicht mehr den geforderten Ansprüchen gerecht wird und die Komplexität der eingesetzten Ventilfedern weiter zunimmt, wurde in der vorliegenden Arbeit ein Workflow entwickelt um die wichtigsten Kenngrößen von Ventilfedern in beliebigen Konfigurationen ermitteln zu können. Zur Abarbeitung des Workflows wurde ein Programm entwickelt, welches dem Benutzer ohne große Vorkenntnisse im Bereich der FEM oder der Automatisierung des FEM-Workflows mittels Programmierung ermöglicht die Berechnung durchzuführen. Es werden im Programm die maßgeblichen geometrischen Daten der gewünschten Ventilfeder vorgegeben und auf dieser Basis ein Finite-Element-Modell der Ventilfeder aufgebaut. Die zur Berechnung benötigten Parameter sind auf ein Minimum beschränkt und deren Unterschiede und Anwendungsbereiche in der vorliegenden Arbeit beschrieben. Wichtigste Ergebnisse der Berechnung sind die Federkennlinie, die Eigenfrequenzen und Eigenformen, die auftretenden Spannungen sowie das dynamische Verhalten der berechneten Ventilfeder. Diese Ergebnisse werden dynamisch visualisiert und liegen in einer einfach zu dokumentierenden Form vor. Das Programm ist modular aufgebaut und kann beliebig an laufende Anforderungen angepasst werden. Im Rahmen dieser Arbeit werden die Grundlagen der Ventilfederauslegung sowie das entwickelte Programm und dessen Anwendung beschrieben.

Due to a mismatching between the current procedure of valve spring design and the actual requirements of complex modern valve springs, a new workflow for determining the most important characteristics of valve springs of arbitrary shape was developed in the present paper. To process the new workflow a software tool was developed, which the user can use without previous knowledge of FEM or FEM workflow automation using programming languages. In the software tool, the main geometric data of the desired valve spring is specified and a Finite-Element-Model of the valve spring is automatically generated. The required simulation parameters are reduced to a minimum and the difference between them and their area of application inside the tool are described in the paper. The most important results are the spring characteristic, the eigenfrequencies and eigenforms, the maximum stresses as well as the dynamic behaviour of the calculated valve spring. These results are visualised dynamically and are available in a form easy to document. The tool is designed in a modular way, thus the tool can be adopted easily on current requirements. In the following pages the basic principles of valve spring design as well as the developed software tool and its use is described.

# Inhaltsverzeichnis

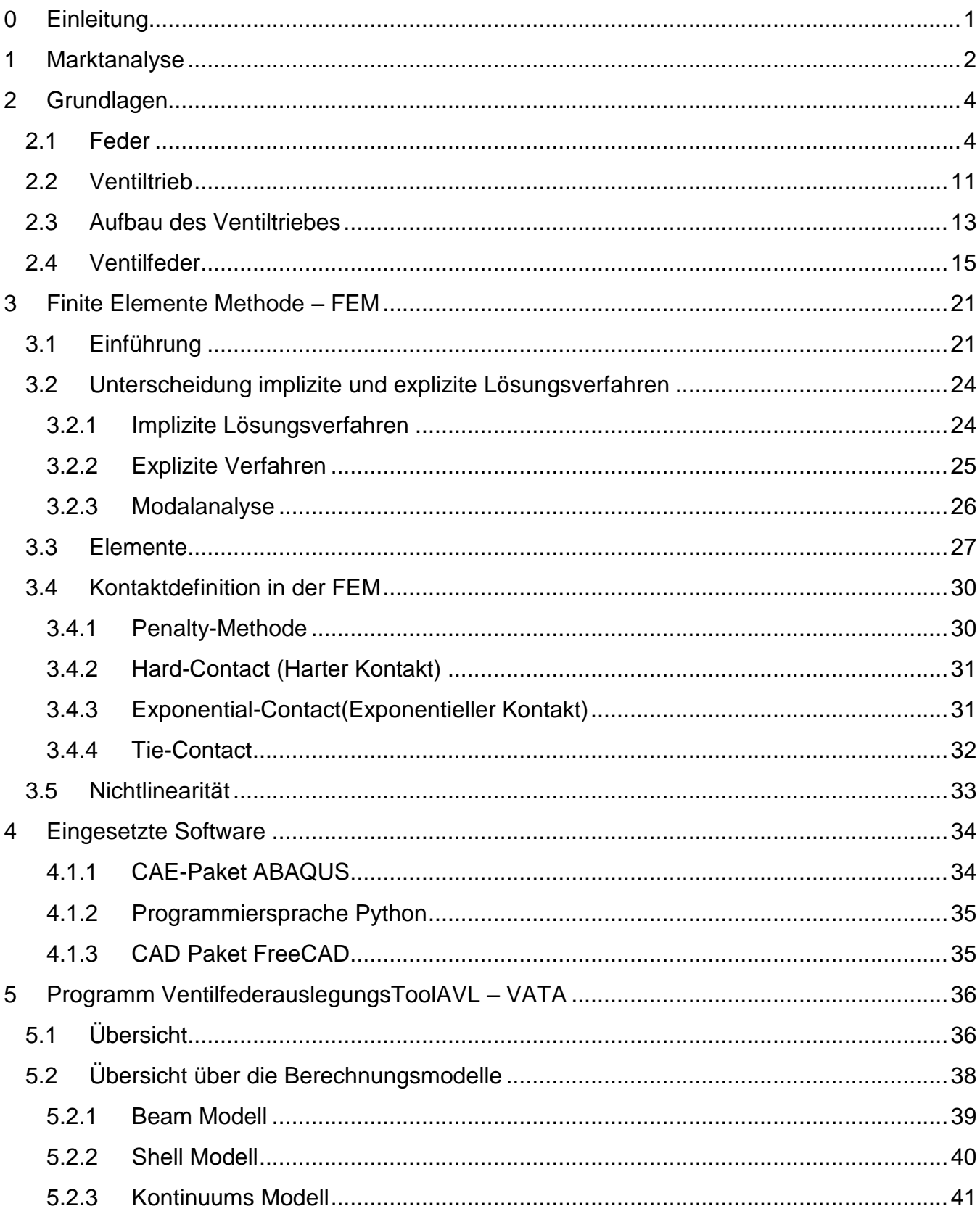

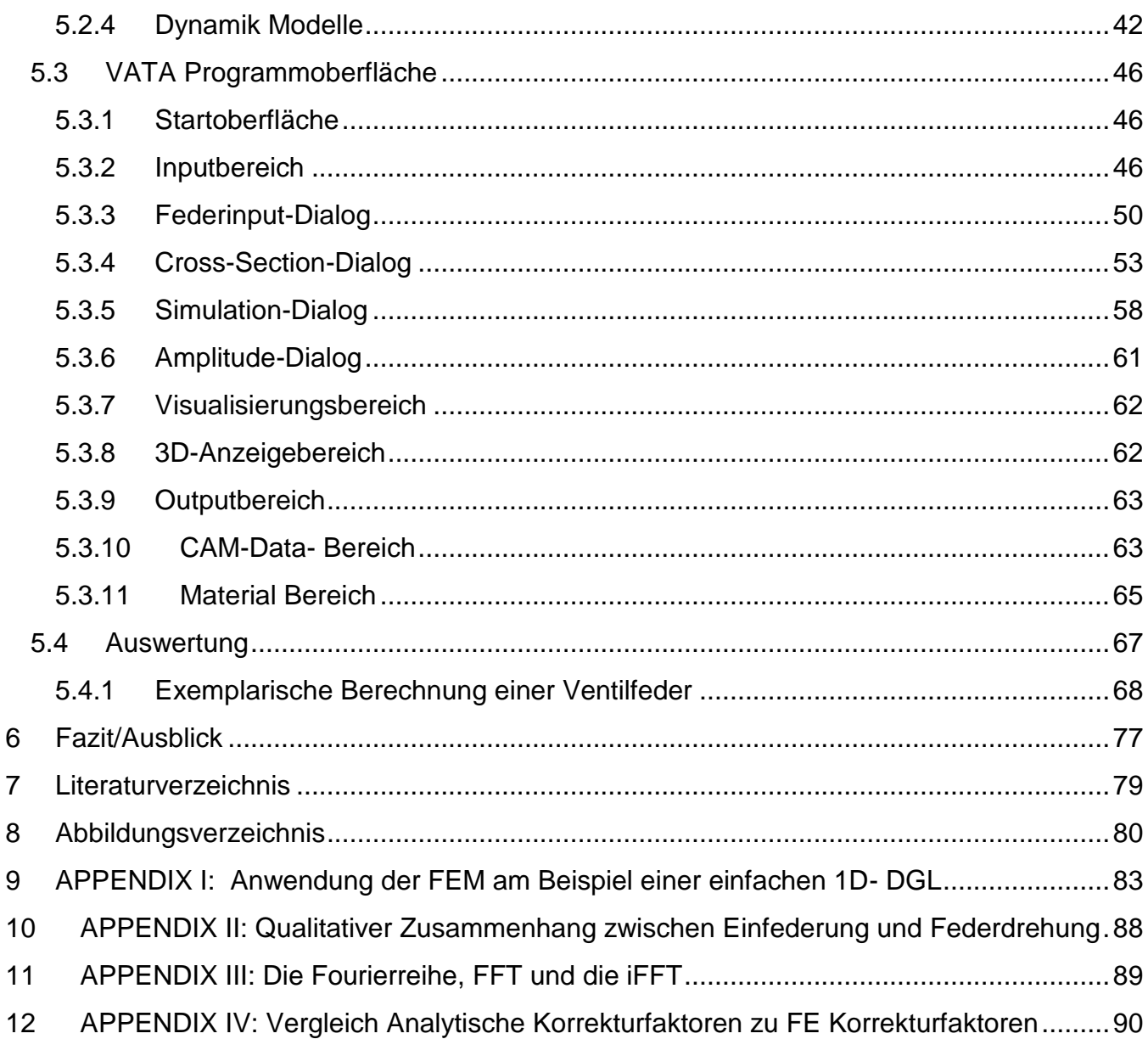

# Verwendete Formelzeichen:

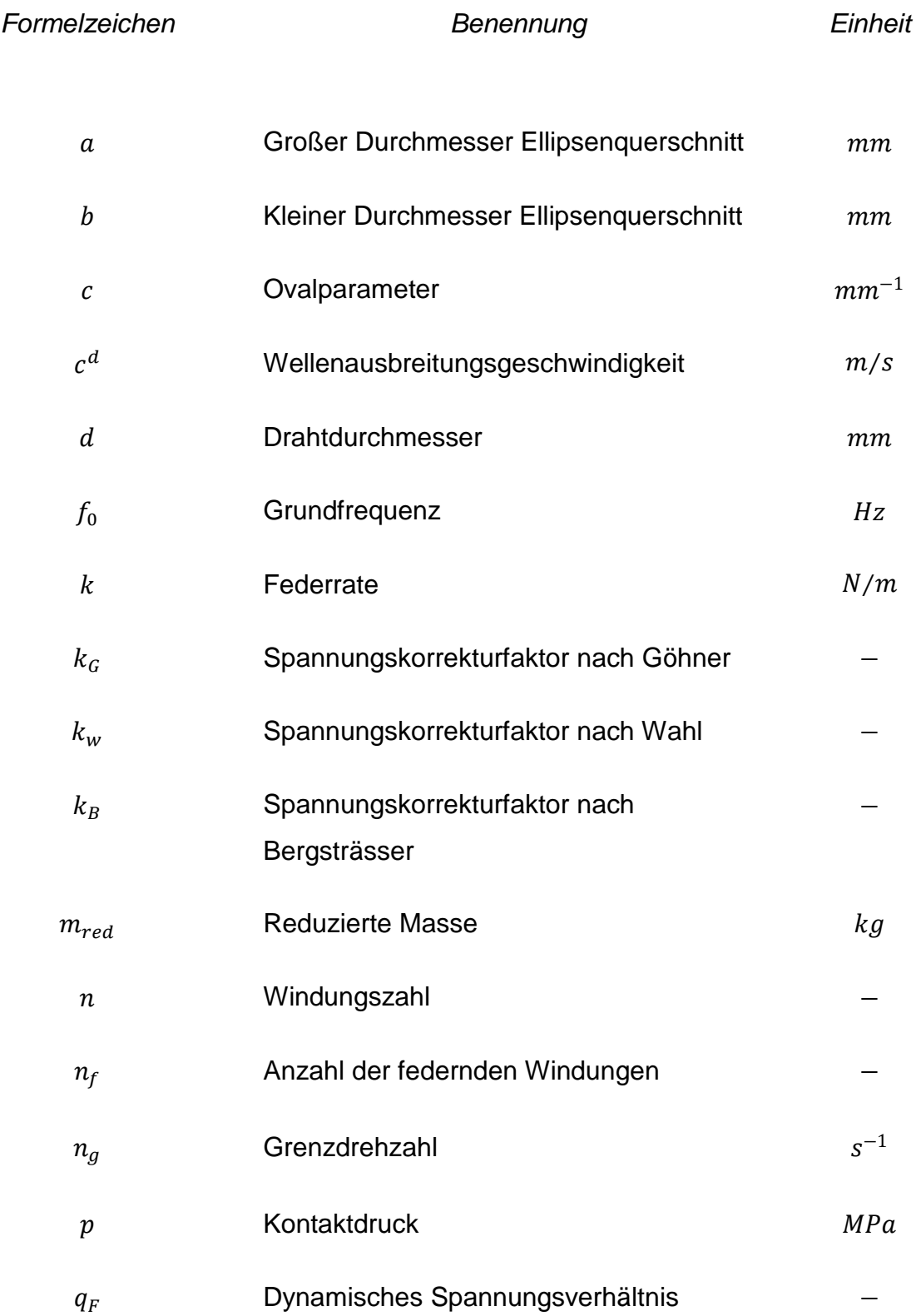

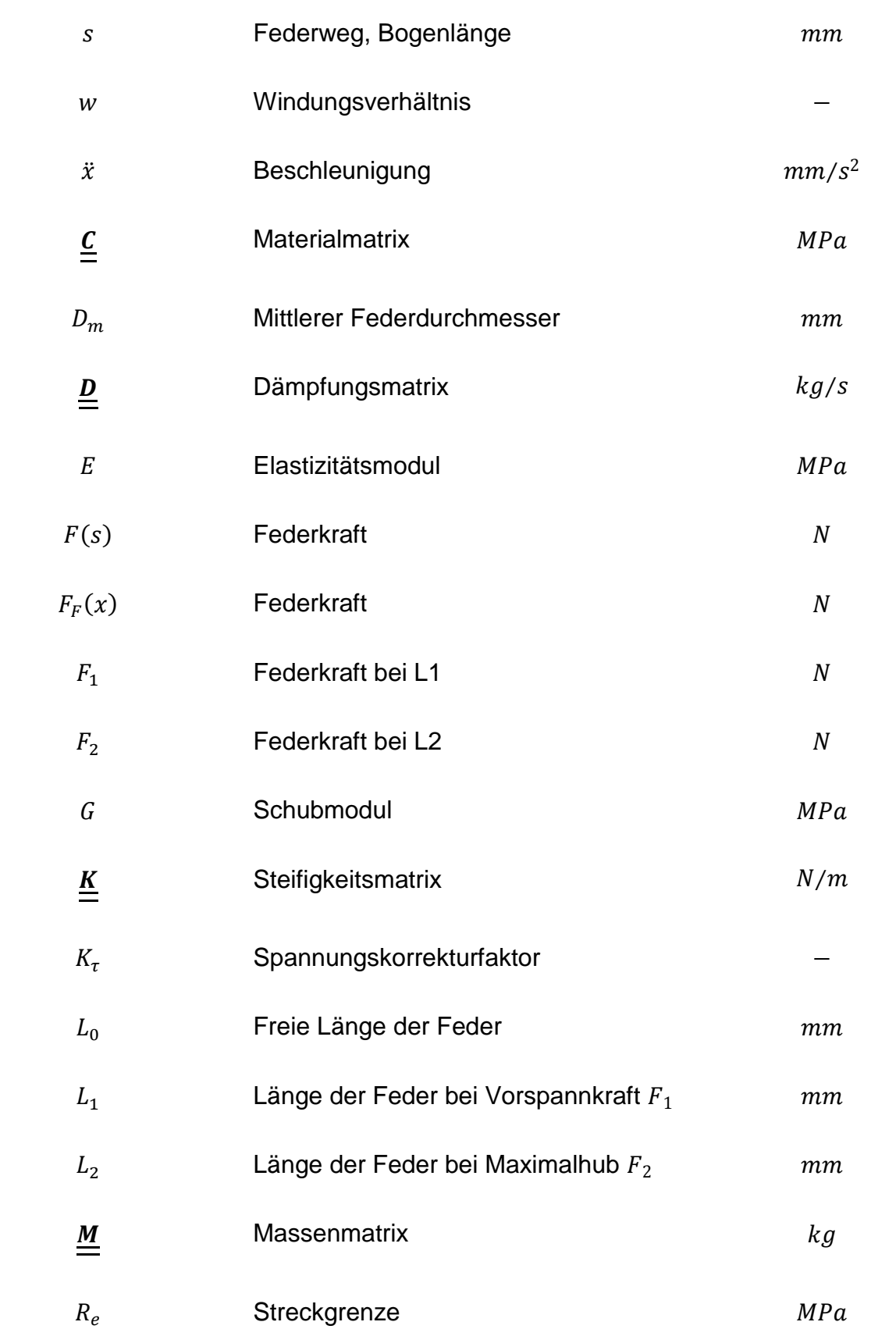

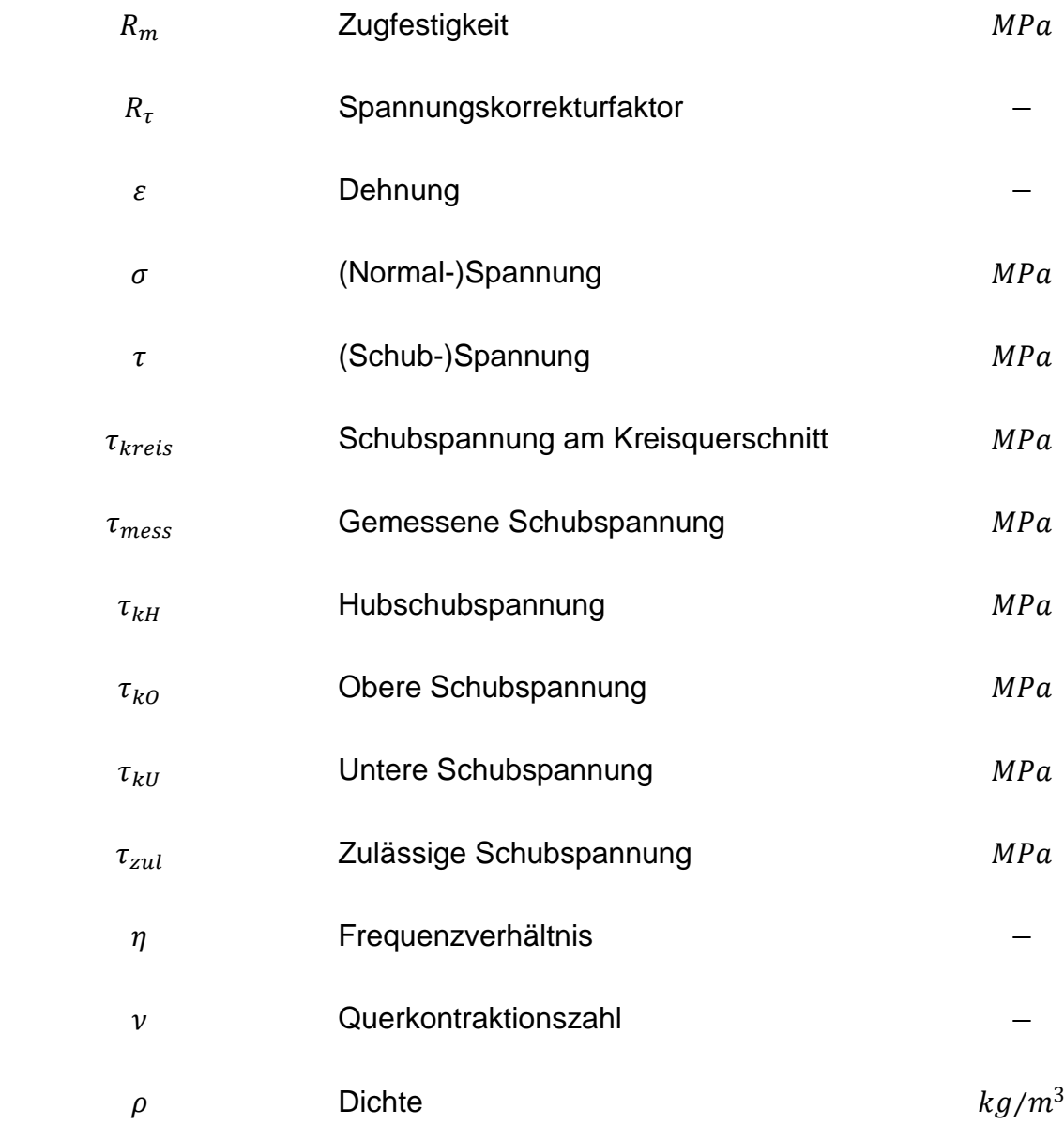

### <span id="page-12-0"></span>*0 Einleitung*

Jede Maschine ist mehr als die Gesamtheit ihrer Bauteile, da nur durch das optimale Zusammenwirken der einzelnen Bauteile eine entsprechende Funktionsweise ermöglicht werden kann. Die grundlegenden funktionalen Zusammenhänge einzelner Bauteile und Baugruppen sind meist bekannt. Jedoch handelt es sich größtenteils um nichtlineare Zusammenhänge. Durch dieses nichtlineare Verhalten kann das Superpositionsprinzip nicht mehr bzw. nur bei eine Linearisierung angewendet werden und somit das (dynamische) Antwortverhalten des Gesamtsystems nicht mehr mit einfachen Mitteln vorhergesagt werden. Aus diesem Grund und um den diese Systeme entwickelnden Ingenieuren einen besseren und tieferen Zugang geben zu können, wurden Methoden entwickelt, welche dies möglich machen. Allen voran bauen diese Methoden auf die vereinfachende Beschreibung der maßgeblichen Parameter(Geometrie, Werkstoff, etc.) der einzelnen Bauteile und anschließender numerischer Lösung der entstehenden Gleichungssysteme unter Einbeziehung der Randbedingungen (Kraft, Verschiebung, Temperatur,…etc.) auf. Die Anfänge dieser Vorgehensweise, Probleme näherungsweise zu lösen gehen bis in die Antike zurück, wo bereits Archimedes von Syrakus (287 – 212 v. Chr.) numerische Methoden zur Bestimmung von Flächeninhalten verwendet hat.

Die Aufgabenstellungen, die typischerweise in der Festkörpermechanik bearbeitet werden, führen auf (partielle) Differentialgleichungen. Das in der vorliegenden Arbeit verwendete numerische Verfahren zur Lösung dieser (partielle) Differentialgleichungen ist die Finite Elemente Methode (FEM), welche schon seit langer Zeit in vielen Ingenieursbereichen zur Simulation verschiedenster physikalischer Aufgabenstellungen erfolgreich angewendet wird, und gerade in den letzten Jahren durch die Steigerung der Leistungsfähigkeit der Hard- sowie auch der Software immer mehr zu einem unverzichtbaren Werkzeug eines jeden Berechnungsingenieurs geworden ist. Jedoch bedarf es immer noch, oder besser mehr denn je einem fundierten Verständnis in den klassischen Bereichen der Mechanik fester Körper, wie Statik, Dynamik & Festigkeitslehre sowie auch ein tieferes grundlegendes Verständnis der numerischen Lösung mathematischer Probleme. Profunde Kenntnisse in diesen Bereichen sind von elementarer Wichtigkeit, um die erhaltenen Ergebnisse korrekt bewerten zu können. Des Weiteren muss sich der ausführende Berechnungsingenieur immer im Klaren sein, dass er zur Lösung der sich ihm gestellten Aufgabe mittels Finite Elemente Methode ein, wenn auch gutes und ausgereiftes, Näherungsverfahren verwendet hat und die erhaltenen Ergebnisse maßgeblich von den getroffenen Annahmen abhängen.

Die vorliegende Arbeit beschäftigt sich mit einem der grundlegendsten und wichtigsten Maschinenelement, der Feder. Das Prinzip der Feder ist darum so wichtig, da jedes Bauteil als Feder betrachtet werden kann. Kein Bauteil ist ein ideal starrer Körper und somit wird jedes Bauteil durch die angreifenden Kräfte und Momente elastisch verformt. Sind die Belastungen auf das Bauteil zu hoch, tritt zusätzlich auch noch eine bleibende (plastische) Verformung am

Bauteil auf, was zu einem Versagen der Funktion bis zum Totalausfall des Bauteiles und somit bis zu einem Totalausfall des ganzen technischen Systems führen kann.

Speziell die hier auf den folgenden Seiten betrachteten Ventilfedern müssen höchsten Anforderungen genügen, um den auftretenden hochdynamischen Vorgängen in Verbrennungskraftmaschinen standzuhalten und nicht nur dessen Funktion sicherzustellen, sondern auch im Gesamtverbund mit dem Ventiltrieb den Ladungswechsel hinsichtlich Leistung, Verbrauch und Wirkungsgrad zu optimieren.

### <span id="page-13-0"></span>*1 Marktanalyse*

Es gibt eine Vielzahl an Möglichkeiten im Internet, grundlegende Federberechnungen durchzuführen, bis hin zu Smartphone-Apps, die diese Aufgabe ebenso erledigen sollen. Auch werden Add-Ins für die direkte Integration in die verwendete CAD-Umgebung angeboten, oder es können vorgefertigte Excel-Spreadsheets downgeloaded werden, mit denen die gewünschten Berechnungen durchgeführt werden können. Allen vorher genannten Möglichkeiten liegt zugrunde, dass diese die Berechnungen fast ausschließlich auf Basis der im Abschnitt Grundlagen beschriebenen vereinfachten analytischen Grundgleichungen durchführen und somit hauptsächlich nur eine graphische Eingabemaske zu Verfügung stellen und die erhaltenen Ergebnisse visualisieren. Dies ist der einfachste und meist auch ein kostenlose Weg grundlegende Kennwerte einer Feder ( $k, F_1, F_2, \tau_{kU}, \tau_{k0}$ ) zu erhalten. Was natürlich auch unter der Verwendung der analytischen Formeln leicht erreicht werden kann. Eine weitere Einschränkung liegt darin, dass nur Standard-Schraubenfedern mit Kreisquerschnitt abgedeckt werden. Bei Verwendung dieser einfachen Tools sollte darauf geachtet werden, dass zumindest die korrekte Norm DIN EN 13906-1 *Zylindrische Schraubenfedern aus runden Drähten und Stäben — Berechnung und Konstruktion — Teil 1: Druckfedern* der Berechnung zugrunde liegt.

Spezialisierter und umfangreicher sind kostenpflichtige Lösungen von darauf spezialisierten Engineering-Sofware Firmen. Hier reicht die Spanne von einfachen, in ein Berechnungspaket integrierte spezielle Federmodule (*Kisssoft*, *M-Design*), welche ebenso die Berechnung basierend auf DIN EN 13906-1 durchführen jedoch auch noch weiterführende Möglichkeiten haben, wie die Berechnung von Kegelfedern und verschiedene Drahtquerschnitte (*SpringWiz*, *Springcalculator*) bis zu nur auf Federnberechnung ausgelegte Software wie die *Hexagon* Federmodule. Bei *Hexagon* können je nach Bedarf verschiedenste Berechnungsmodule, auch für nichtlineare Kennlinien(variable Steigung) und nichtzylindrische Mantelformen erworben werden. Die Ergebnisauswertung bei diesen Softwaremodulen bzw. –paketen umfasst auch eine Berechnung der statischen/dynamischen Spannungen und eine Dauerfestigkeitsbewertung mittels Goodman-Diagramm.

Für spezielle Federformen und Querschnitte, wie sie bei Ventilfedern vermehrt eingesetzt werden, wie z.B. Bienenkorb (Beehive)federn oder Federn mit nicht-kreisförmigen Querschnitt, müssen spezielle Berechnungstools entwickelt werden. Solche Tools sind schwer bis gar nicht zu erwerben, da gerade die Hersteller von Ventilfedern damit viel Know-How außer Haus geben würden. Um die oben genannten, von der klassischen zylindrischen Schraubendruckfeder mit Kreisquerschnitt, abweichenden Federn berechnen zu können, stehen keine analytischen Formeln mehr zu Verfügung. Darum wird für diese komplexen Federn entweder eine MKD (**M**ehr**K**örper**D**ynamik) oder FEM (**F**inite**E**lemente**M**ethode) Simulation verwendet. Der Vorteil der MKD-Simulation liegt in der geringeren Anzahl der Freiheitsgrade des Modells im Vergleich zur FEM-Simulation und somit einer geringeren Berechnungszeit speziell bei der Berechnung des dynamischen Verhaltens durch Anregung mittels der Nockenfunktion. Bei der MKD-Simulation wird die Feder abstrahiert und in diskrete Feder-Masse-Systeme aufgeteilt, welche miteinander gekoppelt sind. Federkennlinie bzw. Eigenfrequenzen können damit schnell und einfach ermittelt werden, jedoch nur angenäherte Spannungen und kein Spannungsverlauf über den Querschnitt, da die Querschnittform nicht explizit in das MKD-Modell eingeht. Ein kommerzielles und häufig eingesetztes Programmpaket für MKD-Berechnungen ist *MSC ADAMS.*

Die andere Möglichkeit komplexe Federn zu berechnen, ist die Anwendung der FEM, welche auch der vorliegenden Arbeit zugrunde liegt. Darum wird hier nur sehr kurz darauf eingegangen, da die Grundlagen und die Vorgangsweise bei einer FEM-Berechnung in den Unterpunkten 4.*Die Finite Elemente Methode – FEM* ausführlich dargestellt werden. Bei der FEM wird die Feder in kleine, endliche Elemente aufgeteilt (diskretisiert) und das daraus entstehende Gleichungssystem unter Einbeziehung des Materials, der Randbedingungen und der statischen/dynamischen Belastung(en) gelöst. Durch den Einsatz des richtigen Elementtyps sowie der richtigen Solver-Strategie können Federkennlinie, Eigenfrequenzen und Eigenformen, Spannungen über den gesamten Querschnitt sowie auch Dynamikberechnungen mit Nockenanregung berechnet und ausgewertet werden. Nachteil gegenüber der MKD-Herangehensweise ist der höhere Zeit- und Hardwareaufwand.

#### <span id="page-15-1"></span><span id="page-15-0"></span>*2 Grundlagen*

#### *2.1 Feder*

Die Feder ist ein Maschinenelement, bei dem die aufgenommenen Kräfte im Vergleich zu anderen Maschinenelemente sehr große Verformungen bewirken. Durch diese großen Verformungen können auch große Energien gespeichert werden. Die gespeicherte Energie einer Feder wird durch die Fläche unter der Federkennlinie graphisch beschrieben (Abb.2.1) und ist somit im Allgemeinen definiert durch das Integral

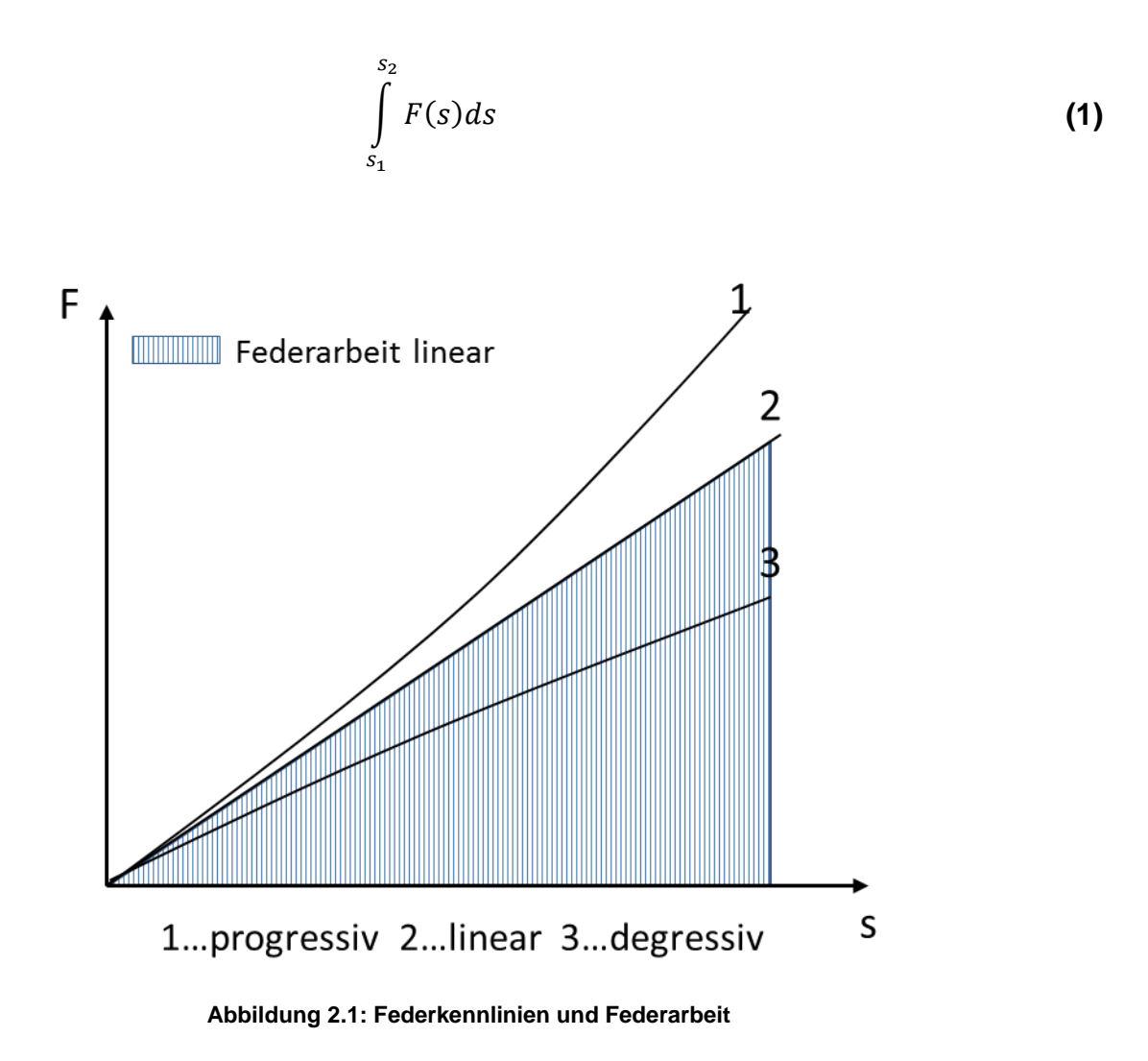

Diese gespeicherte Energie wird beim Entlasten der (idealen) Feder wieder zur Gänze abgegeben. Bei der realen Feder wird die abgebebene Federarbeit durch die entstehende Reibung zwangsläufig vermindert.

Abb 3.1. zeigt schematisch das wichtigste Schaubild zur Federauslegung, das Federdiagramm. Dieses Diagramm gibt die Abhängigkeit der Federkraft zum Federweg an. Die Steigung der Federkennlinie wird als Federrate  $k$  bezeichnet und ist somit definiert als Ableitung der Federkraft nach dem Federweg.

$$
k = \frac{dF(s)}{ds}
$$
 (2)

Idealerweise soll der Kraft-Weg Verlauf einer Feder über die gesamte Lebensdauer konstant sein. Jedoch ergibt sich durch plastische Verformung der Feder eine Verminderung der Federrate über die Lebensdauer, die Relaxation bzw. Kriechen genannt wird.

Je nach Form und Beanspruchungsart können folgende Federn unterschieden werden.

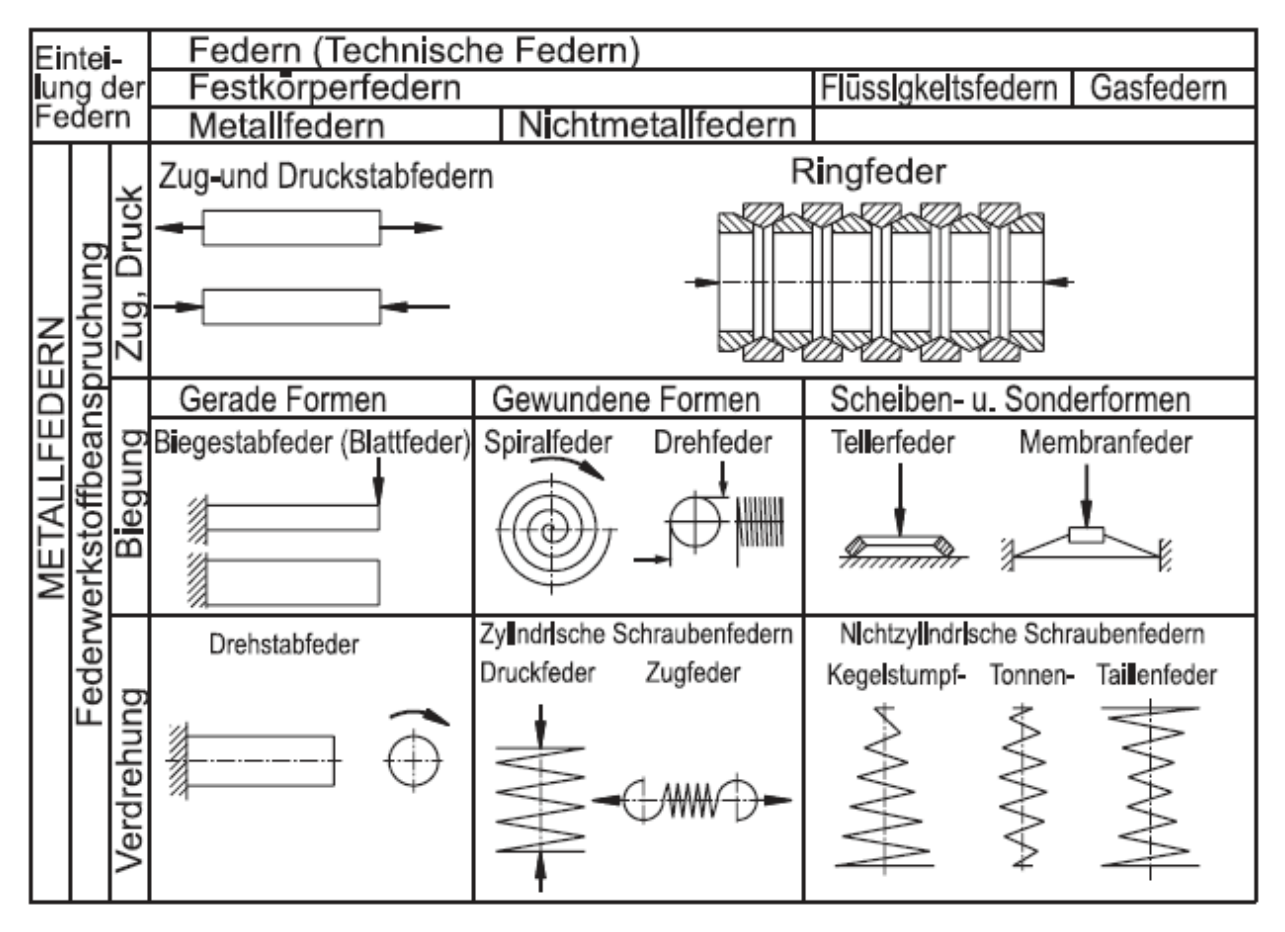

**Abbildung 2.2: Übersicht Federformen [Mei-15]**

Ventilfedern werden hauptsächlich als Schraubenfedern ausgeführt. Wie in Abb 2.2 angegeben, ist die Hauptbeanspruchungsart einer Schraubenfeder die Torsionsbeanspruchung. Abb 2.3 zeigt die Kräftesituation an einer Schraubendruckfeder. Die wirkenden Momente ergeben sich zu

$$
M_1 = \frac{1}{2} D_m F \cos \alpha_w \text{ für das Torsionsmoment}
$$
\n(3)

und

$$
M_2 = \frac{1}{2} D_m F \sin \alpha_w \text{ für das Biegemoment}
$$
 (4)

Wobei mit  $\alpha_w$  der Steigungswinkel der Feder bezeichnet wird. Durch die Variation des Steigungswinkels und des mittleren Durchmessers  $D_m$  über die Federnhöhe können eine Vielzahl an Federn realisiert werden. Da die Belastung der Feder und somit die Federungscharakteristik von diesen Werten abhängen, können Federn, die nichtzylindrisch sind bzw. eine variable Steigung besitzen, nicht mehr mit einfachen analytischen Mitteln berechnet werden.

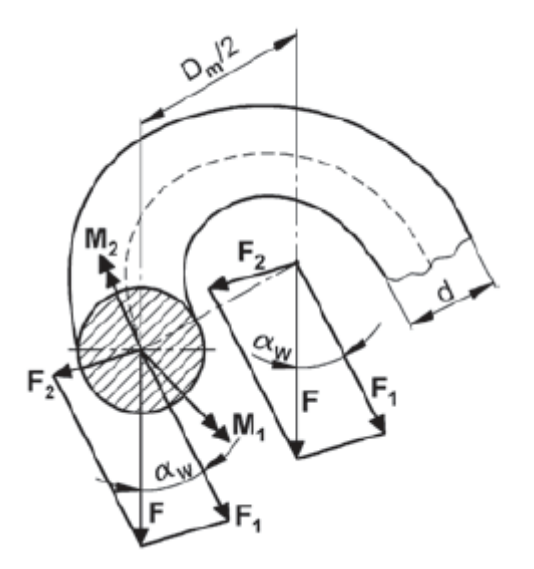

**Abbildung 2.3: Kräftesituation in der Schraubenfeder [Mei-15]**

Für den einfachen Fall einer zylindrischen Druckfeder mit Kreisquerschnitt kann ein analytischer Zusammenhang zwischen Gleitmodul  $G$  (Werkstoff), Drahtdurchmesser  $d$ , mittleren Aussendurchmesser  $D_m$  und der Anzahl der an der Federung beteiligten Windungen  $n_f$  gegeben werden:

$$
k = \frac{G d^4}{8D_m^3 n_f}
$$
 (5)

Mit Blick auf die obenstehende Formel können die Einflussgrößen auf die Federrate mit  $G,d,D_m$  und  $n_f$  identifiziert werden. Man beachte, dass der Drahtdurchmesser d in der 4. Potenz in die Gleichung eingeht und damit schon eine kleine Änderung des Drahtdurchmessers  $d$  einen großen Einfluss auf die Federrate hat. Ebenso, wenn auch ein

bisschen abgeschwächter, weil nur in der 3.Potenz, hat der mittlere Außendurchmesser  $D_m$ einen großen Einfluss auf die Federrate. Der Gleitmodul  $G$  wird vom Werkstoff bestimmt und hängt über die Poisson- bzw. Querkontraktionszahl  $\nu$  mit dem Elastizitätsmodul E in folgender Weise zusammen:

$$
G = \frac{E}{2(1+\nu)}\tag{6}
$$

Der E-Modul ist eine wichtige Größe in der Materialwissenschaft und gibt den Zusammenhang zwischen Spannung  $\sigma$  und Dehnung  $\varepsilon$  in einem Werkstoff unter Belastung an. Dieser Bereich liegt bei Federstahl bei ~ 200GPa (EN 10270-2 / VDCrV).

Die letzte maßgebliche Einflussgröße ist die Anzahl der federnden Windungen  $n_f$ . Durch die Einfederung und das miteinhergehende Anlegen der federnden Windungen an die Endwindungen(Abb. 2.4), verringert sich die der Wert von  $n_f$  während des Einfedervorgangs, und somit steigt die Federrate tendenziell bei der Belastung von Schraubendruckfedern. Dieser Effekt kann gezielt genutzt werden, indem die Steigung der Feder variabel gestaltet wird.

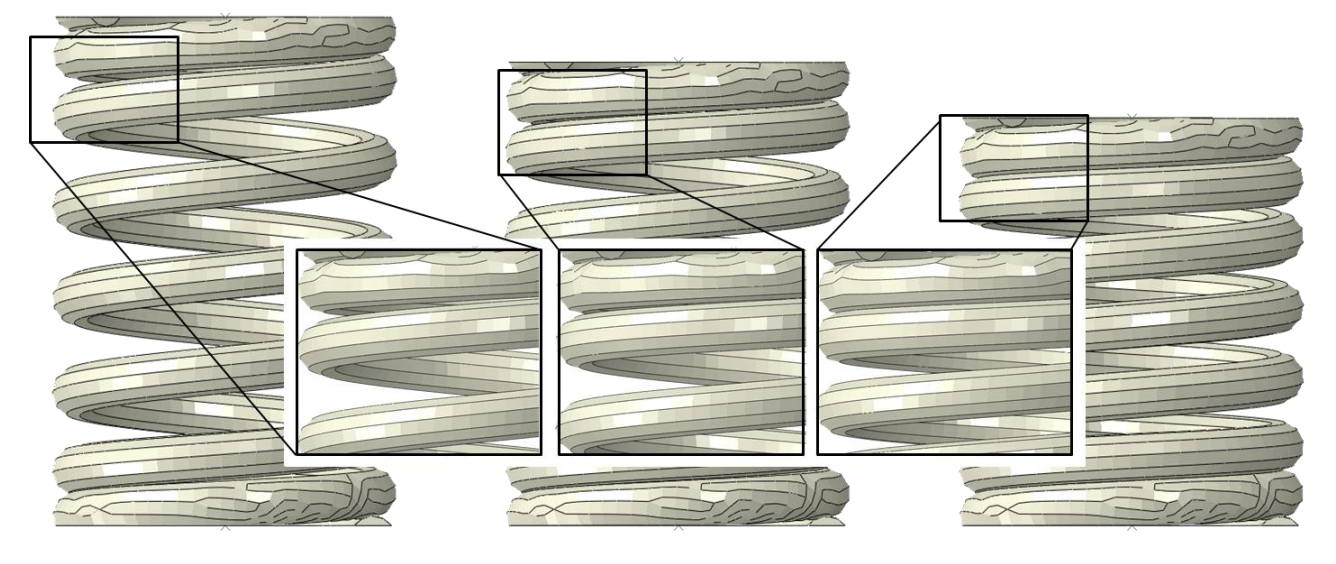

**Abbildung 2.4: Anlegen der Federwindungen beim Einfedern**

Die auftretenden Kräfte und Momente führen in der Feder zu Spannungen. Diese Spannungen dürfen die maximal zulässigen Spannungen des verwendeten Werkstoffs nicht überschreiten, um ein Ausfallen des Bauteils zu verhindern. Durch die Krümmung der Schraubenfeder entsteht eine Spannungsüberhöhung an der Innenseite der Feder im Vergleich zu einem

geraden auf reine Torsion beanspruchten Balken, welcher ein symmetrisches Spannungsprofil aufweist (Abb. 2.5).

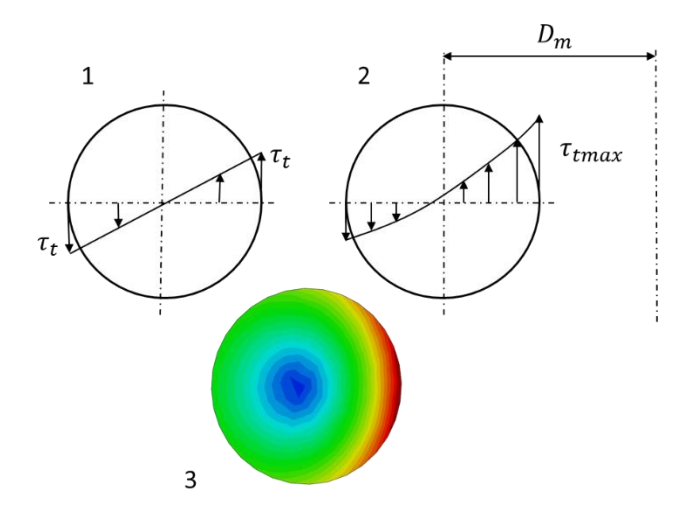

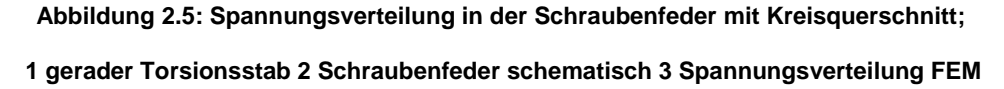

Diese Spannungsüberhöhung wird bei der klassischen Federauslegung mittels Korrekturfaktoren  $k_i$ , welche vom Windungsverhältnis  $w = D_m/d$  abhängen, in der Berechnung der maximal auftretenden Spannung miteinbezogen. Die am häufigsten verwendeten Korrekturfaktoren sind [Mei-15].

nach *Göhner.* 
$$
k_G = 1 + \frac{5}{4w} + \frac{7}{8w^2} + \frac{1}{w^3}
$$
 (7)

$$
k_{w} = \frac{4w - 1}{4w - 4} + \frac{0.615}{w}
$$
 (8)

nach *Bergsträsser*:

nach *Wahl*:

$$
k_B = \frac{w + 0.5}{w - 0.75}
$$
 (9)

Die auftretende Spannung wird bei kreisförmigen Querschnitt mittels der Beziehung für den geraden Balken

$$
\tau = \frac{8FD_m}{\pi d^3} \tag{10}
$$

errechnet und mittels einer der obengenannten Korrekturfaktoren  $k_G$ ,  $k_W$ ,  $k_B$  korrigiert. Für eine korrekte Auslegung muss somit gelten:

$$
\tau_{max} = k_i \tau \le \tau_{zul} \tag{11}
$$

Diese Beziehungen gelten nur für Schraubenfedern mit kreisrundem Querschnitt. Für andere Federquerschnitte wie elliptische- oder ovale Federquerschnitte, wie sie bei speziellen Anwendungen verwendet werden, kann die Spannungsüberhöhung nicht mehr einfach, angegeben werden, sondern wird mittels FEM-Berechnung bestimmt.

Alles Obengenannte bezieht sich auf den Fall der statischen Belastung der Feder. Ventilfedern sind jedoch hochdynamischen Belastungen unterworfen und müssen deshalb nicht nur auf statische sondern auch auf Dauerfestigkeit ausgelegt werden. Die Lebensdauer einer Feder wird hauptsächlich vom eingesetzten Werkstoff und da speziell von der Oberflächenbehandlung beeinflusst. Oberflächenbehandlungsverfahren wie das Kugelstrahlen können die Dauerfestigkeit einer Feder durch Einbringen von Druckspannungen in die Oberfläche entscheidend erhöhen.

Für die Bestimmung der Dauerfestigkeit werden Dauerfestigkeitsschaubilder(Goodman-Diagramm) verwendet. Als Beispiel seien Dauerfestigkeitsschaubilder nach DIN EN 13906-1 angeführt. Die Spannungsgrenzen dieser Schaubilder sind in der Norm für eine Grenzlastspielzahl von  $N_c = 10^7$  angegeben. Ein Beispiel für ein Goodman-Diagramm für kaltgeformte Schraubendruckfedern aus patentiert gezogenem Federstahldraht der Sorten DM und DH nach DIN EN 10270-1 ist in Abb. 2.6 zu sehen.

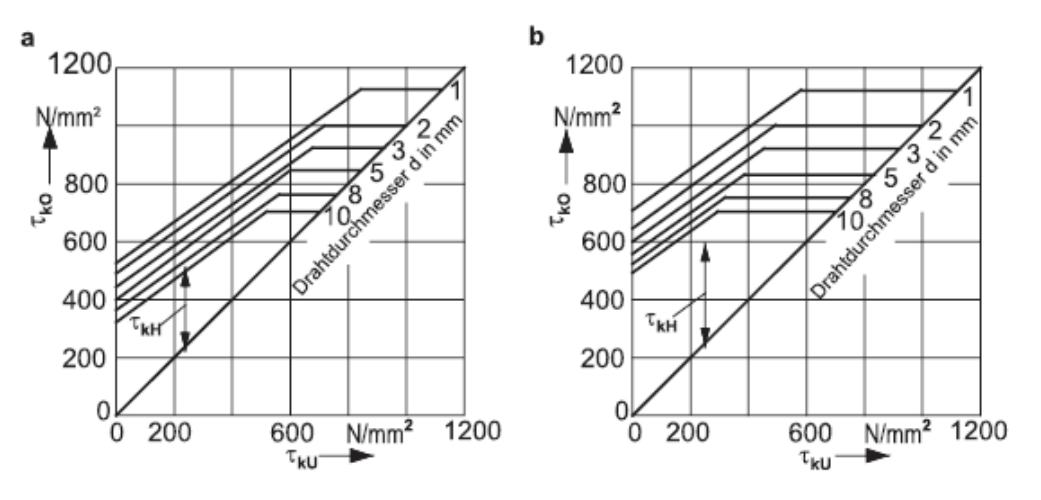

**Abbildung 2.6: Goodman Diagram [Mei-15]**

Im Goodman-Diagramm wird auf der Abszisse die untere Schubspannung  $\tau_{kH}$  und auf der Ordinate die obere Schubspannung  $\tau_{k0}$  aufgetragen. Die Differenz der bei Vorspannkraft  $F_1$ und bei Maximalkraft  $F_2$  auftretenden Spannungen wird Hubspannung  $\tau_{kH}$  genannt. Diese Hubspannung eingetragen in das Godman-Diagramm darf die eingetragenen Spannungsgrenzen nicht überschreiten, damit die Feder als dauerfest bezeichnet werden kann. Somit ist die Dauerfestigkeitssicherheit einer Feder umgekehrt proportional zur Größe der Hubspannung.

Die grundlegenden Maße und Kräfte, welche für die Federauslegung wichtig sind, sind in Abb. 2.7 dargestellt.

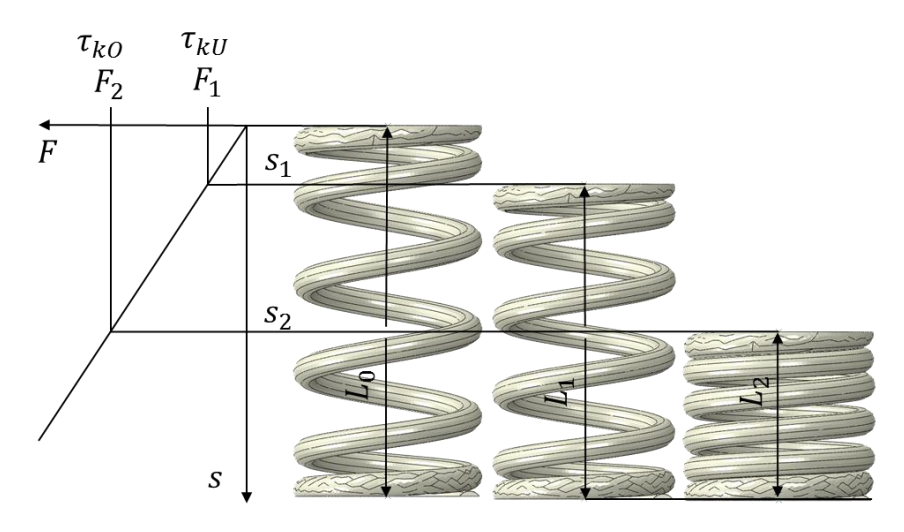

**Abbildung 2.7: Grundlegende Maße und Kräfte einer Schraubenfeder**

Da es sich bei einer Feder um ein schwingfähiges System handelt, muss darauf geachtet werden, dass die Feder niemals im Bereich ihrer Resonanzfrequenzen angeregt wird. Durch einen dauerhaften Betrieb nahe der Resonanzfrequenz werden dynamische Spannungen induziert, welche ein Mehrfaches der statischen Spannungen betragen können und somit zum vorzeitigen Ausfall der Feder und gesamten damit verbundenen Systems führt.

Die erste (Längs-) Eigenfrequenz einer beidseitig eingespannte Feder wird mit folgendem Zusammenhang berechnet $^1$  (DIN EN 13906-1):

$$
f_0 = \frac{3560d}{D_m^2 n_f} \sqrt{\frac{G}{\rho}}
$$
 (12)

und sollte bei linearen Federn mindestens das 10-15 fache (8-12 fach wenn Feder nichtlinear) der Erregerfrequenz (Nockenwellendrehzahl bei Rated-Speed) betragen, um Resonanzerscheinungen zu vermeiden. Eine einfache Möglichkeit die Eigenfrequenz bei gegebenen Hauptabmessungen zu erhöhen, ist eine variable Steigung der Windungen vorzusehen. Dadurch legen sich die Windungen nichtlinear an, und die Anzahl der federnden Windungen  $n_f$  wird reduziert und somit die Eigenfrequenz nach oben verschoben.

l

<sup>&</sup>lt;sup>1</sup> Mit üblichen Einheiten d,  $D_m$  in mm, G in MPa und  $\rho$  in g/mm<sup>3</sup>

## <span id="page-22-0"></span>*2.2 Ventiltrieb*

Die Hauptaufgabe des Ventiltriebsystems ist die zuverlässige Gewährleistung des Ladungswechsel, also des Austausches von Frischluft (Dieselmotor)/Gemisch(Ottomotor) und der entstandenen Verbrennungsgase im Zylinder. Die Öffungs- bzw. Schließzeiten der Ventile liegen nicht genau in den Totpunkten, da die durch Trägheiten und Strömungsvorgänge hervorgerufenen dynamischen Vorgänge im Ansaug- und Ausstoßtrakt beim Ladungswechsel zu berücksichtigen sind (Spreizung). Bei höheren Drehzahlen sind die Steuerzeiten immer mehr gegenüber dem Totpunkt verschoben, damit der sichere Ladungsaustausch gewährleistet werden kann.

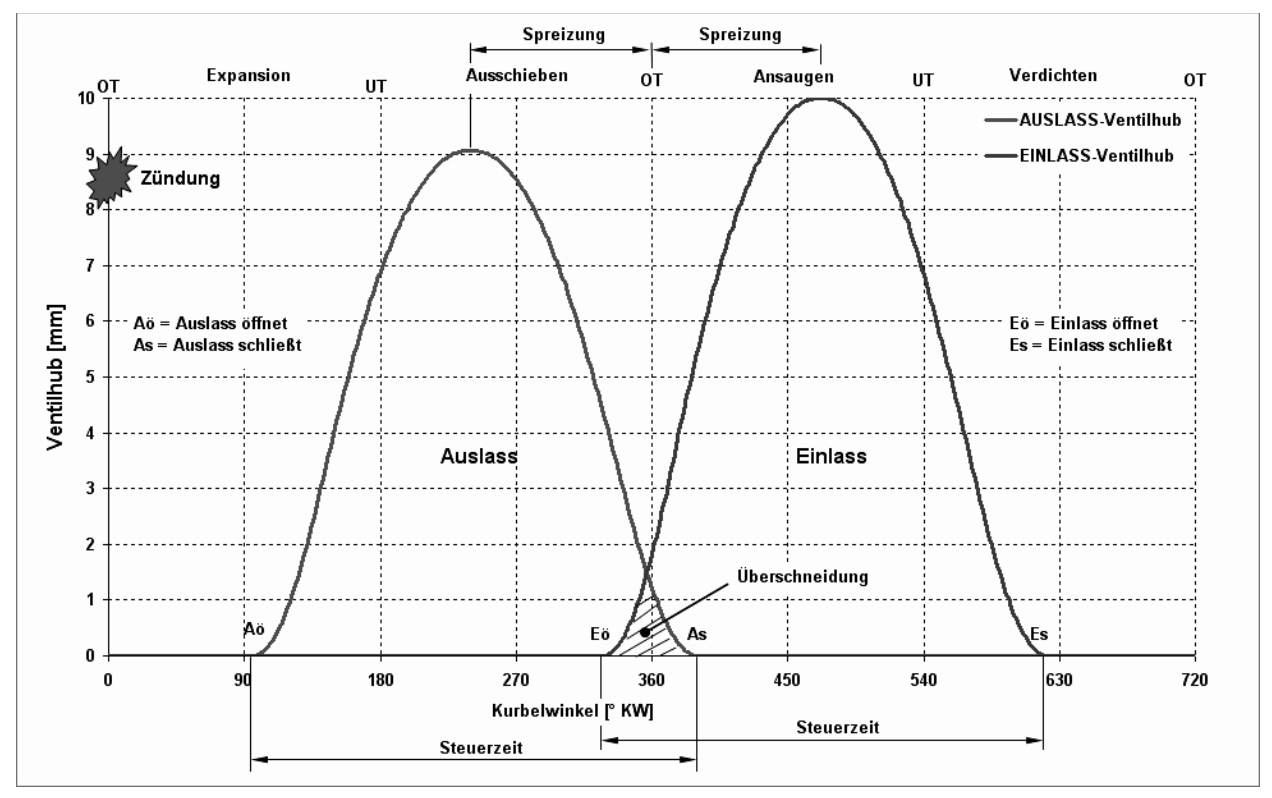

**Abbildung 2.8: Steuerdiagramm eines Viertaktmotors anhand der Ventilhubkurven [Köh-06]**

In der Praxis wird der Ventilhub über den Kurbelwellenwinkel aufgetragen und in einem Diagramm dargestellt (Steuerdiagramm). In Abb. 2.8 ist gut zu erkennen, dass das Einlassventil schon öffnet, bevor das Auslassventil vollkommen geschlossen ist. Diese "Ventilüberschneidung" , die gleichzeitig geöffneten Ventile zwischen dem 4.Takt und dem 1.Takt bewirken, dass das ausströmende Abgas einen Unterdruck erzeugt, welcher wiederum den Einlassvorgang unterstützt und die Spülung, also einen möglichst vollständigen Ladungswechsel begünstigt.

Aus dem Steuerdiagramm ist die maximale Ventilspreizung ersichtlich.

Die Drehzahlabhängigkeit der Ventilspreizung bei modernen Verbrennungskraftmaschinen wird durch verschiedene Zusatzkonstruktionen erreicht. Z.B.:

- Zweipunktversteller
- Kettenversteller
- Stellmotoren

Des Weiteren kann auch der Ventilhub vollvariabel ausgeführt werden, wodurch die Menge der einströmenden Luft bzw. des einströmenden Luft/Brennstoffgemisches genau an den vom Steuergerät vorgegebenen Betriebspunkt angepasst werden können.

Für vertiefende Informationen bezüglich des Aufbaus des Ventiltriebs sei auf die einschlägige Fachliteratur hingewiesen z.B. [Köh-06]

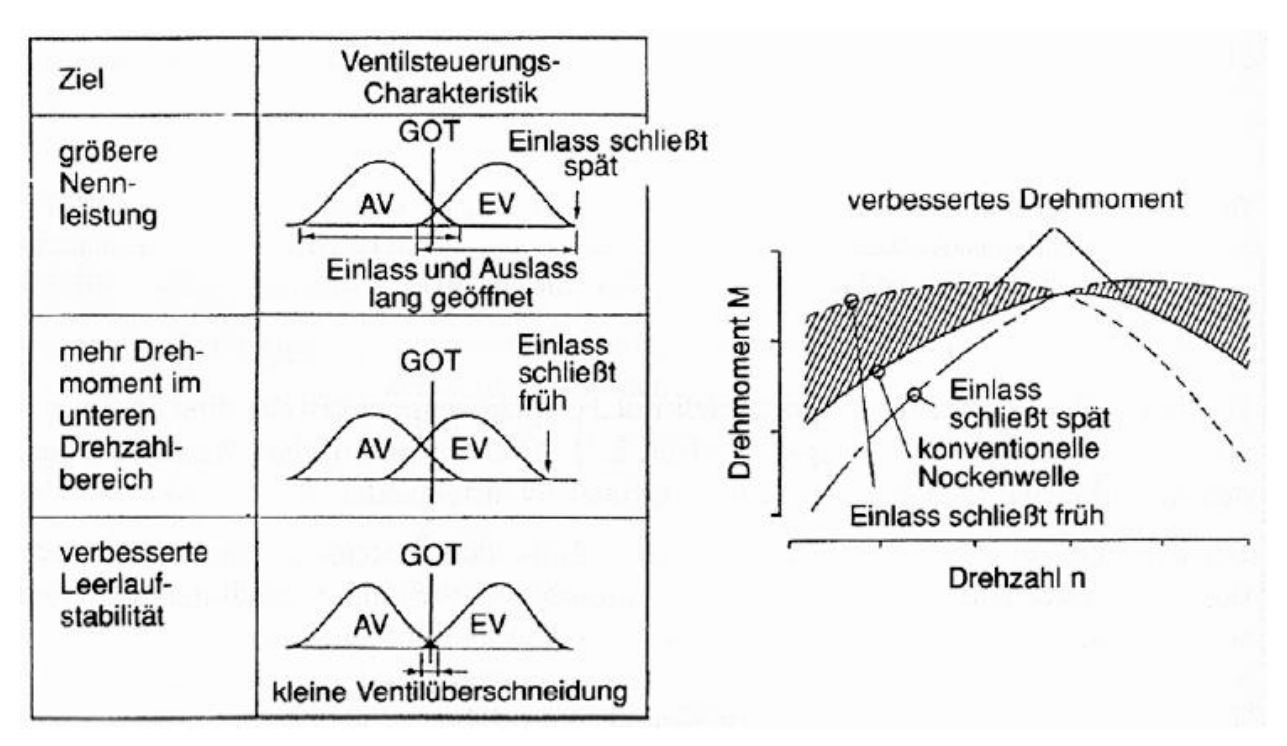

**Abbildung 2.9: Einfluss variabler Ventilsteuerzeiten (einlasseitig) auf das Motormoment [Köh-06]**

Den qualitativen Einfluss der Ventilspreizung zeigt Abb.2.9

## <span id="page-24-0"></span>*2.3 Aufbau des Ventiltriebes*

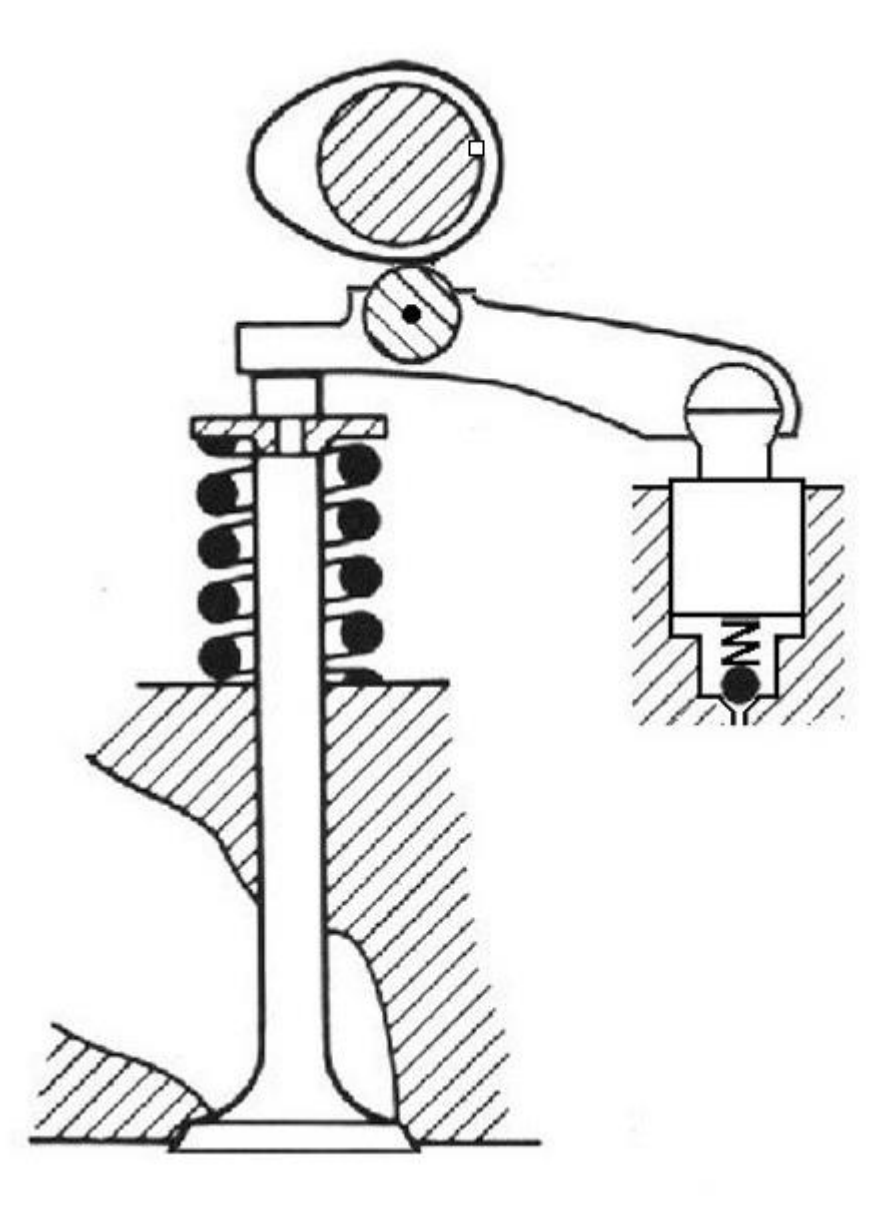

**Abbildung 2.10: Ventilbetätigung über Rollenschlepphebel mit Hydrostössel [Köh-06]**

Der Ventiltrieb besteht grundsätzlich aus den Bauteilen Nockenwelle, Übertragungselement (Kipphebel), Federteller, Ventilfeder, sowie dem Ventil (Abb.2.10)

Die Nockenwelle wird mit der halben Kurbelwellendrehzahl wahlweise über einen Zahnriemen, Steuerkette oder Stirnrädersatz angetrieben, und über die Geometrie der Nocken ist die Ventilhebungskurve festgelegt. Für die Kraftübertragung von der Nockenwelle auf das Ventil gibt es verschiedene Lösungen. Die am häufigsten ausgeführten Bauweisen bei obenliegenden Nockenwellen sind in Abb. 2.11 dargestellt.

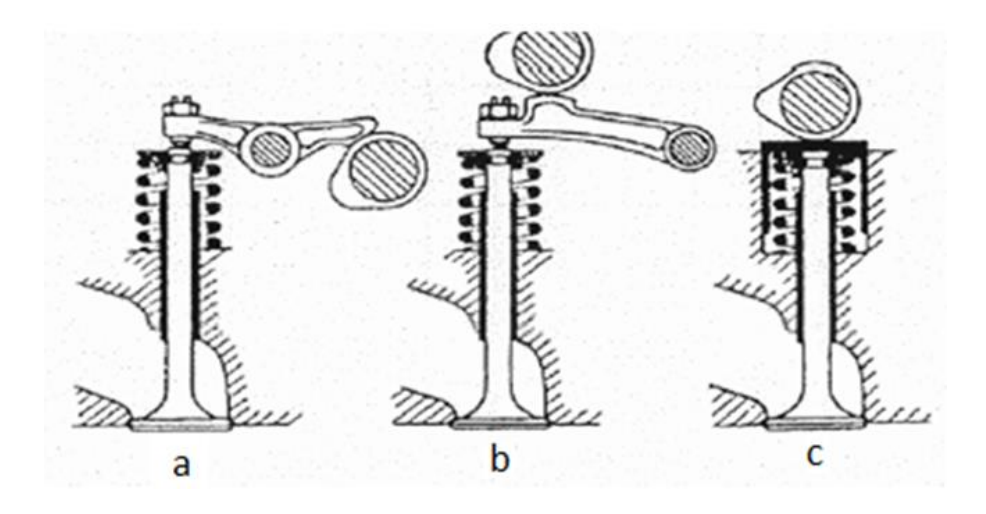

**Abbildung 2.11: Verschiedene Ausführungen von Betätigungselementen [Köh-06]**

Bei Kipphebel (Abb. 2.11a) und Schlepphebelbetätigung (Abb. 2.11b) wird das Ventil indirekt über die Hebel betätigt. Bei der Ausführung mit Tassenstößel (Abb.2.11c) wird kein zusätzliches Übertragungselement benötigt, da die Nockenwelle das Ventil direkt über den Tassenstößel betätigt. Es ist ebenso ersichtlich, dass die Ausführung mit Tassenstössel (Abb.2.11c) die geringsten bewegten Massen hat und somit vom dynamischen Standpunkt aus die besten Eigenschaften bietet. Zur praktischen Berechnung der Ventiltriebsdynamik werden heute spezielle Mehrkörperdynamikprogramme<sup>2</sup> eingesetzt. Als Eingabedaten sind die Steifigkeiten und die Massen der einzelnen Bauteile notwendig. Die Massen können, insofern ein CAD-Modell vorliegt, einfach aus einer CAD-Umgebung übernommen werden. Die Steifigkeiten sind schwieriger zu bestimmen. Über eine Finite-Elemente-Berechnung kann die Abhängigkeit der Durchbiegung eines Bauteils Aufgrund der aus der Dynamikberechnung erhaltenen Kräfte bestimmt werden. Zusätzlich sind die Steifigkeiten meist auch noch über den Ventilhub variabel (Abb.2.12).

 $\overline{a}$  $2$  z.B. AVL EXCITE TD

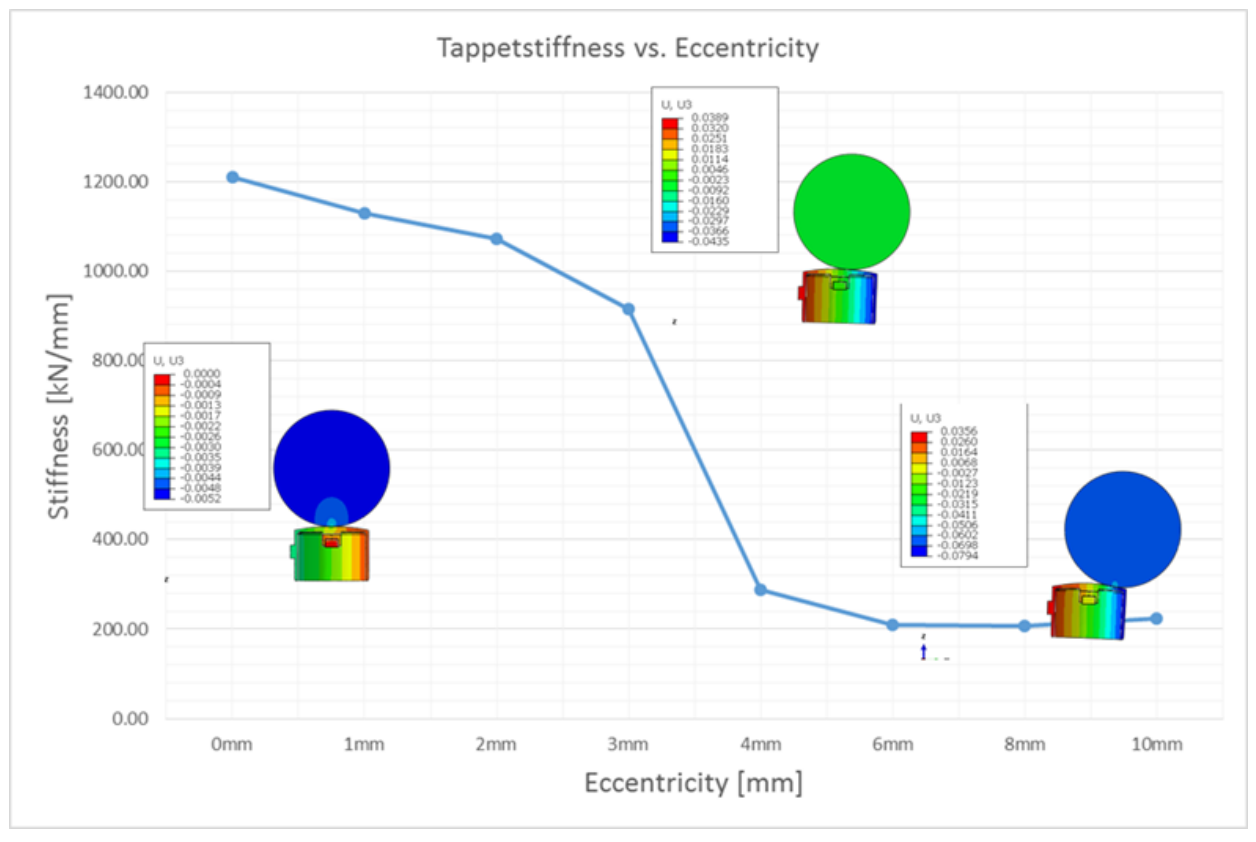

**Abbildung 2.12: Steifigkeitsverlauf eines Tassenstößels über die Nockenexzentrizität**

# <span id="page-26-0"></span>*2.4 Ventilfeder*

Hauptaufgabe der Ventilfeder ist es in jedem Zeitpunkt der Ventilbewegung die nötige Federgegenkraft so bereitzustellen, dass das Ventil der durch die Nockenform vorgegebenen Bewegungsfunktion folgen kann und somit ein definierter Ladungswechsel gewährleistet ist. In der Grundkreisphase der Nocke, also jener Nockenabschnitt welcher keinen Beitrag zur Ventilbewegung leistet, muss die Ventilfeder eine ausreichend große Federkraft besitzen, damit das durch den Aufschlag des Ventils auf dem Ventilsitz entstehende (Abb. 2.13) Rückspringen des Ventils vermieden wird bzw. schnell abklingt.

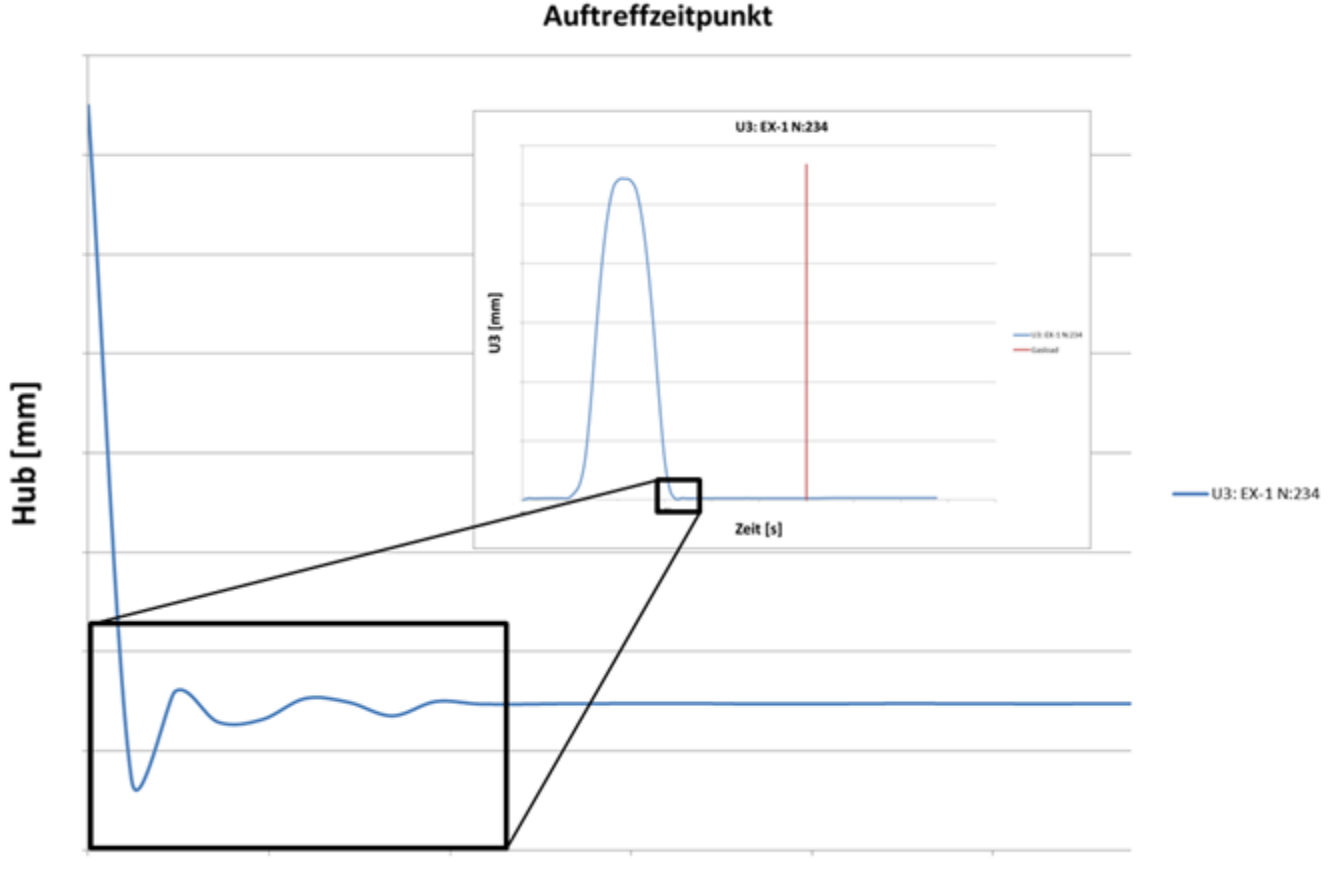

Zeit [s]

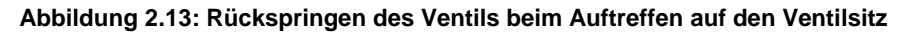

Auf die Ventilfeder wirkenden Kräfte sind zum einen die Masse des Ventils inklusive der angrenzenden Ventilbauteile (Ventilfederteller & Ventilkegelstücke) und der halben, weil bewegungsaktiven Masse der Feder selbst zusammen , sowie die auf das Ventil bezogenen Massen und Massenträgheitsmomente der Bauteile bis zum Nockenkontakt  $m_{red}$ . Zum anderen wirkt der Gegendruck in den jeweiligen Kanälen auf die projizierten Kreisringquerschnittfläche des Ventils und erzeugt somit eine weitere Gegenkraft  $p * A$ .

Die dynamische Gleichung des Systems unter Vernachlässigung der Gegendruckterms hat somit folgende Form,  $F_1$ bezeichnet die Federvorspannkraft,  $F_F(x)$  die nockenhubabhängige Federkraft:

$$
m_{red}\ddot{x} + F_1 + F_F(x) = 0 \tag{13}
$$

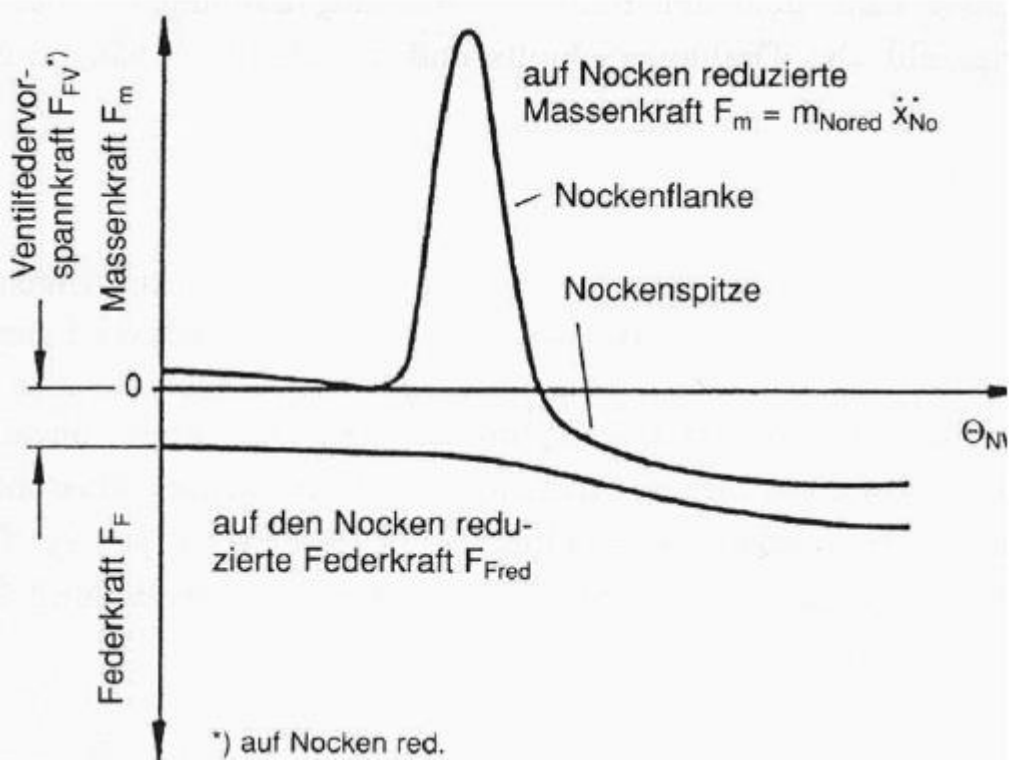

**Abbildung 2.14: Kräfteverlauf von Feder und Massenkraft [Köh-06]**

Die nockenhubabhängige Federkraft setzt sich wiederum aus der Federkonstante  $k_f$  und dem Nockenhub x zusammen.  $\ddot{x}$  ist proportional zum Quadrat der Winkelgeschwindigkeit  $\omega^2$  Die Proportionalitätskonstante  $K$  ist nockenabhängig. Die maximale Beschleunigung tritt bei maximalen Hub auf  $x = h_{max}$  (Bereich D Abb. 2.15) Damit ergibt sich eine theoretische Grenzdrehzahl  $n_a$  dieses Systems mit:

$$
n_g = \frac{1}{2 * \pi} \sqrt{\frac{F_1 + k_f * h_{max}}{K * m_{red}}}
$$
 (14)

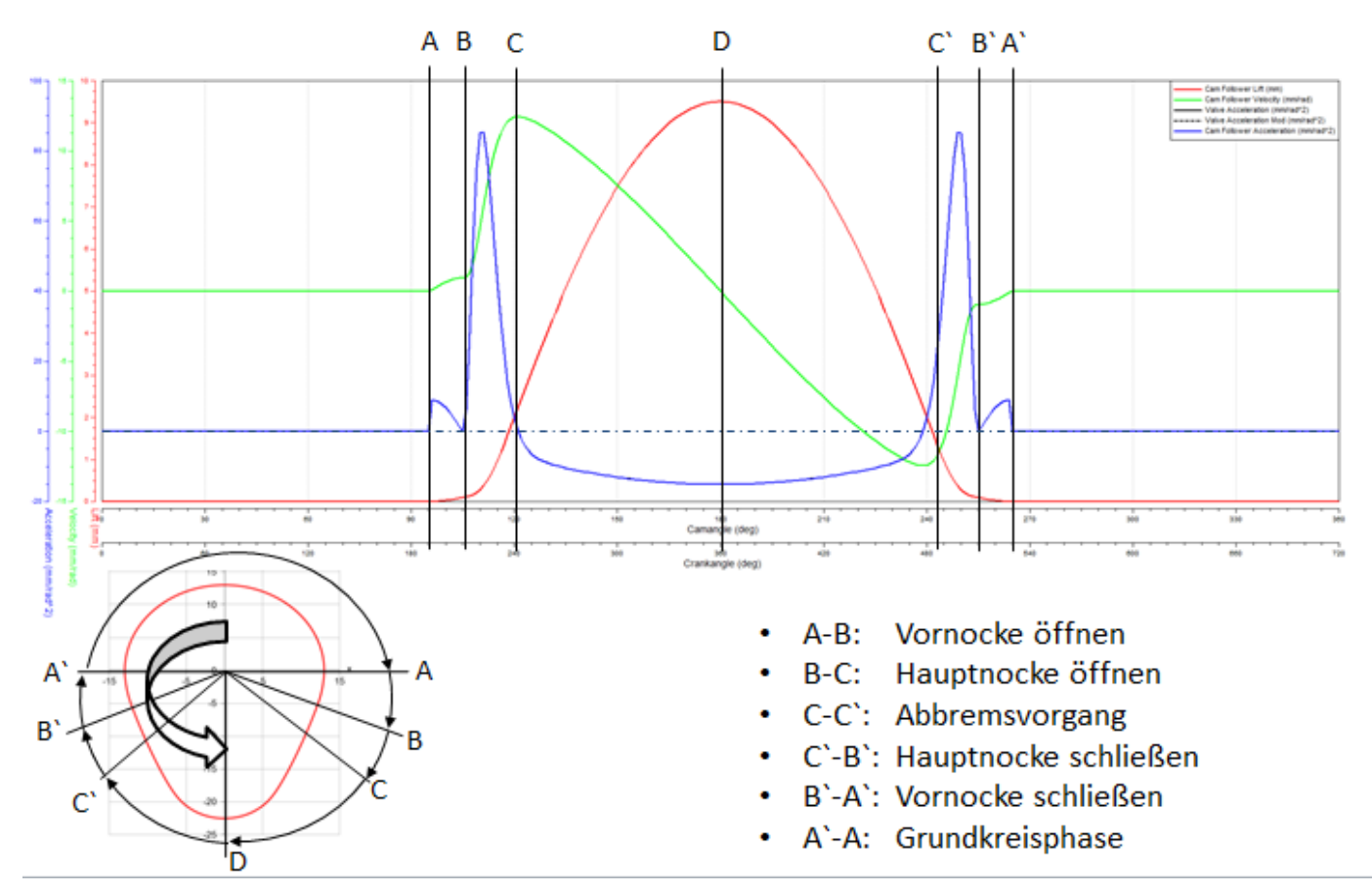

**Abbildung 2.15: Kinematische Größen an der Nocke**

Um einen sicheren Betrieb des Systems zu gewährleisten, muss es immer eine Sicherheitsreserve der Federkraft geben, um auch schwingungsinduzierte Beschleunigungsspitzen und etwaige nicht vorgesehene Betriebspunkte (Überdrehzahl) abdecken zu können.

Auf der anderen Seite darf die Federkraft aber auch nicht zu groß sein, da dadurch die Flächenpressung an den Kontakten zu groß werden könnte und die Reibung im Ventiltrieb durch höhere Ventilfederkräfte negativ beeinflusst wird. Nach der Kolbenbaugruppe und der Kurbellagerung hat der Ventiltrieb bei niedriger Drehzahl den größten Anteil an der Gesamtreibung des Motors (Abb.: 2.16) Gerade hinsichtlich der Verbrauchs- bzw. Emissionsthematik ist darum eine möglichst optimale Ventilfederauslegung notwendig.

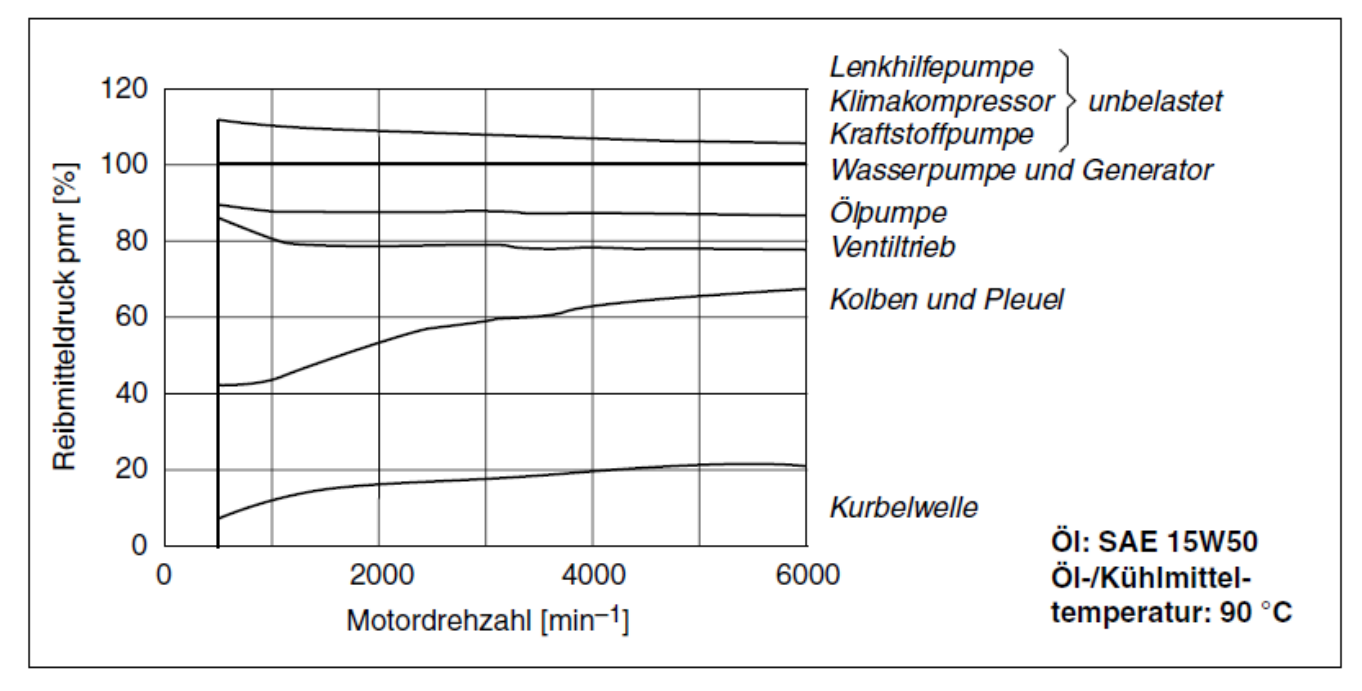

**Abbildung 2.16: Prozentuale Aufteilung der Reibung eines modernen PKW-Ottomotors [Bass-15]**

Um diese vorgegebenen Ziele zu erreichen, muss die Ventilfeder optimal auf den jeweiligen Einsatzbereich ausgelegt sein. Ventilfedern in Form von Schraubendruckfedern können bis zu Kurbelwellendrehzahlen von 15000-18000 U/min eingesetzt werden. Darüber hinaus muss aufgrund von Resonanzproblemen auf andere Konzepte wie pneumatische Ventilfedern (z.B. Formel 1 Rennmotoren) oder desmodromische Ventilsteuerungen ausgewichen werden, wobei desmodromische Ventilsteuerung zusätzliche Reibung und Bauteile in den Ventiltrieb einbringen und heute eigentlich nur noch von einem italienischen Motorenhersteller aus eher historischen denn technischen Gründen verwendet werden.

Neben den klassischen zylindrischen Ventilfedern (Abb. 2.17-1) werden heute vermehr auch konische (Abb. 2.17-2) oder bienenkorbförmige (Beehive) Ventilfedern (Abb. 2.17-3) eingesetzt. Eine abweichende Mantelform von der klassischen zylindrischen Form bringt den Vorteil mit sich, dass das Gewicht der Feder, welches ja auch zu den bewegten Massen im Ventiltrieb gehört, reduziert werden und somit die Dynamik des Ventiltriebs gesteigert werden kann. Den besten Kompromiss zwischen einer Massereduzierung und Erhaltung der gewünschten Federrate bildet die Beehive-Feder, da die Federarbeit hauptsächlich im zylindrischen Teil geleistet wird, durch die nach obenhin eingezogenen Endwindungen aber ein kleinerer Federteller verwendet werden kann. Nachteilig sind die etwas höheren Fertigungskosten, und dass auf eine gerichtete Einbaulage Rücksicht genommen werden muss.

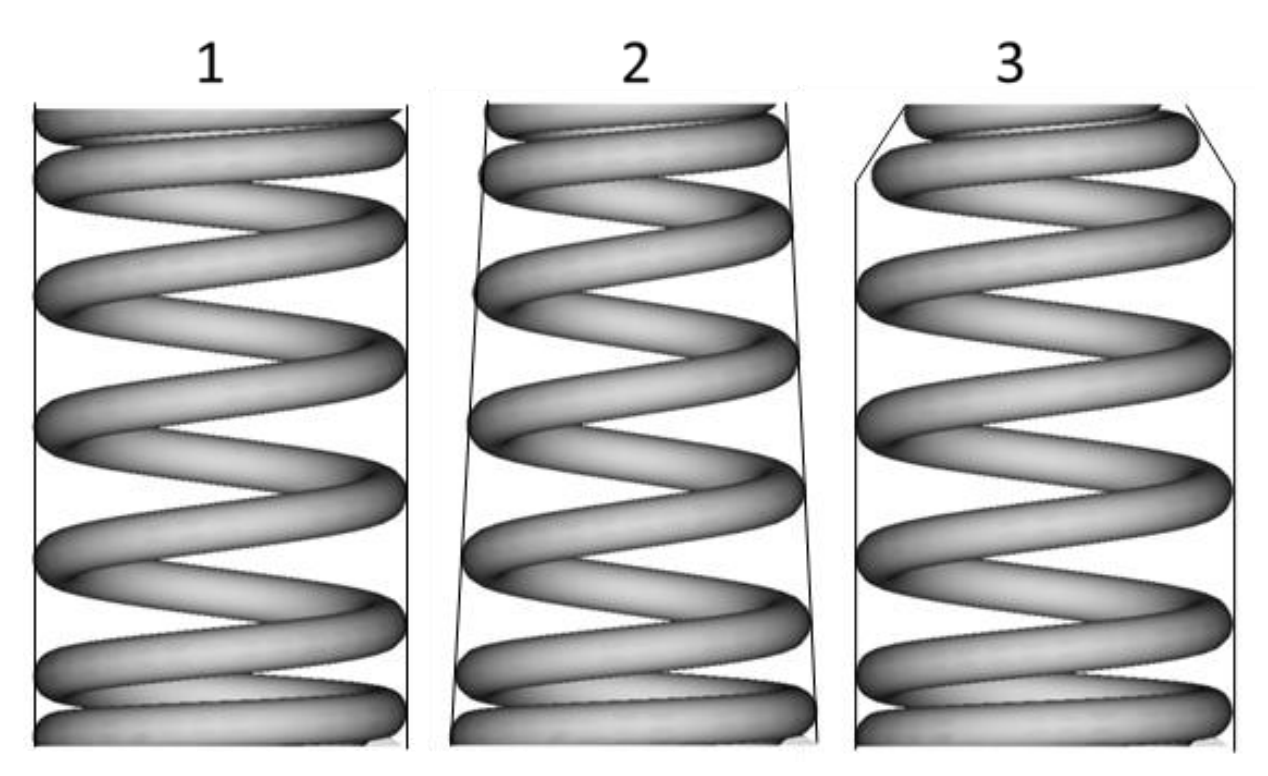

**Abbildung 2.17: Verschiedenen Federformen;**

**1 Zylindrische Feder 2 Konische Feder 3 Beehive Feder**

## <span id="page-32-0"></span>*3 Finite Elemente Methode – FEM*

## <span id="page-32-1"></span>*3.1 Einführung*

l

Zum Start in die Einführung in die Finite-Elemente Methode möchte ich kurz aus Anhang I *Anmerkungen zu den Grundlagen der Finiten-Elemente-Methode* zitieren ([Köh-06], S.437)

*"Mit der FEM steht den Ingenieuren ein mächtiges Hilfsmittel zur Verfügung, mit dem der Schritt von einer letztendlich doch sehr ungenauen rechnerischen Abschätzung zur Wirklichkeitsnahen Simulation gelungen ist. Ohne die enorme Entwicklung der Leistungsfähigkeit elektronischer Rechner (Hochintegration der Schaltungen, Speicherplatzdichte, Beschleunigung der Rechenoperationen, Miniaturisierung und Dezentralisierung der Geräte, um nur einiges zu nennen) in Verbindung mit immer leistungsfähigerer Software wäre dieser Fortschritt nicht möglich gewesen. Für die allgemeine Verbreitung der Anwendung der FEM haben schließlich die immer nebensächlicher werdenden Hardware- Kosten und nachwachsende Generationen von Ingenieuren gesorgt, die mit diesem Instrumentarium bereits während des Studiums in Berührung gekommen sind."*

Prinzipiell ist die FEM eine Methode um (partielle) Differentialgleichungen zu lösen. Viele physikalische Aufgabenstellungen führen bei ihrer Beschreibung auf (partielle) Differentialgleichungen, welche aber nur in den seltensten Fällen elementar lösbar sind. Im vorliegenden Fall wird die FEM für die Lösung eines strukturmechanischen Problems herangezogen.

Das Prinzip der FEM<sup>3</sup> bei der Anwendung in der Strukturmechanik liegt in der Aufspaltung des Berechnungsgebietes in "finite", also endliche Elemente und basiert auf dem elementaren "Satz der virtuellen Arbeit" der Kontinuumsmechanik.

$$
\delta W_{dyn} + \delta W_{int} = \delta W_{ext}
$$
 (15)

Über das gesamte Berechnungsgebiet ist somit die Summe der virtuellen dynamischen Arbeiten  $\delta W_{dyn}$  und der virtuellen inneren Arbeiten  $\delta W_{int}$  gleich der virtuell geleisteten externen Arbeiten  $\delta W_{ext}$ 

Der "Satz der virtuellen Arbeiten" muss aber natürlich auch innerhalb der einzelnen Elemente gültig sein, wobei der Superscriptindex  $i$  den Index des Elementes angibt.

$$
\delta W_{dyn}^i + \delta W_{int}^i = \delta W_{ext}^i
$$
 (16)

 $^3$  Einfaches Beispiel zur Lösung einer Differentialgleichung unter Verwendung der FEM siehe Appendix I

Der "Satz der virtuellen Arbeiten" basiert auf der lokalen Form des Impulssatzes, der auch als "Cauchy'sche Bewegungsgleichung" bezeichnet wird und folgende Form hat:

$$
\rho \underline{\ddot{\mathbf{u}}} = \operatorname{div} \underline{\boldsymbol{\sigma}} + \rho \underline{\boldsymbol{b}} \tag{17}
$$

Wobei  $\underline{\mathbf{i}}^{4}$  die 2.Ableitungen der Verschiebungen,  $div\underline{\boldsymbol{\sigma}}$  Divergenz des Cauchy'schen Spannungstensor und b die externe Belastung in Vektornotation bezeichnet.

Die bei der Beschreibung von strukturmechanischen Problemen entstehenden (partiellen) Differentialgleichungen sind aber meist nicht elementar lösbar. Zur näherungsweisen Lösung des Problems ist die FEM eine ingenieurwissenschaftliche Methode, die dem derzeitigen Stand der Technik entspricht. Das Vorgehen mittels der FEM kann aber nur die sogenannte "schwache Form" der DGL lösen, d.h. es wird nicht die gesamte DGL ("starke Form"), sondern ein mit einer Testfunktion gewichtetes Integral über das Berechnungsgebiet ("schwache Form") betrachtet.

Die schwache Formulierung der zu lösenden DGL ergibt sich unter Nutzung des lokalen Impulssatzes unter Einbindung der vorgegebenen Randbedingungen, welche folgenderweise definiert ist:

<span id="page-33-0"></span>
$$
\underline{0} = \underline{\underline{\sigma}} \, \underline{n} - \underline{t} \tag{18}
$$

Darin ist  $\sigma$  der Cauchy'sche Spannungstensor,  $\dot{n}$  der (nach außen gerichtete) Normalvektor des betrachteten Randgebiets sowie  $t$  der Oberflächenspannungsvektor.

Nach Umformung und Multiplikation mit der Testfunktion  $\delta u$  und anschließender Integration der Volumenterme über das Berechnungsvolumen und der Oberflächenterme über die Randbedingungsgebiete ergibt sich folgende Gleichung:

$$
\int_{\Omega} \delta \underline{\mathbf{u}} \left( \rho \underline{\mathbf{u}} - \rho \underline{\mathbf{b}} \right) dV - \int_{\Omega} \delta \underline{\mathbf{u}} \, div \underline{\underline{\boldsymbol{\sigma}}} \, dV + \int_{\partial \Omega} \delta \underline{\mathbf{u}} \left( \underline{\underline{\boldsymbol{\sigma}}} \underline{\mathbf{n}} - \underline{\mathbf{t}} \right) dA = 0 \tag{19}
$$

l

<sup>4</sup> bezeichnet Vektoren, bezeichnet Matrizen und ̇ sowie ̈ die 1. und 2. Zeitliche Ableitung

Nach einigen Umformungen und der Anwendung des Gauss'schen Integralsatzes ergibt sich aus **[\(19\)](#page-33-0)**

$$
\int_{\Omega} \rho \delta \underline{u} \underline{\ddot{u}} \, dV + \int_{\Omega} \delta \underline{\underline{\epsilon}} \underline{\underline{\sigma}} \, dV = \int_{\Omega} \rho \, \delta \underline{u} \, \underline{\underline{b}} \, dV + \int_{\partial \Omega} \delta \underline{u} \, \underline{\underline{t}} \, dA \tag{20}
$$

Wobei die einzelnen Integralterme für verschiedene Formen der verrichteten virtuellen Arbeiten des Systems stehen:

$$
\delta W_{dyn} = \int_{\Omega} \rho \delta \underline{\mathbf{u}} \; \underline{\mathbf{u}} \, dV \tag{21}
$$

$$
\delta W_{int} = \int_{\Omega} \delta \underline{\boldsymbol{\varepsilon}} \cdot \underline{\boldsymbol{\sigma}} \, dV \tag{22}
$$

$$
\delta W_{ext} = \int_{\Omega} \rho \, \delta \underline{\mathbf{u}} * \underline{\mathbf{b}} \, dV + \int_{\partial \Omega} \delta \underline{\mathbf{u}} * \underline{\mathbf{t}} \, dA \tag{23}
$$

Wird das "Prinzip der virtuellen Verschiebungen" jedoch approximativ unter Verwendung von Ansatzfunktionen gelöst, so gibt es verfahrensbedingt eine Abweichung von der exakten Lösung der "starken Form". Diese Abweichung wird "Residuum" genannt. Somit wird in Kauf genommen, dass die Lösung nicht exakt erreicht wird, jedoch die Gleichung integral über ein Gebiet erfüllt wird.

Über die Wahl der Ansatzfunktionen muss gewährleistet werden, dass die Kompatibilität der einzelnen Elemente gewährleistet ist d.h. zwischen den Elementen dürfen keine Klaffung sowie keine physikalisch nicht-sinnvollen Sprünge entstehen. Des Weiteren ist eine globale Definition der Ansatzfunktionen über das Berechnungsgebiet ungünstig, da dies zu einer voll besetzten Steifigkeitsmatrix und somit zu einem extrem höheren Aufwand bei der Lösung des durch die Anwendung der FEM entstehenden Gleichungssystems führen.

Deshalb wird eine Ansatzfunktion mit lokalem Träger verwendet, d.h. die Ansatzfunktion ist nur auf einem kleinen Bereich, dem Bereich des finiten Elements, ungleich null und somit ergibt sich eine dünn besetzte Steifigkeitsmatrix, welche für die numerische Weiterverarbeitung günstig ist.

# <span id="page-35-0"></span>*3.2 Unterscheidung implizite und explizite Lösungsverfahren*

## <span id="page-35-1"></span>**3.2.1 Implizite Lösungsverfahren**

Bei den impliziten Verfahren zur Lösung eines Gleichungssystems werden die approximierten Werte vom Lösungsvektor  $u_i$  zum Zeitpunkt  $t + \Delta t$  auf Basis der Informationen zum Zeitpunkt  $t + \Delta t$  aktualisiert. Wohingegen die Werte des Lösungsvektor bei expliziten Lösungsverfahren zum Zeitpunkt  $t + \Delta t$  auf Basis der Informationen zum Zeitpunkt t aktualisiert werden.

Der Status der Berechnung wird inkrementell vom Zeitpunkt  $t$  zum Zeitpunkt  $t + \Delta t$ aktualisiert.

Der n-te Iterationsschritt hat somit folgende Form:

$$
\delta \underline{\mathbf{u}}_{i+1} = \underline{\mathbf{u}}_{i+1}^{t+\Delta t} - \underline{\mathbf{u}}_i^{t+\Delta t} = -\left[\frac{\partial \underline{\mathbf{G}}(\underline{\mathbf{u}}_i^{t+\Delta t})}{\partial \underline{\mathbf{u}}}\right]^{-1} \underline{\underline{\mathbf{G}}(\underline{\mathbf{u}}_i^{t+\Delta t})}
$$
(24)

Wobei  $G$  einen Satz (nicht-linearer) Gleichungen in  $u$  darstellt und  $u$  die Knotenverschiebungen bezeichnen. Der Vektor  $\underline{u}_{i+1}^{t+\Delta t}$ beschreibt den Knotenverschiebungsvektor nach dem i-ten Iterationsschritt zum Zeitpunkt  $t + \Delta t$ 

Die partielle Ableitung  $\left[\frac{\partial \underline{G}(u_i^{t+\Delta t})}{\partial u_i}\right]$  $\frac{\partial u}{\partial u}$ −1 ist die Jacobi-Matrix des Gleichungssystems und kann als die globale Steifigkeitsmatrix  $\underline{\mathbf{K}}$  des Systems angesehen werden.

Somit kann die obige Gleichung umgestellt werden, und man erhält das Gleichungssystem

<span id="page-35-2"></span>
$$
\underline{\underline{K}}(\underline{\underline{u}}_i^{t+\Delta t})\delta \underline{\underline{u}}_{i+1}=-\underline{\underline{G}}(\underline{\underline{u}}_i^{t+\Delta t})
$$
\n(25)

welches bei jedem Iterationsschritt zu lösen ist. Um dieses Gleichungssystem nach  $\delta u_{i+1}$ lösen zu können, muss die globale Steifigkeitsmatrix invertiert werden, was den größten Zeitanteil bei der Abarbeitung des Lösungsalgorithmus ausmacht. Somit wurde  $\delta u_{i+1}$ berechnet und die besser angenäherte Lösung  $\underline{u}_{i+1}^{t+\Delta t}$  kann mit **[\(24\)](#page-35-2)** ermittelt werden, welche wiederum den Ausgangspunkt für den nächsten Iterationsschritt bildet. Die Genauigkeit der approximierten Lösung wird durch ein sogenanntes "Konvergenzkriterium" beschrieben. Das Konvergenzkriterium besagt, dass der aktualisierte Wert von  $G$  kleiner als ein vorgegebener Toleranzwert sein muss.

Die in dieser Arbeit verwendete Software Abaqus/Standard verwendet ein Newton-Raphson-Verfahren, um die Iterationsschritte zu berechnen. Da die Bestimmung der Jacobi-Matrix der zeitaufwändigste Teilschritt bei der Iteration ist, werden auch verschiedene Abwandlungen des
Newton-Raphson-Verfahren zur Lösung des Gleichungssystems angewendet. So wird bei Anwendung des modifizierten Newtonverfahrens die Jacobi-Matrix nicht bei jedem Iterationsschritt neu bestimmt. Beim modifizierten Newton-Verfahren ist es auch nicht nötig beim Auftreten einer unsymmetrischen Jacobi-Matrix alle Werte exakt zu berechnen, da das Konvergenzverhalten auch bei einer als symmetrisch angenommenen Jacobi-Matrix gewährleistet ist. Diese impliziten Verfahren sind unabhängig von der Größe des gewählten Zeitschrittes stabil.

### **3.2.2 Explizite Verfahren**

Das Prinzip der expliziten Verfahren basiert auf der Annahme, dass die Beschleunigungen und die Geschwindigkeiten innerhalb eines Zeitschrittes als konstant angesehen und daraus die Zustände nach Verstreichen eines Zeitschrittes ∆t abgeleitet werden.

Der in dieser Arbeit verwendete explizite Solver des Programmpaketes ABAQUS/Explicit diskretisiert die Zeit mittels des zentralen Differenzenquotienten, und die numerische Integration erfolgt über das sogenannte "Vorwärts-Euler-Verfahren" welches folgende Form hat:

$$
\underline{\mathbf{u}}^{(i+1)} = \underline{\mathbf{u}}^{(i)} + \Delta t^{(i+1)} \underline{\mathbf{u}}^{(i+\frac{1}{2})}
$$
\n
$$
\underline{\mathbf{u}}^{(i+\frac{1}{2})} = \underline{\mathbf{u}}^{(i-\frac{1}{2})} + \frac{\Delta t^{(i+1)} + \Delta t^{(i)}}{2} \underline{\mathbf{u}}^{(i)}
$$
\n(26)

Wobei wiederum  $\boldsymbol{u}$  die Knotenverschiebungen und die hochstehenden Indizes den Zeitschritt bezeichnen. Die Beschleunigungen  $\ddot{u}$  werden am Beginn des Inkrementes mittels der Beziehung

$$
\underline{\ddot{\mathbf{u}}}^{(i)} = \underline{\underline{\mathbf{M}}}^{-1} (\underline{\mathbf{F}}^{(i)} - \underline{\mathbf{I}}^{(i)})
$$
(27)

bestimmt. Der Vektor  $F^{(i)}$  bezeichnet die externen Kräfte, der Vektor  $I^{(i)}$  die intern wirkenden Kräfte und die Matrix  $M$  die konzentrierte Massenmatrix("lumped Massmatrix"). Durch die Konzentration der einzelnen Elementemassen auf einen Punkt wird erreicht, dass die so entstehende Matrix eine Diagonalmatrix ist und somit zur Lösung des Gleichungssystems einfach invertiert werden kann.

Da explizite Verfahren nicht unbedingt stabil sind, gibt es eine maximales Zeitinkrement welches die obere Stabilitätsgrenze bestimmt und vom maximalen Elemente-Eigenwert  $\omega_{\text{max}}$  abhängt:

$$
\Delta t \leq \frac{2}{\omega_{max}} \tag{28}
$$

Der maximale Zeitschritt kann auch über die Wellenausbreitungsgeschwindigkeit innerhalb eines Elements bestimmt werden:

$$
\Delta t = \min\left(\frac{L^e}{c^d}\right) \tag{29}
$$

 $L^e$  bezeichnet hier die charakteristische Elementlänge und  $c^d$  die Wellenausbreitungsgeschwindigkeit, welche über den folgenden Zusammenhang bestimmt werden kann:

$$
c^{d} = \sqrt{\frac{\lambda + 2\mu}{\rho}}, \quad \text{mit } \lambda = \frac{\nu E}{(1 + \nu)(1 - 2\nu)}, \quad \text{und } \mu = \frac{E}{2(1 + \nu)}
$$
 (30)

Durch diesen Zusammenhang kann man gut erkennen, dass der maximale Zeitschritt Δt von der Elementgröße und vom Werkstoff, also E-Modul  $E$ , Dichte  $\rho$  sowie von der Poisson-Zahl  $\nu$  bestimmt wird.

Durch eine obere Grenze des maximalen Zeitschritts sind Inkrementzahlen von 10<sup>5</sup> und mehr keine Seltenheit. Da aber durch den einfachen Aufbau der expliziten Verfahren der Rechenaufwand pro Inkrement gering ist, bleibt auch die Berechnungszeit innerhalb eines annehmbaren Rahmens.

#### **3.2.3 Modalanalyse**

Um die Eigenfrequenzen und die Eigenformen eines Bauteils zu erhalten, wird eine sogenannte Modalanalyse durchgeführt.

Basierend auf der Schwingungsgrundgleichung in Matrixform mit  $\underline{M}$  als Massenmatrix,  $\underline{D}$  als Dämpfungsmatrix und  $K$  als Steifigkeitsmatrix, sowie  $x$  als Verschiebungsvektor und seinen zeitlichen Ableitungen und  $F$  als externe Kräfte

$$
\underline{M}\ddot{x} + \underline{D}\dot{x} + \underline{K}\underline{x} = \underline{F} \tag{31}
$$

wird die Gleichung für die Eigenwerte und Eigenvektoren abgeleitet. Zur Berechnung der Eigenfrequenzen und Eigenformen werden die Dämpfungsmatrix und die externen Kräfte gestrichen (ungedämpftes, freies System) was auf folgende Gleichung führt:

$$
\left(-\omega^2 \underline{M} + \underline{K}\right) \underline{x} = \underline{0} \tag{32}
$$

Mit  $\omega$  wird die Eigenkreisfrequenzen bezeichnet und der Vektor  $x$  steht hier für die Eigenvektoren des Systems. Da die Eigenvektoren  $x \neq 0$  sein müssen und es sich um eine Matrizengleichung handelt führt dies auf die Bedingung zur Berechnung der Eigenfrequenzen:

$$
\det\left(\underline{\underline{K}} - \omega^2 \underline{\underline{M}}\right) = 0 \tag{33}
$$

Mit den nun erhaltenen Eigenfrequenzen können die Eigenformen bestimmt werden. Zur Berechnung der Eigenwerte und Eigenformen können in ABAQUS mehrere verschiedene Lösungsverfahren benützt werden. Empfohlen und in weiterer Folge im entwickelten Programm verwendet wurde der Lanczos Solver für einfache Eigenwertprobleme mit symmetrischen Matrizen.

#### *3.3 Elemente*

Bei der Anwendung der Finiten-Elemente-Methode wird das Berechnungsgebiet, wie der Name impliziert, in sogenannte finite (endliche) Elemente aufgeteilt und die Gleichungen für diese finiten Elemente gelöst. Um die Geometrie einer Feder abbilden zu können, können prinzipiell mehrere verschiedene Elemente eingesetzt werden. Je nach Abstraktionsgrad können dies Kontinuumselemente (Volumenelemente) für die genauste Repräsentation der Geometrie oder Strukturelemente (Balken bzw. Schalen/Plattenelemente) für eine mehr abstrahierte Geometrieannäherung sein.

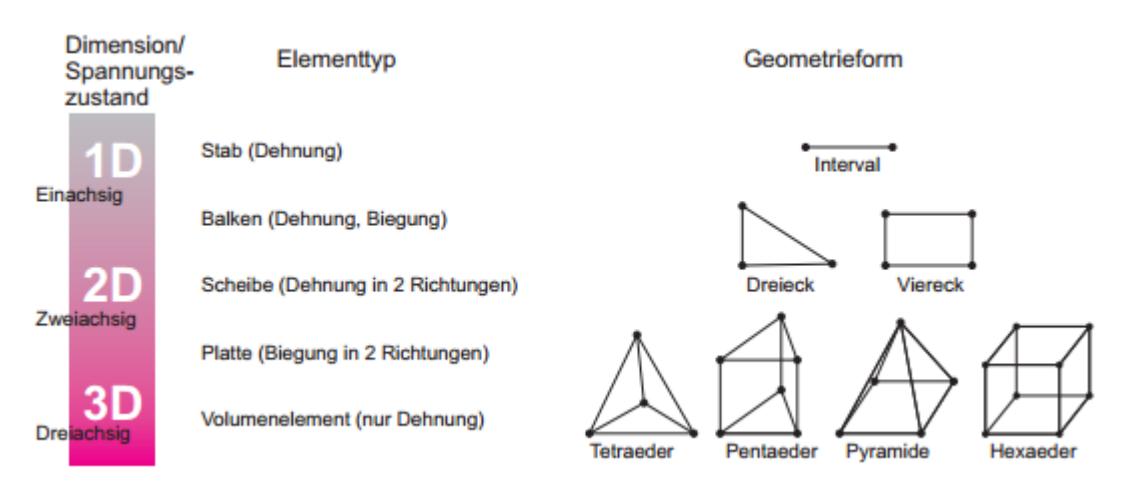

**Abbildung 3.1: Auswahl an häufig verwendeten Finite Elemente [Eth-10]**

Bei der Verwendung von Kontinuumselementen werden die berechneten Ergebnisse am nahesten bei der physikalisch richtigen Lösung liegen. Dieser Vorteil der Modellierung mit diesen Elementtyp wird mit dem Nachteil der wesentlich höheren Rechenzeiten erkauft. Das im vorliegenden Fall verwendete Kontinuumselement ist ein sogenanntes modifiziertes Tetraederelement 2.Ordnung(Abb. 3.2) welches sich auch für komplexe Aufgaben bewährt hat.

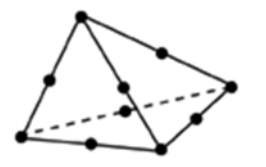

Modifiziertes Element 2. Ordnung (10-Node Tetraeder, C3D10M)

**Abbildung 3.2: Tetraederelement 2. Ordnung [Aba-14]**

Ein weiterer wichtiger Vorteil des Kontinuumsmodells ist die Möglichkeit der Spannungsauswertung. Bei Balkenelementen(Beam-Elementen) und Schalenelementen (Shell-Elementen) ist eine korrekte Spannungsauswertung nur schlecht möglich, da bei diesen Elementtypen die Integrationspunkte nur lokal verteilt sind, d.h. z.B. bei Beamelementen der Integrationspunkt in der Mitte des Querschnitts liegt und nicht an jener Stelle, an der die höchste Spannung auftritt. Ebenso kann durch die Verwendung von Volumselemente, die bei der Modalanalyse und Dynamikberechung wichtige korrekte Massenverteilung am besten abgebildet werden.

Shellelemente haben gegenüber den Volumselementen den Vorteil einer deutlich geringeren Berechnungszeit. Auch können mit diesem Elementtyp die angeschliffenen Endwindungen modelliert werden, was bei Beamelementen nicht möglich ist. Ein weiterer Grund für den Einsatz dieser Elemente ist die Möglichkeit die automatischen Kontaktalgorithmen von ABAQUS bei der dynamischen Berechnung nützen zu können und somit auch schnell dynamische Ergebnisse zu erhalten. Um die Dicke der Shellelemente in die Berechnung miteinzubeziehen, wird ausgehend von der Außenseite die Dicke mittels zusätzlicher Integrationspunkte abgedeckt.

Der dritte verwendete Elementtyp ist das Balken (Beam) Element. Diese Elemente weisen das höchste Abstrahierungslevel auf. Hier wird prinzipiell nur die Mittelinie der Schraubenhelix mit finiten Elementen diskretisiert und diesen Elementen ein Querschnitt zugewiesen. Aufgrund der Elementformulierung können nur kreisförmige Querschnitte berechnet werden. Bei den anderen beiden Elementtypen können zusätzlich auch nichtkreisförmige Querschnitte berechnet werden, da auf Basis der Außenkontur das Volumen aufgebaut und diskretisiert wird. Der Hauptvorteil des Modellaufbaus mittels Beamelementen liegt in der Einfachheit des Modells und damit verbundenen sehr niedrigen Rechenzeit von wenigen Minuten auf gängigen Workstations. Für ein Federmodell mit Beamelementen werden verhältnismäßig nur wenige Elemente zur Diskretisierung verwendet und durch die Einfachheit dieser Elemente kann fast schon von einem MKD-(Mehrkörperdynamik) Modell gesprochen werden, da sich die Steifigkeits- und Massenmatrix sehr einfach darstellen. Trotz der Einfachheit des Modells lassen sich schon sehr realitätsnahe Aussagen über die Federkennlinie und den Verlauf der Eigenfrequenzen machen. Wie oben beschrieben können mit diesen Elementen jedoch noch keine tragfähigen Abschätzungen über die auftretenden Spannungen gemacht werden. Für eine erste Abschätzung der Federkenngrößen ist auf jeden Fall die Verwendung des Beammodells zu empfehlen, da die Berechnung stabil und schnell läuft.

Abb. 3.3 zeigt eine Gegenüberstellung der Verdrehung eines geraden Balken mit Kreisquerschnitt  $d = 10mm$  und der Länge  $l = 100mm$  diskretisiert mit Beamelementen und Shellelementen mit verschiedenen Dicken. Man sieht, dass das Shellelement mit der Dicke  $t=\frac{d}{a}$  $\frac{u}{2}$  = 5 $mm$  eine sehr gute Übereinstimmung mit der analystischen Lösung zeigt und somit die hauptsächlich in Schraubenfedern wirkende Torsion gut abbildet. Ebenso das Beamelement mit Kreisquerschnitt.

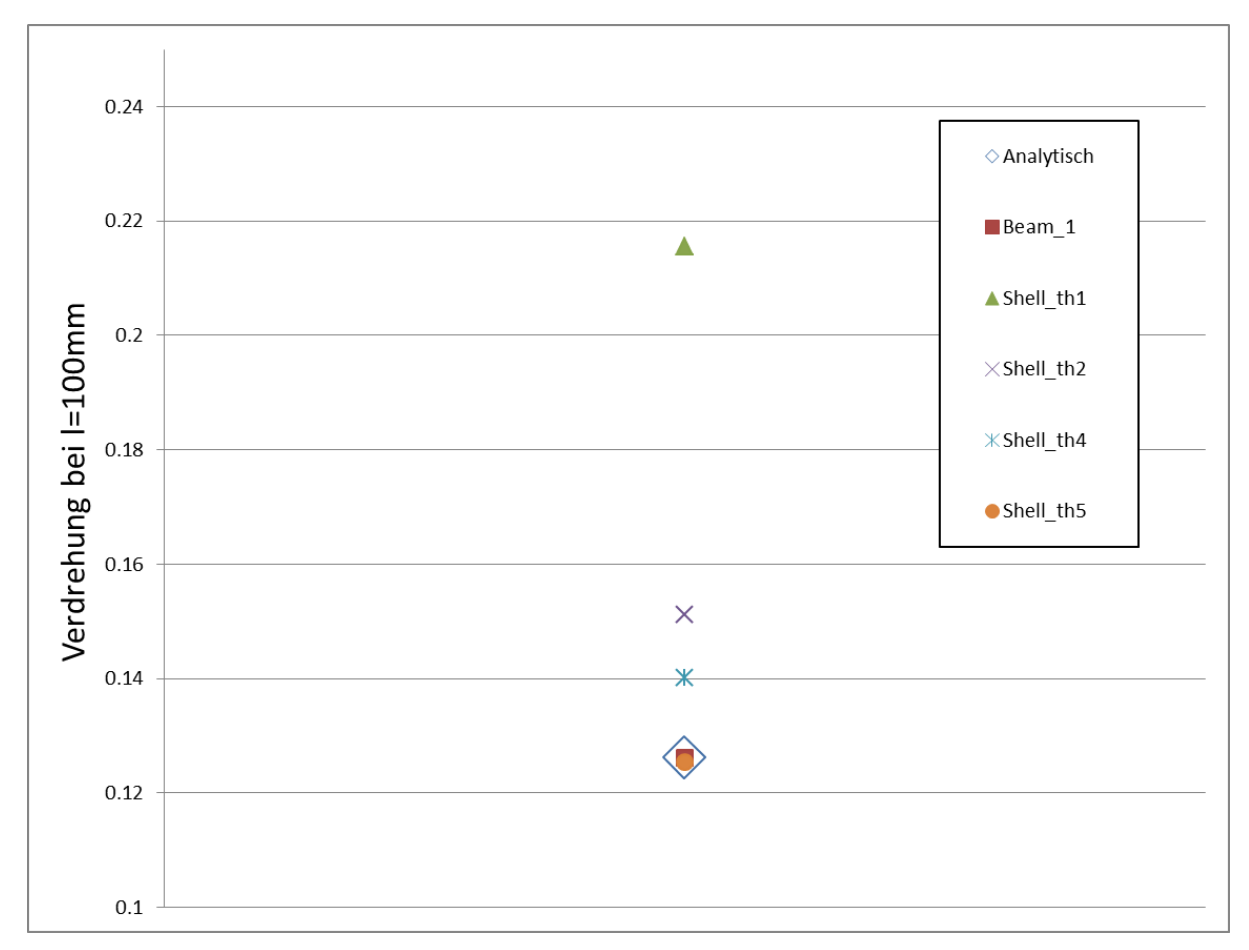

**Abbildung 3.3: Fehler zwischen analytischer Lösung und verschiedenen Elementtypen**

Für die Diskretisierung der abstrahierten Auflageflächen der Feder(Federteller und Zylinderkopf) wird eine diskrete, starre Fläche(Rigid Plane) mit sogenannten Rigid-Elemente verwendet. Diese Elemente sind starr und nicht deformierbar und werden für die Aufbringung der Randbedingungen sowie für die Auswertung der Reaktionskräfte verwendet.

### *3.4 Kontaktdefinition in der FEM*

Ein Kontakt ist dadurch definiert, dass sich 2 Bauteile im Verlauf einer Analyse berühren, jedoch nicht durchdringen, wodurch an den Kontaktflächen der Kontaktpartner immer Druckspannungen erzeugt werden( Normal zur Berührfläche). Sind zusätzlich noch tangentiale Kraftkomponenten vorhanden, so treten im Normalfall auch noch Gleitbewegungen sowie Tangentialkräfte an der Kontaktstelle auf (Reibung).

### **3.4.1 Penalty-Methode**

Bei der Penalty-Methode wird beim Auftreten von Kontakt eine "Feder" zwischen die Kontaktpartner geschaltet. Da keine Penetration der Kontaktflächen auftreten darf, wird eine Kontaktkraft aufgebracht, die dem Federgesetz  $F = k * x$  entspricht, wobei k die Kontaktsteifigkeit und  $x$  den Betrag der (fiktiven)Penetration darstellt. Die Wahl der Kontaktsteifigkeit kann aber zu Problemen führen, da eine zu kleine Steifigkeit zu Durchdringungen und ein zu großer Wert zu Konvergenzschwierigkeiten führen kann.

Das Anlegen der Windungen während der Einfederung ist ein kontinuierlicher Vorgang und somit eine wesentliche Schwierigkeit bei der Berechnung von Schraubenfedern. Bei der Kontaktberechnung von beispielweise einer Schraubenverbindung kann beim Berechnungsbeginn durch Wahl eines kleinen Startinkrements und einer verschiebungsgesteuerten Randbedingung eine schnelle Konvergenz des Kontaktes erreicht werden. Dies ist bei der FEM-Berechnung einer Schraubenfeder nicht der Fall, da sich die Kontaktsituation laufend ändert. Für Fälle, bei denen durch Kontaktschwierigkeiten die Rechnung nicht konvergiert, wurde eine von der Standardeinstellung für den Penaltykontakt abweichende Einstellung implementiert. Die Unterscheide zwischen diesen beiden Kontaktalgorithmen soll nun kurz dargestellt werden.

#### **3.4.2 Hard-Contact (Harter Kontakt)**

Der Hard-Contact ist die Standardeinstellung für den Penaltyalgorithmus. Solang die Kontaktflächen nicht in Kontakt sind, wird auch keine Kraft zwischen diesen Flächen übertragen. Kommen diese Flächen in Kontakt, kann eine unendliche Kraft übertragen werden. Wird die Kraft zu 0, so werden die Flächen getrennt. (Abb. 3.4)

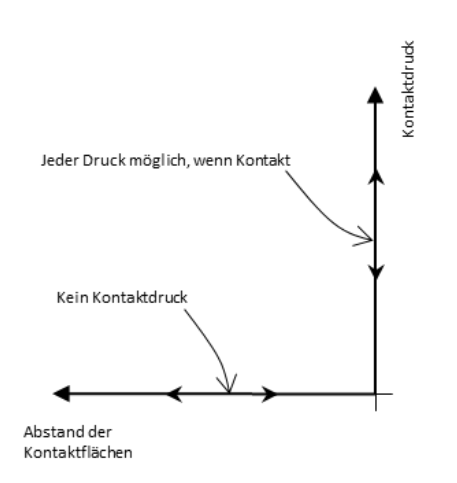

**Abbildung 3.4: Kontaktdruck-Abstandsbeziehung beim Hard-Contact [Aba-14]**

#### **3.4.3 Exponential-Contact(Exponentieller Kontakt)**

Der 2. Implementierte Kontaktalgortihmus ist der Exponential Contact. Bei diesem Algorithmus wird ein exponentieller Verlauf des Kontaktdrucks  $p$  in Abhängigkeit vom Abstand der Kontaktflächen  $c_0$  und eines für das Modell typischen Kontaktdrucks  $\overline{p}_0$  vorgegeben.

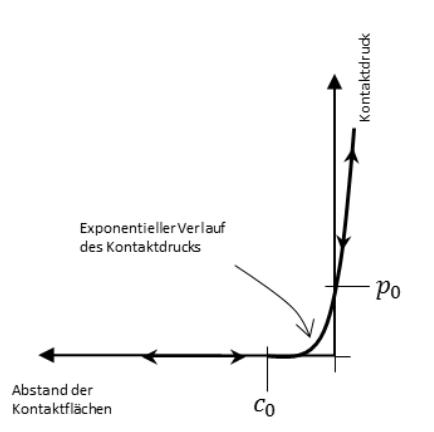

**Abbildung 3.5: Kontaktdruck-Abstandsbeziehung beim Exponential-Contact [Aba-14]**

Der exponentielle Verlauf ist definiert durch[Aba-14]:

$$
p = 0 \qquad \text{for } h \le -c_0 \tag{34}
$$
\n
$$
p = \frac{p_0}{e^1 - 1} \left[ \left( \frac{h}{c_0} + 1 \right) \left( e^{\frac{h}{c_0} + 1} - 1 \right) \right]
$$
\n
$$
\text{for } h \ge -c_0 \tag{35}
$$

In der entwickelten Software sind die Standardwerte für die Parameter  $p_0 = 200$  und  $c_0 = 0.01$ gesetzt, da sich dadurch sowohl eine gute Konvergenzgeschwindigkeit als auch keine großen Abweichungen gegenüber dem Hard-Contact erreichen lassen. Um numerische Schwierigkeiten bei großen Durchdringungen ( $h > 6c<sub>0</sub>$ ) zu vermeiden, wird ab diesem Bereich ein linearer Druck/Durchdringungszusammenhang verwendet.

#### **3.4.4 Tie-Contact**

Beim Tie-Kontakt werden die Kontaktflächen starr miteinander in allen Freiheitsgraden verbunden. Somit handelt es sich nicht um einen eigentlichen Kontakt, sondern um eine feste Verbindung zwischen den Flächen. Dies hat den Vorteil einer einfachen numerischen Behandlung des Kontakts. Nachteil des Tie-Kontakts ist, dass dementsprechend aber auch keine Kontaktgrößen (Kontaktpressung, Kontaktkraft,…) berechnet und ausgewertet werden können.

#### *3.5 Nichtlinearität*

Es gibt mehrere Quellen für Nichtlinearitäten bei der Berechnung von Strukturen.

- Geometrische Nichtlinearität
- Nichtlinearität des Materials
- Nichtlinearität aufgrund nichtlinearer Randbedingungen (Kontakt,…)

Die Wichtigste im vorliegenden Fall ist die geometrische Nichtlinearität. Es macht einen großen Unterschied in Bezug auf die richtige Vorgangsweise bei Berechnungen, ob die am Bauteil auftretenden Verformungen als klein betrachtet werden können oder nicht. In Abb. 3.6. ist ein einfacher Biegebalken belastet mit einer Einzelkraft normal zur Balkenachse zu sehen. Bei einer kleinen Last bzw. daraus folgend einer kleinen Verschiebung der Last am Lastangriffspunkt kann mit der Theorie 1. Ordnung (lineare Theorie) gerechnet werden. Bei dieser Theorie wird das Gleichgewicht an der unverformten Geometrie angesetzt und die kinematischen Beziehungen als linear angenommen bzw. linearisiert. Die Ergebnisse werden bei Überprüfung mittels Messung gut mit den Messergebnissen übereinstimmen.

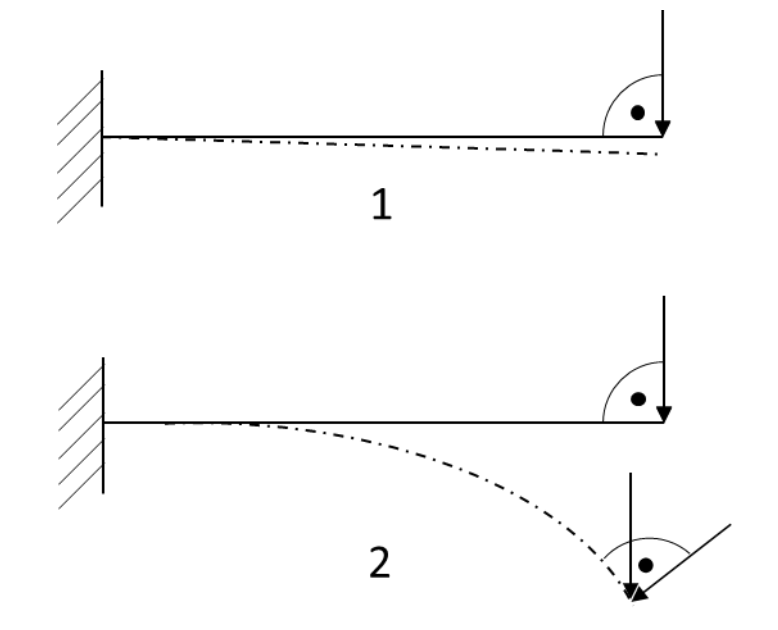

**Abbildung 3.6: Geometrische Nichtlinearität am Beispiel eines Kragträgers mit Einzellast**

Im 2. Fall bei großen Verformungen würde die Theorie 1. Ordnung versagen, da die kinematischen Beziehungen nicht mehr als linear betrachtet werden können. Durch die (große) Verformung ändert sich die Geometrie des Balkens und mit ihr auch die Lage des Kraftangriffspunkts und damit auch die im Balken wirkenden inneren Kräfte (Schnittgrößen). Um dieses Verhalten korrekt abbilden zu können, muss eine Theorie höherer Ordnung verwendet werden.

Bezogen auf die FEM bedeutet dies, dass die Steifigkeitsmatrix während des Verformungsvorgangs angepasst werden muss, da sich die Steifigkeit ändert. Im Vergleich dazu bleibt die Steifigkeitsmatrix bei einem linearen Problem während der gesamten Berechnung konstant. Da bei Federn naturgemäß große Verformungen auftreten und sich zusätzlich durch das Anlegen der Windungen während des Einfederungsvorgangs nichtlineare Randbedingungen ergeben, werden die Berechnungen nichtlinear durchgeführt.

## *4 Eingesetzte Software*

# **4.1.1 CAE-Paket ABAQUS**

ABAQUS ist ein kommerzielles und universal einsetzbares Finite-Elemente-Programmpaket vom französischen Softwareentwickler Simulia(Dassault Systèms). Das Programmpaket besteht aus dem Präprozessor ABAQUS/CAE zum graphisch unterstützten Aufbau der FEM Modelle, den Grundsolvern ABAQUS/Standard für implizite lineare und nichtlineare Berechnungen, ABAQUS/Explicit für die Lösung von expliziten Dynamikberechungen und dem Postprozessor ABAQUS/Viewer zur Darstellung und Auswertung der Ergebnisse. Des Weiteren können mit ABAQUS auch Problemstellungen der Strömungsmechanik(CFD), der Wärmeleitung sowie elektrische und elektromagnetische Problemstellungen gelöst werden.

ABAQUS ist neben NASTRAN und ANSYS das am häufigsten eingesetzte FEM-Programmpaket im Bereich der Maschinenbau-,Automobil-, Luft und Raumfahrts- sowie Schiffbauindustrie und auch weit verbreitet im Forschungs- und Universitätsbereich. ABAQUS als Basis für diese Arbeit wurde ausgewählt, da dieses Programm im Berechnungsbereich der AVL List GmbH für Strukturberechnungen seit Jahren erfolgreich angewendet wird und somit auf eine große Expertise seitens der Mitarbeiter zurückgegriffen werden kann.

ABAQUS bietet auch umfangreiche Möglichkeiten, den Modellaufbau durch Skripte zu automatisieren. Diese Skripte basieren auf der Open-Source Programmiersprache Python.

## **4.1.2 Programmiersprache Python**

Python ist eine universell einsetzbare und dynamische Programmiersprache entwickelt in den 1990er Jahren von Guido van Rossum am Center Wiskunde & Informatica in Amsterdam/Niederlande. Der Name kommt nicht, wie das Logo vermuten lässt, von der Schlangenart Python sondern von der englischen Comedygruppe Monty Python. Guido van Rossum hat diesen Arbeitstitel für seine Programmiersprache gewählt, da er ein großer Fan von Monty Python war/ist und, aus welchen Gründen auch immer, hat sich der Arbeitstitel als offizielle Bezeichnung durchgesetzt.

Python ist trotz seiner einfachen Lern- und Benutzbarkeit ein sehr mächtiges Tool, um alle Arten von Problemen programmtechnisch umsetzen zu können. Darum ist Python nach Java und C bzw. dessen Derivaten C++ und C# die aktuell beliebteste Programmiersprache<sup>5</sup> und wird auch vielfach im wissenschaftlichen Bereich eingesetzt. Durch die Lizensierung über Python Software Foundation Lizenz ist es möglich, dass umfangreiche Zusatzpakete entwickelt werden und diese ebenfalls frei einsetzbar sind. Im hier entwickelten Programm wurden unter anderem die Zusatzpakete Numpy für numerische Berechnungen und lineare Algebra, Pyqtgraph für die Diagrammerstellung und das PySide-Framework für die graphische Benutzeroberfläche(GUI) verwendet.

## **4.1.3 CAD Paket FreeCAD**

l

In die entwickelte Software integriert ist eine komplette 3D-CAD-Umgebung basierend auf der freien CAD Software FreeCAD. Gegründet wurde das FreeCAD Software Projekt 2001 von Jürgen Riegel, Mitarbeiter in einem Entwicklungszentrum für DaimlerChrysler in Ulm/Deutschland. FreeCAD ist ein umfangreiches parametrisches 3D-CAD Programm, das frei verfügbar ist, sowohl kompiliert als auch der Quellcode, und auch noch ständig weiterentwickelt wird (verwendete Version 0.15). Im Fall der hier entwickelten Software wird FreeCAD nur als reiner Viewer verwendet und ist in das Hauptfenster integriert. Im Viewerfester werden die generierten Ventilfedern angezeigt und können dreidimensional oder auch in Schnittdarstellung betrachtet werden. FreeCAD wurde einerseits verwendet aufgrund der Lizenzbestimmungen und andererseits, weil FreeCAD ebenso eine Python-Programmierschnittstelle besitzt, was die Kommunikation zwischen entwickelter Software, FreeCAD und ABAQUS vereinheitlicht.

<sup>&</sup>lt;sup>5</sup>TIOBE-Index: Rangliste der beliebtesten Programmiersprachen. (Stand 06/2016) [www.tiobe.com](file:///C:/Users/Rafi/Desktop/DA/www.tiobe.com)

# *5 Programm VentilfederauslegungsToolAVL – VATA*

# *5.1 Übersicht*

In der nachfolgenden Abbildung(Abb.5.1) ist auf der linken Seite der grundlegende Workflow einer Finiten-Elemente Berechnung dargestellt. Im Preprocessing wird das Modell aus Geometriedaten aufgebaut, die Randbedingungen und Materialien vorgegeben, sowie die Kontakte, Interaktionen und Belastungen definiert. Weiters wird in diesem Arbeitsschritt das Berechnungsnetz generiert und die Berechnungsparameter für den nachfolgenden Solver definiert. Der Solver (Gleichungslöser) generiert aus den im Präprozessor definierten Eingabedaten intern die benötigten Matrizen (Steifigkeit, Masse, Lastvektor) und löst dieses Gleichungssystem, je nach Problemstellung mit impliziten oder expliziten Methoden bzw. für die Eigenfrequenzen/formen mittels Modalanalyse (siehe Abschnitt *Unterscheidung implizite und explizite Lösungsverfahren ff.*). Anschließend werden im Schritt Postprocessing mit einem geeigneten Postprozessor die berechneten numerischen Werte visualisiert, bewertet und dokumentiert.

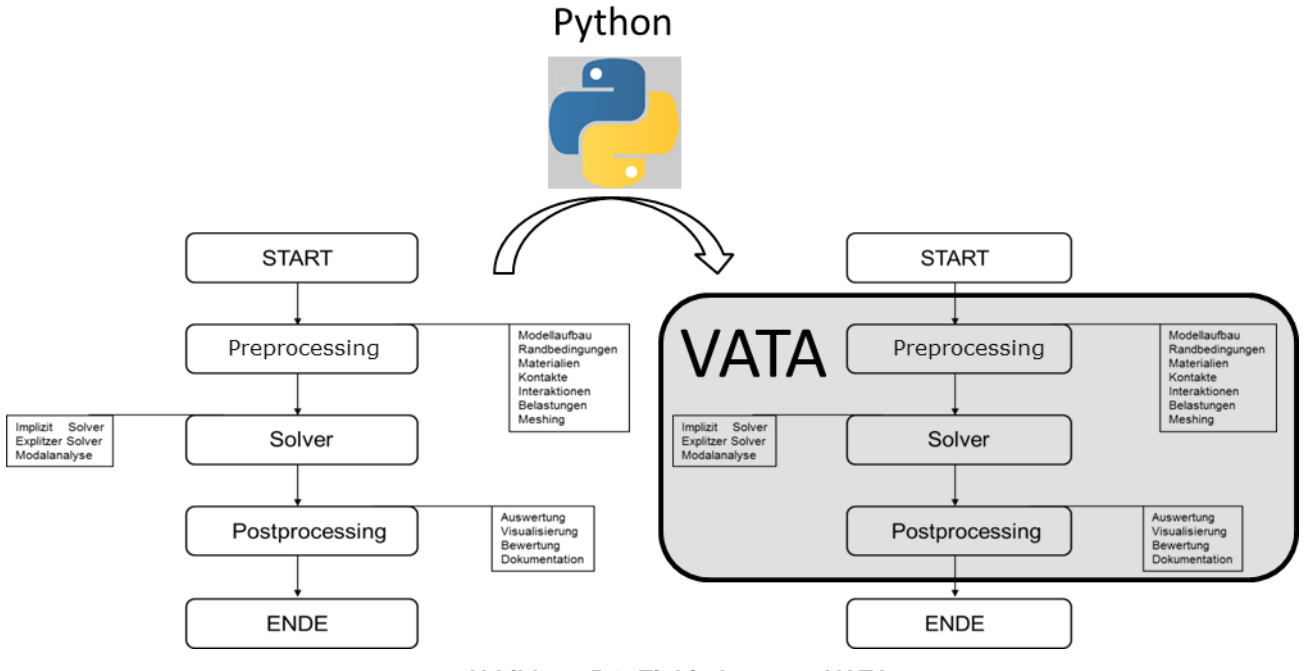

**Abbildung 5.1: Einbindung von VATA**

Abb. 5.1 rechts zeigt die Einordnung des hier entwickelten Programms VATA in diesen Workflow. Man könnte VATA also als spezielles "Frontend" für die Federberechnung mittels ABAQUS bezeichnen. Jedoch ist das Programm so aufgebaut, dass ohne zu großen Aufwand das "Backend" auf einen Open Source FEM Solver wie z.B. *Calculix* umgebaut werden könnte. *Calculix* hätte gegenüber der proprietären Paket ABAQUS den Vorteil Unabhängig von teuren

Lizenzen zu sein und dass die Portierung von VATA besonders einfach zu bewerkstelligen wäre, da *Calculix* ebenso kompatibel zu Python ist und zusätzlich auch noch einen sehr an ABAQUS angelehnten Inputsyntax besitzt.

Ziel sollte es, dass der User der im weiteren vorgestellten Software VATA weder tiefgehende Kenntnisse der Programmierung bzw. Scripterstellung via der von ABAQUS bereitgestellten Programmierschnittstelle noch Spezialkenntnisse im Bereich der Anwendung der FEM haben sollte, und somit schnell, ohne große Einarbeitungszeit Ergebnisse generieren und diese bewerten kann. Dies soll über eine graphische Oberfläche, einfache Eingabemasken und eine integrierte Visualisierung der Ergebnisse erreicht werden. Für die Generierung des gewünschten Federmodells ist nur ein kleiner Datensatz nötig. Durch Eingabe des gewünschten Steigungs- und Durchmesserverlaufs über die Windungen und des Drahtquerschnitts ist die Feder voll definiert. Die generierte Feder wird gleich im integrierten Viewer angezeigt und kann dreidimensional sowie auch in diversen Schnittansichten betrachtet werden, um eine schnelle visuelle Kontrolle der Federgeometrie durchführen zu können. Anschließend wird die gewünschte Berechnungsmethode ausgewählt, die Parameter der Berechnung festgelegt und das Modell inklusive Geometrie-, Material- und Randbedingungsdaten in Scriptform an den ABAQUS Präprozessor übergeben. Im Präprozessor wird das Modell vollautomatisiert aufgebaut, sowie nach erfolgreicher Beendigung des Modellaufbaus in Form einer Eingabedatei(Input-File), welche alle relevanten Daten für die Berechnung enthält, direkt an den Solver weitergegeben und das Gleichungssystem gelöst. Anschließend werden die gewünschten Ergebnisse aus der von ABAQUS generierten Ergebnisdatei, genannt ODB (**O**utput**D**ata**B**ase) ausgelesen und im Ausgabebereich dynamisch visualisiert.

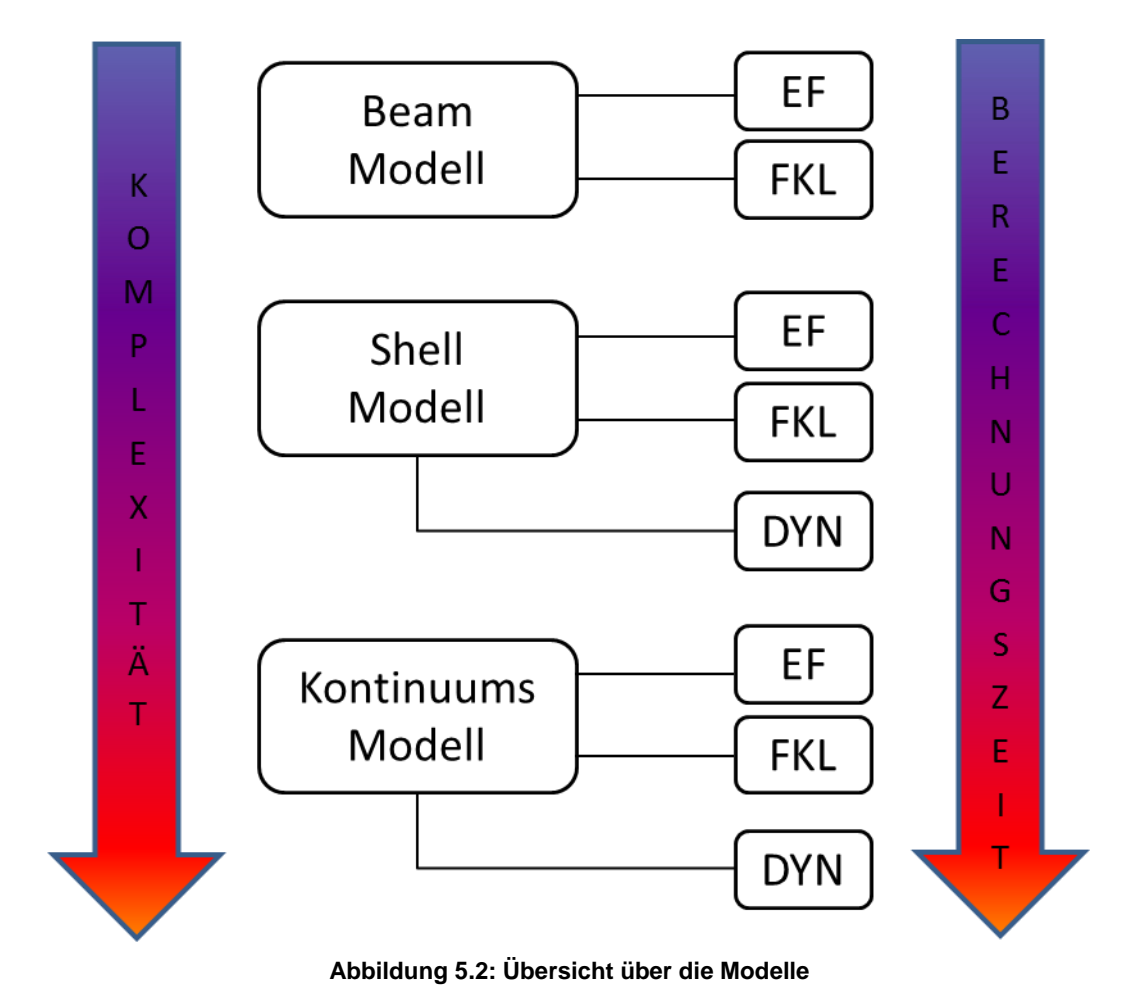

# *5.2 Übersicht über die Berechnungsmodelle*

In Abb. 5.2 ist eine Übersicht über die zur Verfügung stehenden Berechnungsmodelle in Abhängigkeit der Komplexität/Berechnungszeit dargestellt. Die Abkürzungen stehen für **E**igen**F**requenzen/**E**igen**F**ormen(EF), **F**eder**K**enn**L**inie (FKL) sowie für die Möglichkeit ein **DYN**amisches Modell (DYN) auf Basis des statischen Modells aufbauen zu können .Das einfachste Modell ist mit Beam-Elementen aufgebaut. Dieses Modell ist für die schnelle Berechnung mehrerer Konfigurationen ideal, da der Modellaufbau und die Berechnungszeit am geringsten sind. Jedoch kann bei diesem Modell keine genaue Aussage über die auftretenden Spannungen im Querschnitt gemacht werden. Die für die Dauerfestigkeit der Feder maßgeblichen Spannungen können, prinzipbedingt, nur aus dem Kontinuumsmodell erhalten werden. Das Shell-Modell ist hauptsächlich dazu gedacht, um auf Basis eines statischen Shell-Modells ein dynamisches Modell aufbauen zu können und damit die Rechenzeiten für dieses dynamische Modell im Gegensatz zu einem dynamischen Modell auf Basis eines statischen Kontinuums-Modells gering zu halten. Ein dynamisches Modell auf Basis eines statischen Beam-Modells ist im vorliegenden Fall nicht möglich, da der verwendete Kontaktalgorithmus für eine nötige kleine Elementgröße bei Beam-Elementen aufgrund des ungünstigen Verhältnis von Durchmesser zu Elementlänge versagt.

#### **5.2.1 Beam Modell**

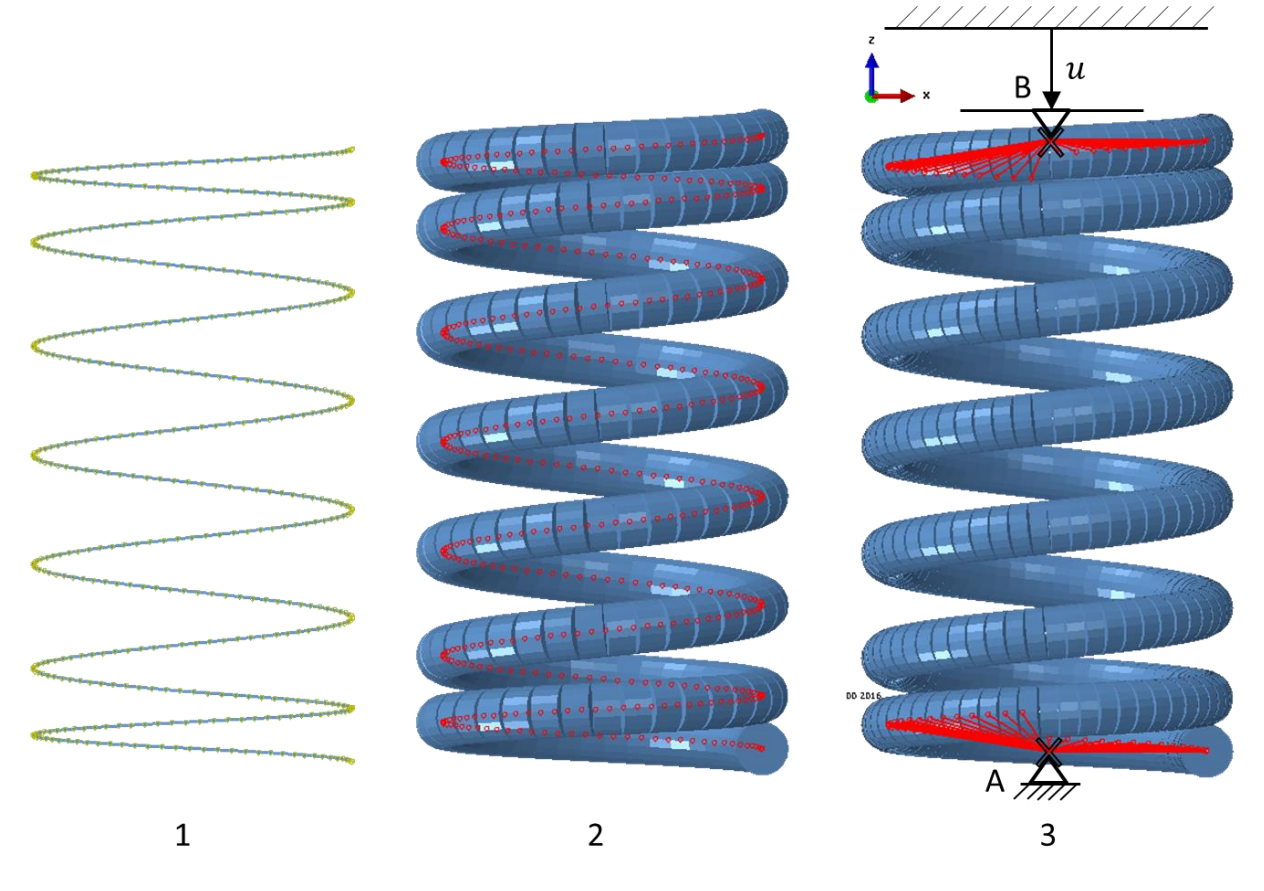

**Abbildung 5.3: Das Beam Modell**

Der Aufbau des Beam-Modells ist in Abbildung 5.3 dargestellt. Abb. 5.3-1 zeigt die generierte Helix, Abb. 5.3-2 die darauf aufbauende Diskretisierung der Helix mittels Beamelementen und Abb. 5.3-3 das Modell mit den Randbedingungen. In Punkt A Abb. 5.3-3 ist ein Referenzpunkt definiert und das Modell fix eingespannt, also in allen translatorischen und rotatorischen Freiheitgrade gesperrt. In Abb. 5.3-3 Referenzpunkt B sind alle Freiheitsgrade bis auf den translatorischen Freiheitsgrad in Z-Richtung gesperrt, um durch eine verschiebungsgesteuerte Randbedingung den Federweg vorgeben zu können. Zur Auswertung der Federkraft über den Federweg wird die wirkende Kraft am Referenzpunkt A in die Ergebnisdatei ausgeschrieben. Die Referenzpunkte A & B sind mittels eines sogenannten Couplings (starre Verbindung) mit den Knotenpunkten der Federenden so verbunden, dass ein Kontaktwinkel von 270° der in der Realität angeschliffenen Federendenauflageflächen erreicht wird. Die Anzahl der Schritte, die zur Darstellung der Federkennlinie gerechnet werden, wird im Programm als Parameter in der Simulationseingabemaske vorgegeben und errechnet, die Einfederung pro Schritt aus der freien Länge der Feder  $L_0$ , der Blocklänge der Feder  $L_c$  und der vorgegebenen Anzahl der Schritte  $n_{sim}$  mit  $u = \frac{L_0 - L_C}{n}$  $\frac{1}{n_{sim}}$ . Nach jedem der Einfederungsschritte wird eine Modalanalyse durchgeführt, um die Eigenfrequenzen und Eigenformen in der jeweiligen Konfiguration zu erhalten. Der Kontakt zwischen den Windungen wird über einen Edge-to-Edge Kontakt realisiert, welcher speziell für Beamelemente entwickelt worden ist und eine schnelle Konvergenz und eine gute Abbildung der Kontaktsituation ermöglicht.

### **5.2.2 Shell Modell**

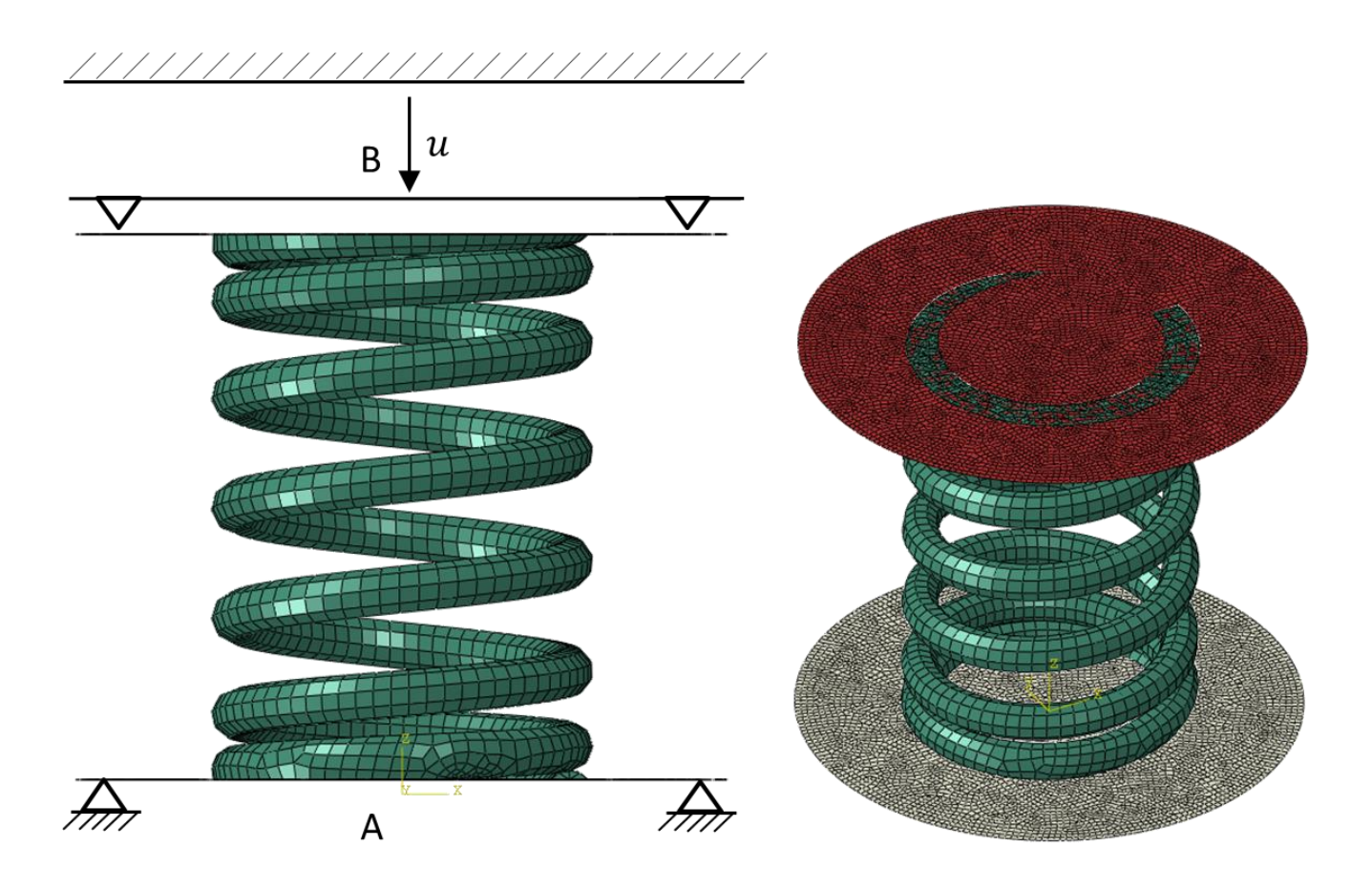

#### **Abbildung 5.4: Das Shell-Modell**

Das Shell-Modell kann im Gegensatz zum Beam-Modell auch die Geometrie der angeschliffenen Endwindungen abbilden, da die Shell-Elemente im Gegensatz zu den Beam-Elementen nicht nur die Querschnittsfläche diskretisieren, sondern die reale Geometrie der Feder. Damit kann der Kontakt der angeschliffenen Federenden zu den angrenzenden Bauteilen (Federteller, Zylinderkopf) realitätsnaher modelliert werden. Federteller und Zylinderkopf werden durch zwei ideal starre Flächen, sogenannte Rigid Surfaces modelliert. Die Randbedingungen werden im Gegensatz zum Beam-Modell nicht durch Couplings, sondern über die Rigid Surfaces aufgebracht wie in Abb. 5.4 dargestellt. Ebenso sind wieder an der Unterseite der Feder A alle Freiheitsgrade gesperrt, sowie an der Oberseite der Feder B alle Freiheitsgrade bis auf die translatorische und rotatorischen Freiheitsgrade der Z-Achse fixiert. Über eine Verschiebungs-randbedingung auf der Oberseite B wird wieder die Verschiebung  $u$  vorgegeben. Der Kontakt zwischen den Rigid Surfaces und der Feder ist ein sogenannter Tie-Kontakt. Mit dieser Kontaktdefinition sind die Kontaktflächen fest miteinander verbunden. Die Dicke der Shellelemente wird mit dem halben Durchmesser der Federquerschnittsfläche definiert. Damit die Federmasse richtig abgebildet wird, wird auf Basis des eingeschlossenen Volumens die Masse errechnet und die Dichte auf die korrekte Zielmasse der Feder skaliert.

#### **5.2.3 Kontinuums Modell**

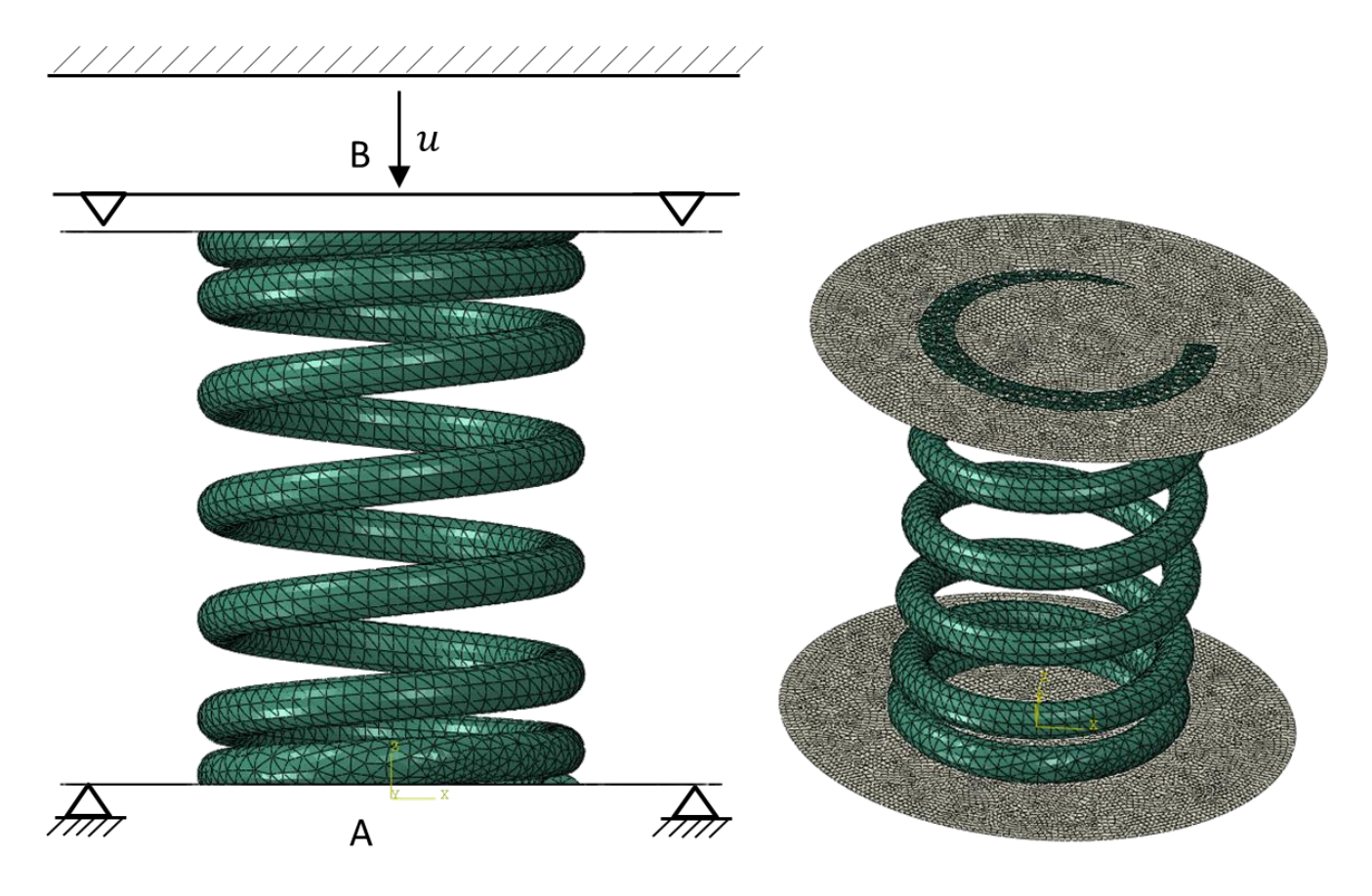

**Abbildung 5.5: Das Kontinuums-Modell**

Das Kontinuums-Modell ist gleich aufgebaut wie das Shell-Modell. Der Federteller und die Auflagefläche auf dem Zylinderkopf sind wiederum als Rigid Surfaces modelliert und an diesen Flächen sind, wie beim Shell-Modell beschrieben, die Verschiebungsrandbedingungen aufgebracht.

Großer Vorteil des Kontinuum-Modells ist die genaueste Diskretisierung der Federgeometrie und somit auch die genaueste Annäherung der Federmasse, was für die Berechnung der Eigenfrequenzen maßgeblich ist. Des Weiteren kann auch nur bei diesem Modell eine Aussage über die sich ergebenen Spannungen und Spannungsverteilungen gemacht werden.

Der Hauptnachteil des Kontinuums-Modells gegenüber dem Beam –und Shell-Modell ist die hohe Anzahl an Freiheitsgraden und die sich dadurch ergebende höchste Rechenzeit des Modells.

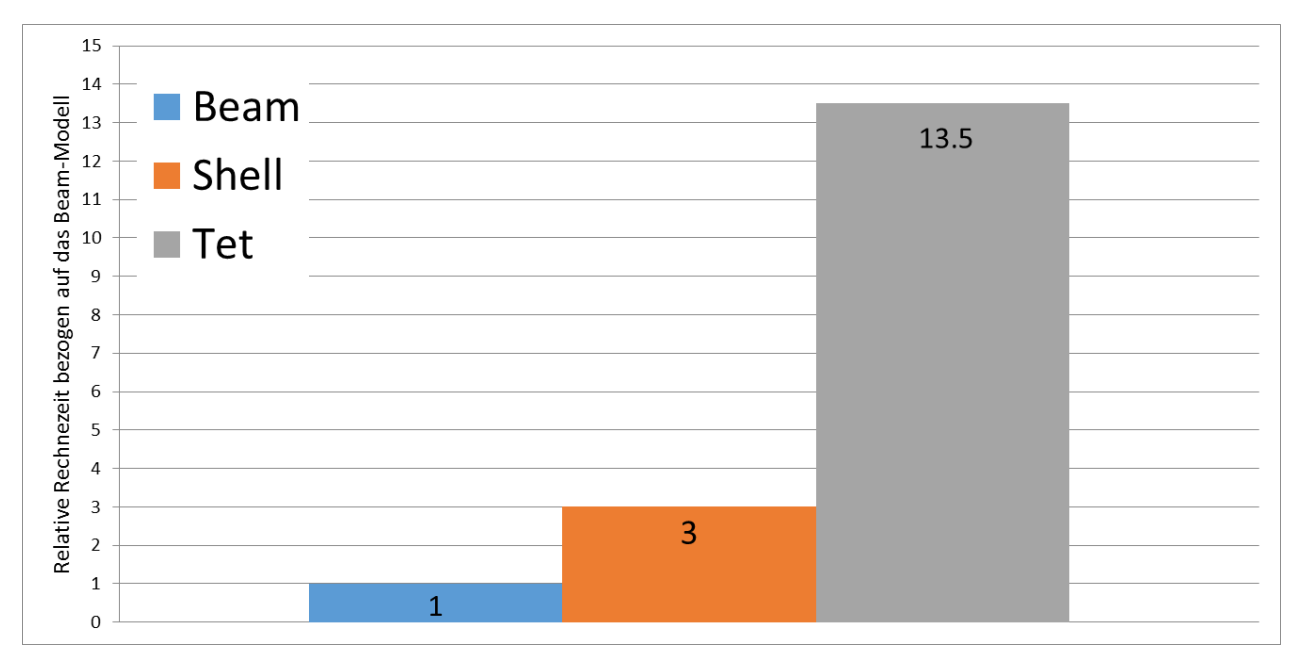

**Abbildung 5.6: Vergleich der Rechenzeiten bezogen auf das Beam Modell**

Abbildung 5.6 zeigt einen Vergleich der Rechenzeiten<sup>6</sup> der verschiedenen Modelle bei gleicher Elementgröße. Man sieht, dass die Rechenzeiten sich doch sehr deutlich unterscheiden. Speziell die Berechnungszeit des Kontinuum-Modells ist sehr viel höher, da weit mehr Freiheitsgrade zu lösen sind. Man kann das Beam-Modell als 1-D, das Shell-Modell als 2-D und das Kontinuumsmodell als (echtes) 3-D Modell bezeichnen.

# **5.2.4 Dynamik Modelle**

Die Dynamik Modelle werden auf Basis eines schon berechneten Shell- oder Kontinuumsmodells aufgebaut. Ein schon vorliegendes Shell- oder Kontinuumsmodell ist nötig, da die gewünschte Modellkonfiguration für das dynamische Modell inklusive Vorspannkraft und den daraus resultierenden Spannungen direkt aus dem statischen Modell importiert und diese als Startbedingung für das dynamische Modell gesetzt wird. Somit startet die dynamische Berechnung in der realen, vorgespannten Lage der Feder.

Die entsprechende Ventilerhebungskurve wird in das Programm importiert und in einer separaten Datei abgespeichert, welche dann automatisch in die ABAQUS-Eingabedatei inkludiert wird. Durch Angabe der Berechnungszeit und der Kurbelwellendrehzahl wird die importierte Ventilerhebungskurve, welche standardmäßig für einen Winkelbereich von 0°-360° der Nocke angegeben ist, in die für die Berechnung notwendige, nun zeitabhängige Ventilerhebungsfunktion transformiert. Diese Amplitudenfunktion agiert nun wiederum als

 $\overline{a}$ 6 Berechnung durchgeführt auf Prozessor Intel Core i7-2620M 8GB RAM

(zeitabhängige) Randbedingung für die Anregung der Feder. Um einen Hochlauf des Motors simulieren zu können, ist es auch möglich, durch Angabe der Start- und Enddrehzahl eine linear über den angegebenen Zeitbereich verlaufende Anregungsamplitude im Modell zu definieren. Soll mit einer über die Berechnungszeit konstanten Drehzahl gerechnet werden, so ist im Programm einfach die Start- und Enddrehzahl gleichzusetzten.

Ziel des Dynamikmodells ist es nicht nur die statischen Spannungen durch die auftretenden statischen Kräfte bestimmen zu können, sondern eben auch die durch dynamische Effekte (Resonanzen) induzierten dynamischen Spannungsüberhöhungen. Bei einer erzwungenen Anregung einer gegebenen Feder ist das auftretende Spannungsverhältnis von statischer zur dynamischer Spannung  $q_F$  eine Funktion vom Frequenzverhältnis  $\eta = \frac{\omega_{err}}{\omega_{per}}$  $\frac{\omega_{err}}{\omega_0}$  . Für eine rein sinusförmig erregte Feder ohne Endmasse und Dämpfung ergibt sich das Spannungsverhältnis  $q_F(\eta)$  zu

$$
q_F = \frac{\pi * \eta}{\sin(\pi \eta)} * \cos(\pi \eta \frac{x_F}{l})
$$
\n(36)

Obenstehender mathematischer Zusammenhang und nachfolgende Tabelle, welche einige Werte der Spannungsüberhöhung in Abhängigkeit von  $n$  zeigen, wurden aus [Mei-15] entnommen.

| Frequenzverhältnis<br>$\eta = \omega_{\text{err}}/\omega_{0}$ | Kraft-(Spannungs-)verhältnis<br>$q_F = F_{dyn}/F_{stat}$ | Stelle $x_{\rm r}/l$ der Drahtachse, an<br>der ein Spannungsmaximum<br>auftritt |
|---------------------------------------------------------------|----------------------------------------------------------|---------------------------------------------------------------------------------|
| $\bf{0}$                                                      |                                                          | von 0 bis 1 konstant (stationär)                                                |
| 0,25                                                          | 1,11                                                     | 0 (Einspannstelle)                                                              |
| 0,5                                                           | 1,57                                                     | 0                                                                               |
| 0,8                                                           | 4,25                                                     | $\bf{0}$                                                                        |
| 1,0                                                           | $\infty$                                                 | $0$ und $1$                                                                     |
| 1,25                                                          | 5,55                                                     | $0$ und $0,8$                                                                   |
| 1,5                                                           | 4,72                                                     | 0 und 0,67                                                                      |
| 1,8                                                           | 9,62                                                     | 0 und 0,555                                                                     |
| 2,0                                                           | $\infty$                                                 | $0; 0, 5$ und 1                                                                 |
| 2,25                                                          | 10                                                       | 0; 0,444 und 0,89                                                               |

**Tabelle 1: Spannungsüberhöhung sinusförmig erregter Schraubenfedern ohne Endmasse und Dämpfung aus[Mei-15]**

In weiterer Folge kann mit diesem Modell auch der Einfluss des Schwingverhaltens auf die Ventilfederdrehung und somit auf die Ventildrehung, untersucht werden. Um einen ausfallfreien Betrieb gewährleisten zu können, muss sich das Ventil während des Betriebs um die Ventilachse drehen, da sich eine möglichst rotationssymmetrische Temperaturverteilung am Ventil ausbilden soll. Eine asymmetrische Temperaturverteilung würde zu einer asymmetrischen Wärmeausdehnung führen und somit ein Verklemmen von Ventil und Ventilführung begünstigen. Durch eine fehlende Drehbewegung würden sich auch im thermisch am höchsten beanspruchten Bereich des Ventils eine zu hohe Temperatur einstellen und das Ventil dadurch versagen. Des Weiteren ist eine Drehbewegung des Ventils erwünscht um ein Einlaufen des Ventils in den Ventilsitz zu ermöglichen. Durch die Ventildrehbewegung entsteht aber auch ein Gleitkontakt zwischen Ventil und Ventilsitz, welcher tribologisch bewertet werden muss um einen zu hohen Verschleiß der Kontaktpartner zu vermeiden. Zu dieser tribologischen Bewertung ist es vorteilhaft die entstehende Drehbewegung simulatorisch abschätzen zu können.

Die Ventildrehung wird maßgeblich von der Ventilfederdrehung beeinflusst und diese wiederum von ihrem Längsschwingverhalten. Experimentelle Untersuchungen von *Taubmann* [Tau-11] zeigen, dass im Bereich der Übereinstimmung der (Längs-) Eigenfrequenzen der Feder sowie der *j*-ten Ordnung der Oberschwingung der Bewegungsfunktion der Nocke, sich durch auftretende Resonanzerscheinungen ein deutlicher Zusammenhang zur Drehbewegung der Ventilfeder und des Ventilfedertellers ergibt. Dieser Effekt kann bis zur 20-ten Ordnung der Oberschwingung der Bewegungsfunktion der Nocke und darüber hinaus beobachtet werden (Abb. 5.7).

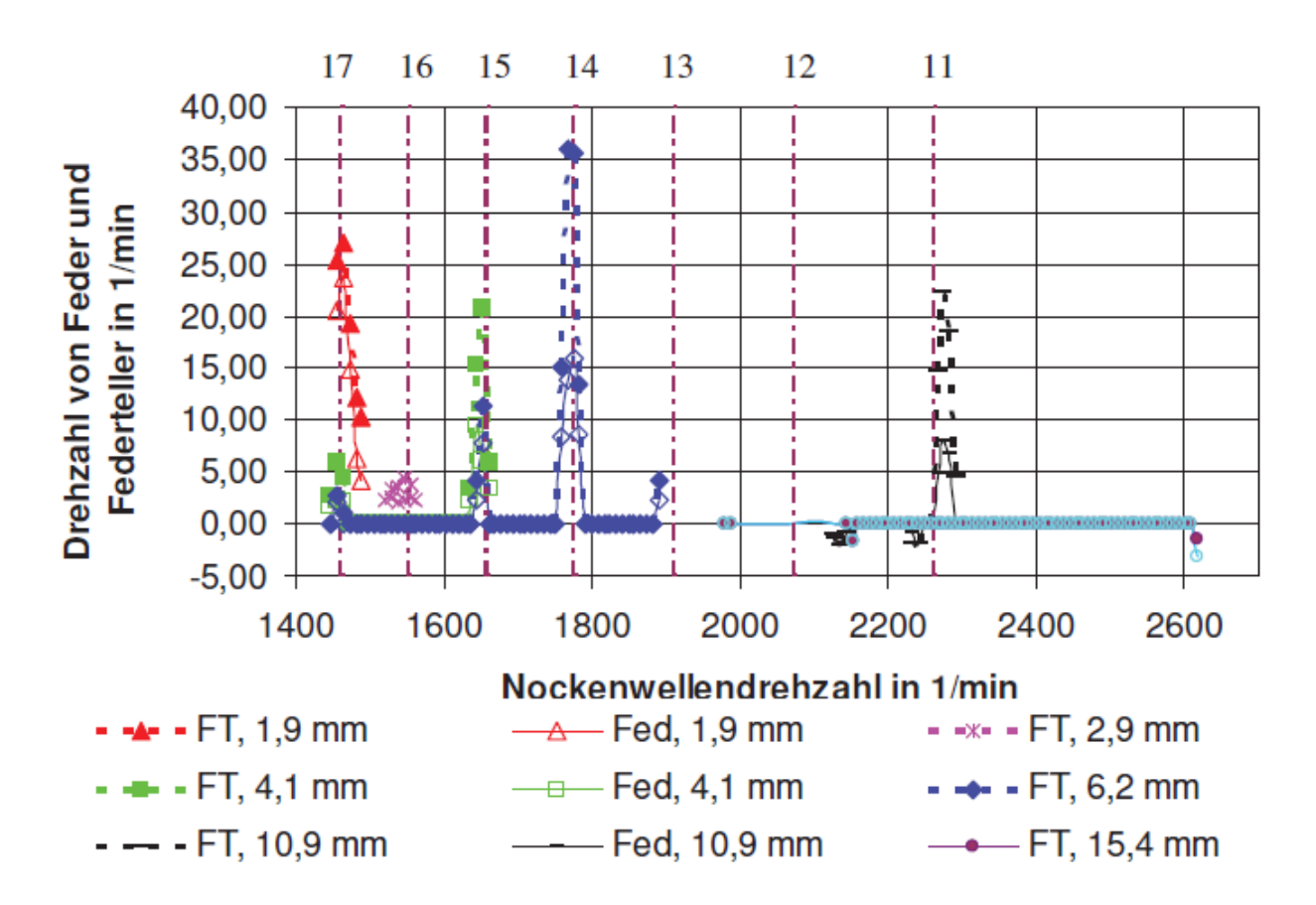

**Abbildung 5.7: Drehzahl der Feder (Fed) und des Federtellers (FT) in Abhängigkeit von der Nockenwellendrehzahl**  und vom Vorspannweg *s*<sub>1</sub> sowie von der Ordnungszahl *i* der Oberschwingung der Bewegungsfunktion des Nockens **[Tau-11]**

Grund für das Zustandekommen dieser Drehbewegung der Ventilfeder bei auftretenden Resonanzen, ist einerseits die sich bei der Einfederung ergebene Durchmesseraufweitung der Feder, hervorgerufen durch ein resultierendes Moment, welches wiederum durch ein Reibmoment auf den Auflageflächen abgestützt wird und andererseits bei Resonanz von (Längs-) Schwingungen die Federenden soweit entlastet werden, dass das Reibmoment vom resultierenden Moment überschritten wird und sich somit eine Drehbewegung einstellt<sup>7</sup>.

l

<sup>&</sup>lt;sup>7</sup> Siehe APPENDIX II: Qualitativer Zusammenhang zwischen Einfederung und Federdrehung

# *5.3 VATA Programmoberfläche*

# **5.3.1 Startoberfläche**

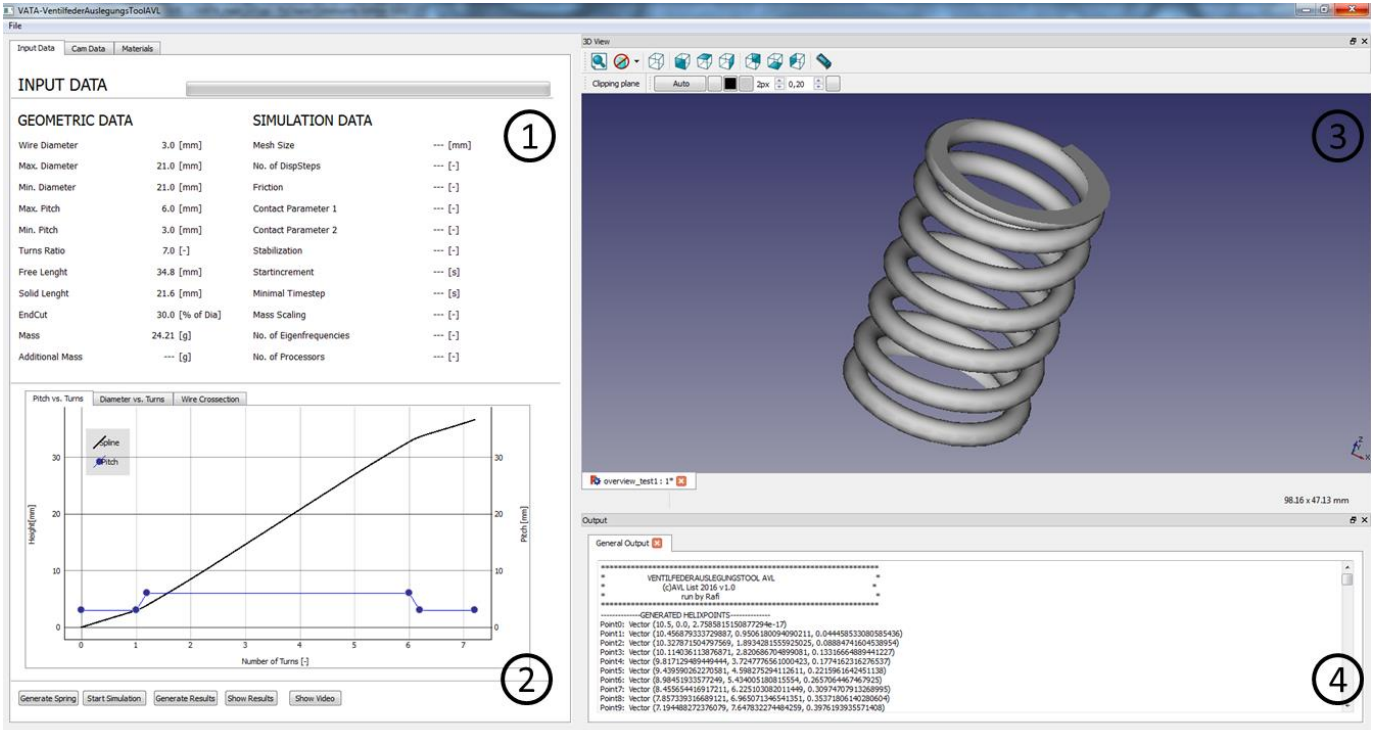

**Abbildung 5.8: Startoberfläche von VATA**

In Abb.5.8 ist die Startoberfläche des Programms VATA dargestellt. Das Hauptfenster besteht aus 4 Unterbereichen.

- $\bullet$  Inputbereich (1)
- Visualisierungsbereich (2)
- 3D-Ansichtsbereich (3)
- Outputbereich (4)

#### **5.3.2 Inputbereich**

Der Inputbereich besteht aus 3 Tabs. Dem Input Data-Tab, dem Cam Data-Tab und dem Material Data-Tab. Beim Start ist standardmäßig der Input Data Tab aktiv, weIcher im Folgenden beschrieben wird. Im Input Data-Tab werden auf der linken Seite die aktuellen Geometriedaten und auf der rechten Seite die Simulationsparameter für das jeweilige im 3D-Ansichtsbereich aktuell angezeigte Federmodell angezeigt.

# **INPUT DATA**

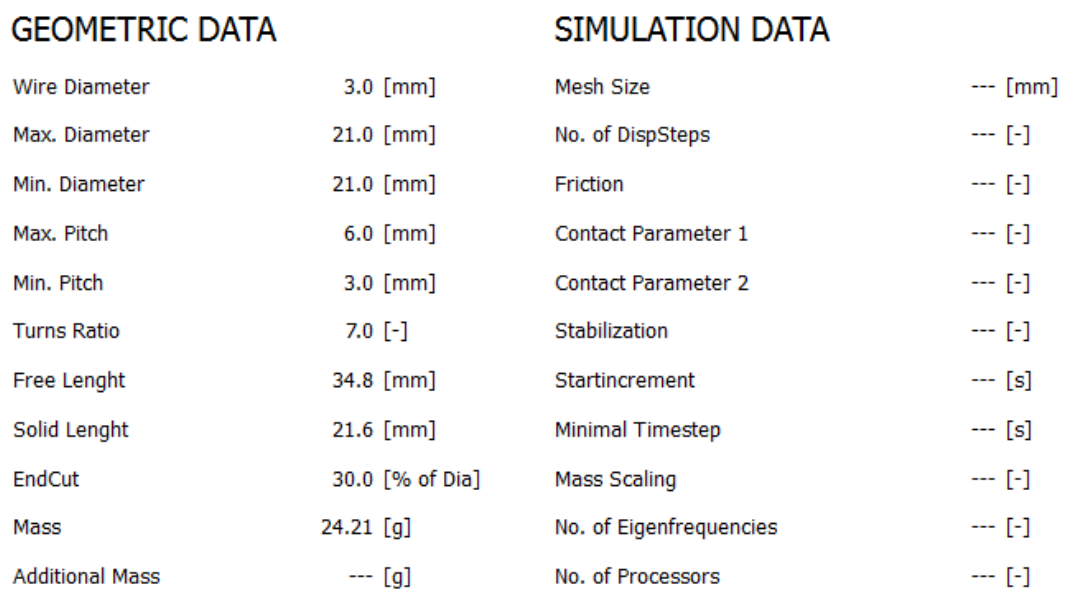

#### **Abbildung 5.9: Inputbereich**

In der folgenden Tabelle (Tab.2) sind die einzelnen Parameter kurz beschrieben.

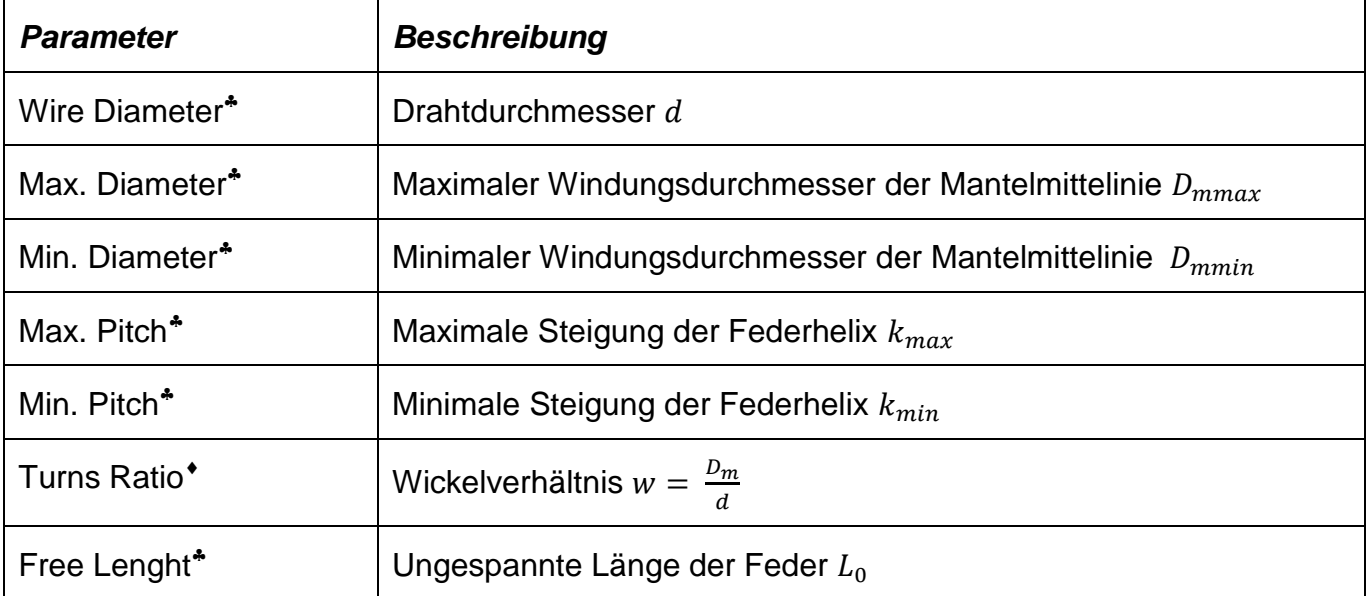

#### **Tabelle 2: Beschreibung der Input und Simulationsparameter**

l

Wert vom Benutzer definiert

Wert berechnet

Wert vom Benutzer definiert

| Solid Lenght <sup>*</sup>         | Blocklänge der Feder L <sub>c</sub>                                                                                                    |  |
|-----------------------------------|----------------------------------------------------------------------------------------------------|--|
| EndCut <sup>*</sup>               | $\%$<br>Anschliff<br>der Endwindungen<br>Drahtdurchmesser<br>in<br>vom<br>gemessen von der Federhelixmittellinie                                                                  |  |
|                                   | Standardwert: 30 % entspricht Auflagewinkel von ca. 270°                                                                                                    |  |
| Mass <sup>*</sup>                 | Federmasse $m$                                                                                                    |  |
| Additional Mass**                 | Zusätzliche Masse für das Dynamikmodell im Punkt der Anregung                                                                                                    |  |
|                                   | (z.b. Federteller, Federkeile)                                                                                                    |  |
| Mesh Size <sup>*</sup>            | Elementgröße des FEM-Modells,                                                                                                    |  |
|                                   | Standardwert: 1mm                                                                                                    |  |
| No. of DispSteps**                | Anzahl der Berechnungsschritte $n_{sim}$                                                                                                    |  |
|                                   | mit Verschiebung pro Schritt $u = \frac{L_0 - L_C}{L}$<br>$n_{\text{sim}}$                                                                                                    |  |
| Friction*                         | Reibungskoeffizient $\mu$                                                                                                    |  |
|                                   | Standardwert: 0.15                                                                                                    |  |
| Contact Parameter 1 <sup>**</sup> | Druckparameter $p_0$ für den Exponential-Contact,                                                                                                    |  |
|                                   | Standardwert: 200                                                                                                    |  |
|                                   | Nicht nötig bei Hard-Contact                                                                                                    |  |
| Contact Parameter 2 <sup>**</sup> | Druckparameter $c_0$ für den Exponential-Contact,                                                                                                    |  |
|                                   | Standardwert: 0.01                                                                                                    |  |
|                                   | Nicht nötig bei Hard-Contact                                                                                                    |  |
| Stabilization**                   | Stabilisationskoeffizient beim Kontaktproblemen                                                                                                    |  |
|                                   | Standardwert: False                                                                                                    |  |
|                                   | Typischer Bereich: $1E - 6$ $1E - 4$                                                                                                    |  |
|                                   | Achtung: Kann die Ergebnisse durch zu hohe Stabilisierungs-<br>energien unbrauchbar machen, Stabilisierungsenergie darf max. im<br>Bereich von ca. 3 - 4 % der Gesamtenergie sein |  |
| Startincrement**                  | Inkrementgröße beim Start der Steps                                                                                                    |  |

<sup>\*</sup> Nur Dynamikmodel

Nur Statikmodel

 $\overline{a}$ 

Wert vom Benutzer definiert

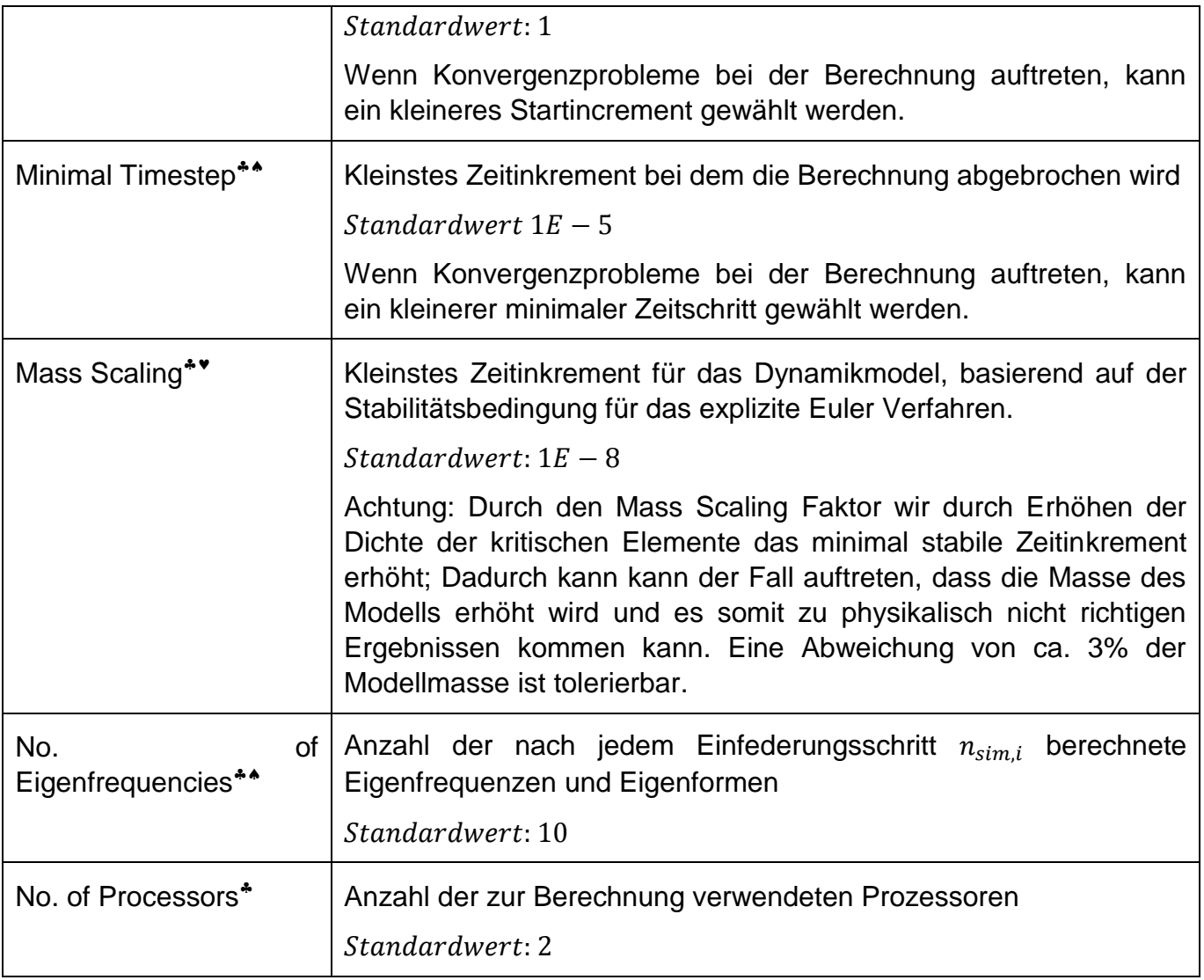

l

<sup>\*</sup> Nur Dynamikmodel

# **5.3.3 Federinput-Dialog**

Der Federinput-Dialog (Abb. 5.10) wird mit dem Button "Generate Spring" aufgerufen. Darin werden alle nötigen geometrischen Daten der Feder definiert. In der linken Tabelle wird die Steigung der Federhelix in Abhängigkeit von der Windungszahl, in der rechten Tabelle der Durchmesser in Abhängigkeit von der Windungszahl definiert. Im rechten Bereich des Dialogs wird der Verlauf der Steigung und der interpolierte Höhenverlauf sowie der Verlauf des Durchmessers über die Windungszahl dynamisch visualisiert.

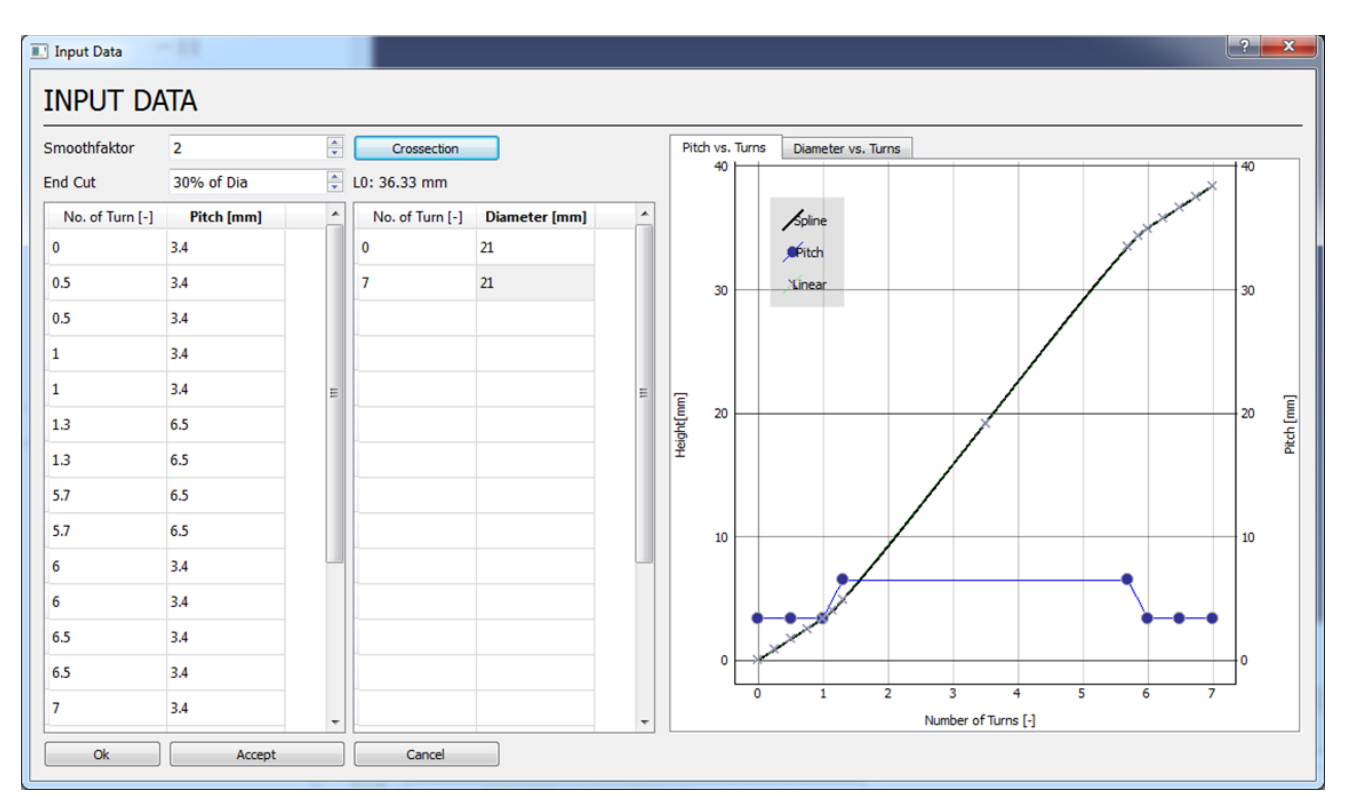

**Abbildung 5.10: Der Federinput-Dialog**

Die mathematische Beschreibung einer Helix erfolgt in Vektorform<sup>8</sup> in folgender Weise:

$$
\underline{x}(t) = \begin{pmatrix} r(t)\cos(2\pi t) \\ r(t)\sin(2\pi t) \\ h(t) \end{pmatrix}
$$
 (37)

 $x(t)$  beschreibt den Ortsvektor der Helix in Abhängigkeit vom momentanen Radius  $r(t)$ , der momentanen Höhe  $h(t)$  und vom Parameter  $t$  welcher die Anzahl der durchlaufenen Windungen angibt.

 $\overline{a}$ <sup>8</sup> Vektor in kartesischen Koordinaten

Man erkennt, dass die Definition der Helix nur von  $t$  als Parameter abhängt. Der momentane Radius  $r(t)$  in Abhängigkeit von  $t$  wird direkt in der Tabelle angegeben. Die momentane Höhe  $h(t)$  wird durch Integration der Steigung der Helix über die durchlaufenden Windungen erhalten. Dadurch, dass die Steigung abschnittsweise linear definiert wird, kann durch Integration nur ein maximal quadratischer Verlauf der momentanen Höhe erreicht werden. Um kontinuierliche Übergänge zwischen Abschnitten unterschiedlicher Steigungen gewährleisten zu können, wird durch die durch Integration erhaltenen Stützpunkte zusätzlich eine Spline<sup>9</sup> gelegt.

Um eine korrekt interpolierte Spline zu erhalten, ist es wichtig, dass die einzelnen linearen Abschitte des Steigungsverlaufs der Schraubenhelix immer mittels Start- und Endpunkt angegeben werden.

Das führt auf 3 wichtige Punkte die bei der Definition des Steigungsverlaufs beachtet werden müssen, um eine korrekte Helix zu erhalten:

- Ein linearer Abschnitt des Steigungsverlaufs besteht jeweils aus 2 Wertepaaren
- $\bullet$  Der Endpunkt des *n*-ten Abschnitts ist gleich der Anfangspunkt

des  $n + 1$  -ten Abschnitts

 Die Anzahl der Wertepaare ist die doppelte Anzahl der einzelnen Abschnitte der **Steigungsdefinition** 

Damit auch eine geometrisch richtige Feder generiert werden kann, ist zusätzlich darauf zu achten, dass die Steigung im Bereich der angelegten Anfangs- und Endwindungen mindestens dem Drahtdurchmesser entspricht, da es sonst zu geometrischen Durchdringungen an den Federenden kommt, welche spätestens beim FEM-Modellaufbau zu Fehlern führen würde. Gerade auch im Bereich der Anfangs- und Endwindungen ist darauf zu achten, dass der Bereich der konstanten Steigung am Anfang und Ende zur Generierung der angelegten Enden besser in 2 seperate Bereiche aufgeteilt wird, da dadurch intern mehr Stützpunkte generiert werden. Durch dieses Vorgehen wird ein zu großes Überschwingen der Splineinterpolation und dadurch auch ein Durchdringen der Windungen im Federendbereich verhindert.

Mit dem Parameter Smoothfaktor kann noch der Glattheitsgrad und somit die Endform der Spline feinangepasst werden. Der Anschliffgrad (in % des Durchmessers) der Federenden kann ebenso im Federinput-Dialog variiert werden. Die im Diagramm angezeigte Endhöhe der Helix ist die durch die Integration der Steigung und nachfolgender Splineinterpolation erhaltene Höhe, wobei der variable Anschliff der Federenden noch nicht berücksichtigt ist. Die freie Federlänge inklusive der angeschliffenen Federenden  $L_0$  wird im entsprechenden Feld angezeigt.

Durch den generischen mathematischen Aufbau und die Implementierung der Helixfunktion kann eine Vielzahl an möglichen Helizes mit verschiedensten Steigungsverläufen und Mantelformen generiert werden (Abb. 5.11).

 9 Verwendet wurde die vom Python-Paket *SciPy* bereitgestellte Splinefunktion *InterpolatedUnivariantSpline*

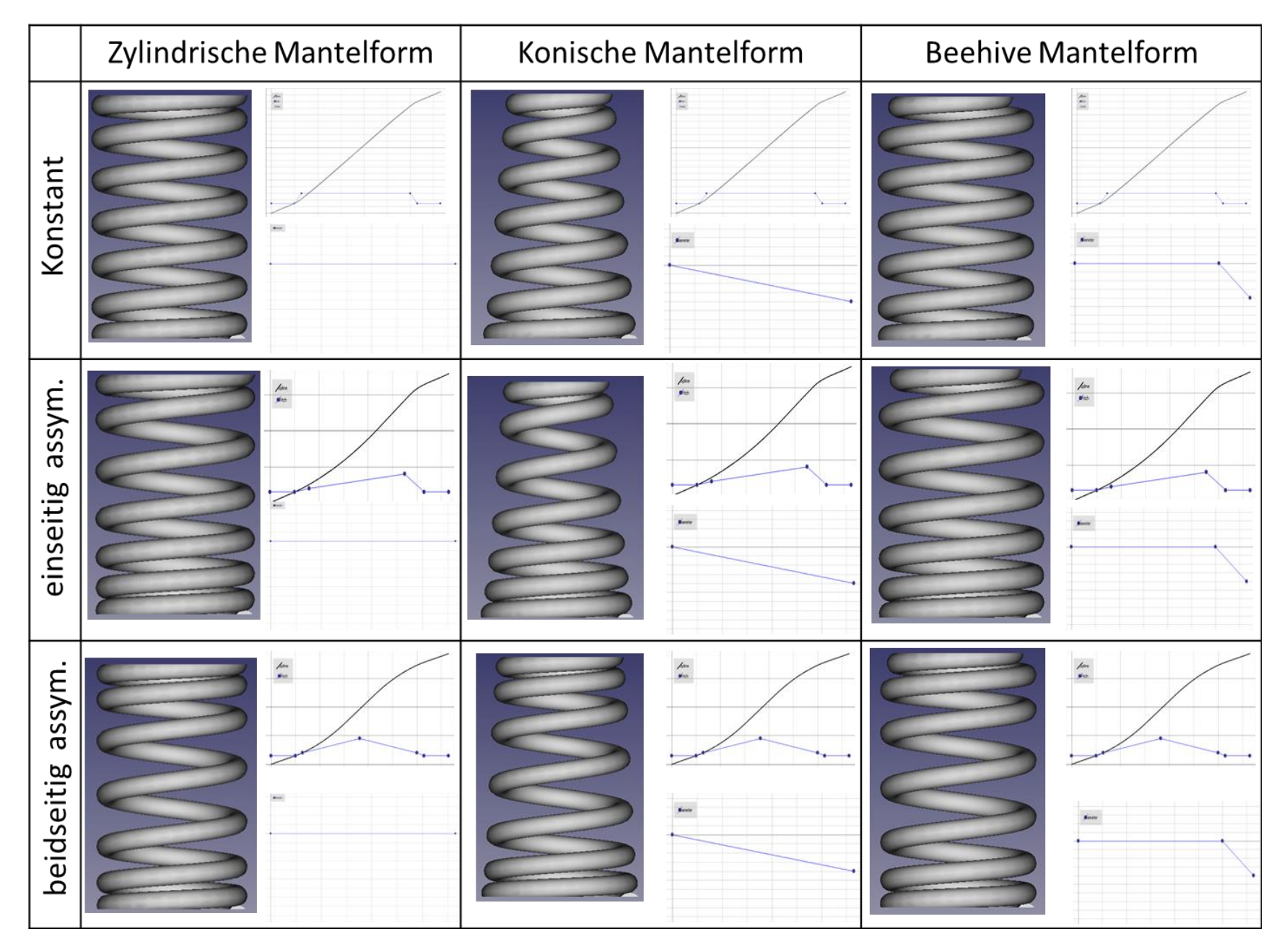

**Abbildung 5.11: Überblick über verschiedene Federformen**

### **5.3.4 Cross-Section-Dialog**

Mit einem Klick auf den Button *Crosssection* im Federinput-Dialog wird der Dialog zur Definition der Querschnittsfläche geöffnet (Abb. 5.12)

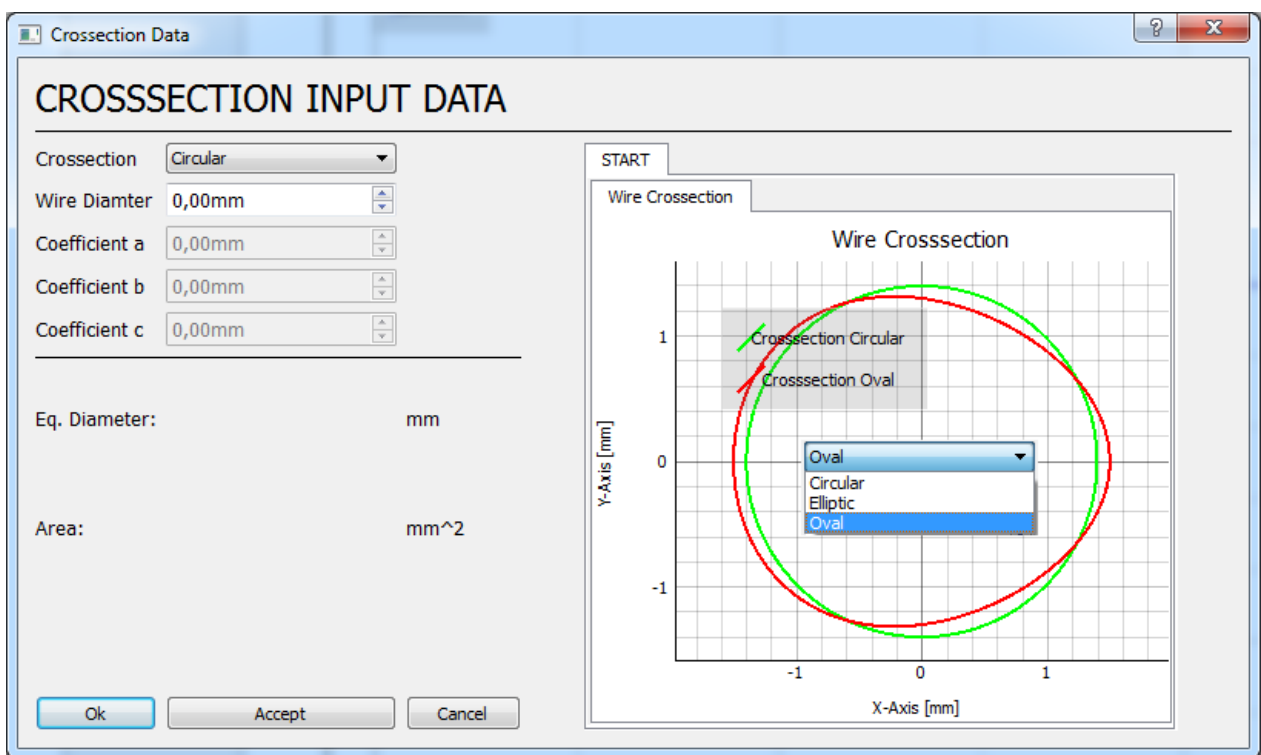

**Abbildung 5.12: Der Cross-Section-Dialog**

Es stehen mehrere Möglichkeiten zur Auswahl des Federdrahtquerschnitts zur Verfügung.

- kreisförmiger Querschnitt (Circular)
- elliptischer Querschnitt (Elliptic)
- ovaler Querschnitt (Oval)

Für die meisten Anwendungen ist eine Feder mit Kreisquerschnitt ausreichend. Dieser hat den Vorteil der einfachen und kostengünstigen Beschaffung und Herstellung. Nachteilig ist die unsymmetrische Spannungsverteilung über den Querschnitt, resultierend aus dem Torsionsmoment und der Krümmung der Feder<sup>10</sup>, was zu einer Spannungsspitze an der Innenseite des Federquerschnitts führt.

Der Kreisquerschnitt ist durch Angabe des Drahtdurchmessers  $d$  voll bestimmt. Im Cross-Section-Dialog werden anschließend im Infobereich links der gewählte Drahtdurchmesser und

 $\overline{a}$  $10$  Siehe Seite 8 Abb. 3.5 Spannungsverteilung in einer Schraubenfeder mit Kreisquerschnitt

dessen Querschnittsfläche angezeigt. Auf der rechten Seite wird der Querschnitt zusätzlich dazu visualisiert.

Für speziellere Anwendungszwecke kann zwischen den zwei nichtkreisförmigen Querschnitten Elliptisch und Oval gewählt werden. Diese Querschnitte haben den Vorteil, dass die asymmetrische Spannungsverteilung durch den gewählten nichtkreisförmigen Querschnitt vergleichmäßigt und somit die Höhe der Spannungsspitze an der Innenseite des Querschnitts vermindert wird. Da diese Spannungsspitzen maßgeblich die Dauerfestigkeit einer Feder bestimmen, kann durch einen nichtkreisförmigen Querschnitt die Materialausnutzung gesteigert werden. Ebenso kann dadurch die Masse der Feder gesenkt und somit das Niveau der Eigenfrequenzen gesteigert werden. Durch die geringere Höhe des Querschnitts in Federachsrichtung im Vergleich zu einem Kreisquerschnitt kann auch die Blocklänge vermindert werden. Dies führt zu einer verbesserten Hubausnutzung der Feder. All diese Eigenschaften führen zu einer verbesserten Performance der Ventilfeder. Darum werden diese Formen von Querschnitten vermehrt eingesetzt. Nachteile sind bisher die schwierige Auslegung und die höheren Kosten im Vergleich zu konventionellen Ventilfedern.

Rechnerisch wird der Einfluss der asymmetrischen Spannungsverteilung mittels Spannungseinflussfaktoren  $k^{11}$  beschrieben. Den Verlauf des Spannungskorrekturfaktors nach *Bergsträsser*  $k_B$  über das Wickelverhältnis w ist in Abb. 5.13 dargestellt.

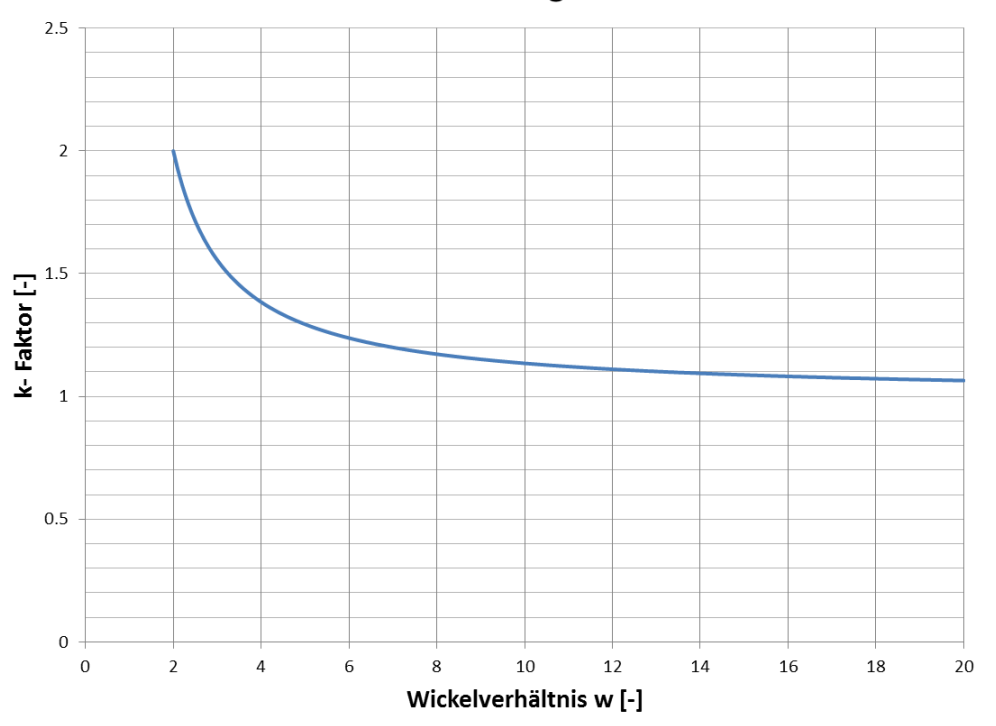

#### k-Faktor nach Bergsträsser

**Abbildung 5.13: Spannungskorrekturfaktor nach Bergsträsser**

 $\overline{a}$ <sup>11</sup> Siehe Seite 8 Spannungseinflussfaktoren und Spannungsberechnung bei Schraubenfedern

Daraus folgt, dass bei kleinen Wicklungsverhältnissen  $w$  der Einfluss der Spannungsspitze durch die asymmetrische Spannungsverteilung am höchsten ist.

Wenn man sich die grundlegende Beziehung zur Berechnung der Federrate  $k$  ansieht

$$
k = \frac{G d^4}{8 D_m^3 n_f}
$$
 (38)

und das Wicklungsverhältnis  $w$  in diese Beziehung einsetzt, erhält man folgenden Zusammenhang für  $k$  in Abhängigkeit von  $w$ 

$$
k = \frac{Gd}{8w^3 n_f} \tag{39}
$$

In dieser Form ist ersichtlich, dass die Federrate sehr stark vom Wicklungsverhältnis abhängt. Daraus kann man schließen, dass speziell, wenn höhere Federraten bei kompakten Federabmessungen realisiert werden sollen, der Einfluss der Spannungserhöhung an der Federinnenseite groß ist. Gerade in diesen Fällen kann unter anderem eine vom Kreisquerschnitt abweichende Querschnittsform Vorteile bringen.

Der elliptische Querschnitt ist durch die Angabe der großen Halbachse  $a$  und der kleinen Halbachse  $b$  voll definiert (Abb. 5.14). Im Infobereich links werden der äquivalente Kreisdurchmesser (bezogen auf die Querschnittsfläche) und die Querschnittsfläche des elliptischen Drahtdurchmessers angezeigt. Auf der rechten Seite wird zusätzlich zum definierten elliptischen Querschnitt auch zum Vergleich der äquivalente Kreisquerschnitt visualisiert.

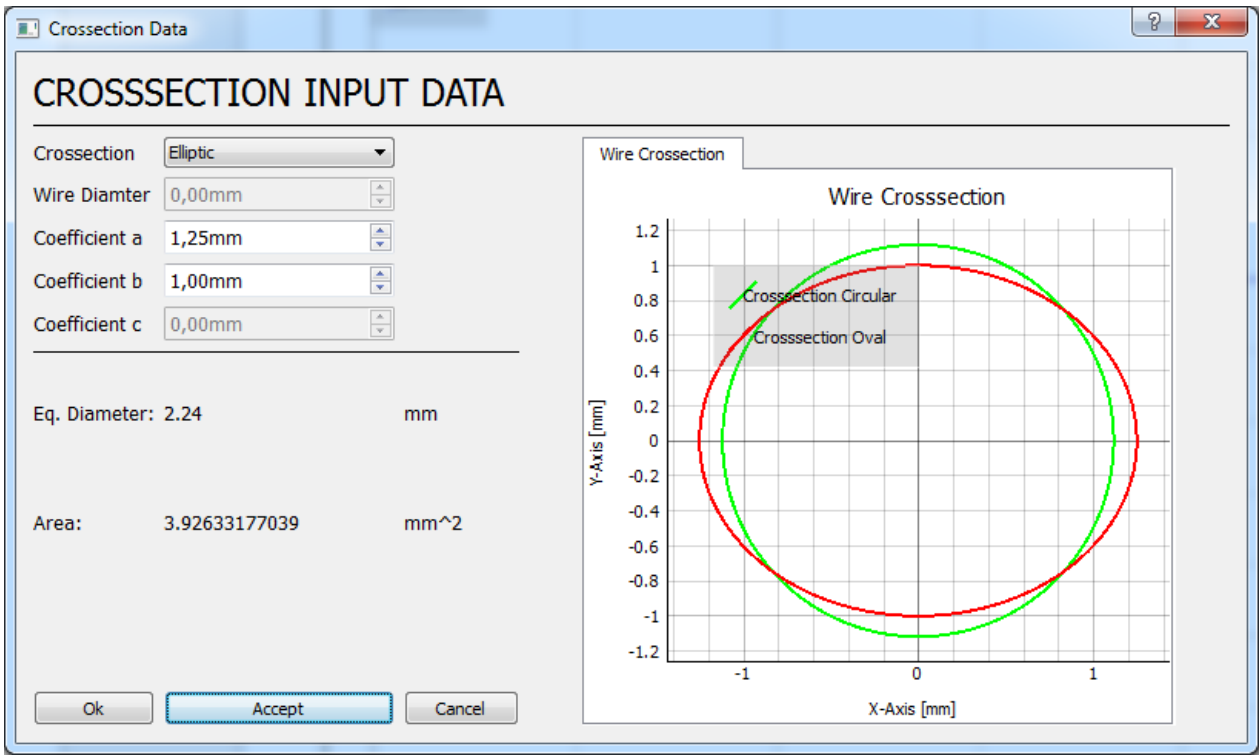

**Abbildung 5.14: Beispiel zur Definition eines elliptischen Querschnitts**

Der ovale Drahtquerschnitt wird auf Basis des elliptischen Querschnitts definiert und durch Einführen eines weiteren Parameters in die Definitionsgleichung der Querschnittsfunktion, dem Ovalparamater  $c$  erhalten:

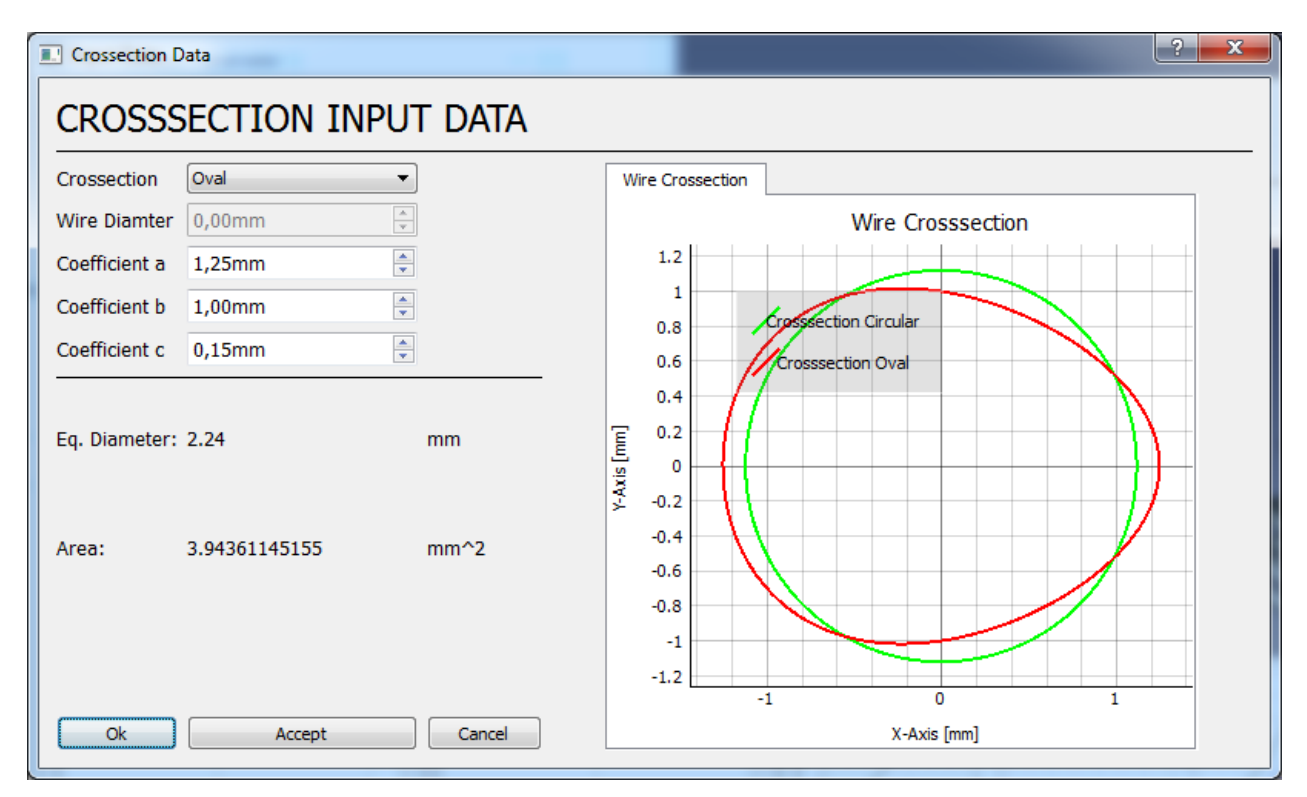

**Abbildung 5.15: Beispiel zur Definition eines ovalen Querschnitts**

Die allgemeine Definitionsformel des Querschnitts in Parameterform mit dem Parameter  $t = 0 ... 2\pi$  und den Koeffizienten a, b, c ist:

$$
\begin{pmatrix} x \\ y \end{pmatrix} = \begin{pmatrix} a \sin(t) \\ b \cos(t) e^{cx} \end{pmatrix}
$$
 (40)

Für eine Kreisquerschnitt ist  $a = b = r$ ,  $c = 0$ , für den elliptischen Querschnitt jeweils a die große Halbachse, b die kleine Halbachse,  $c = 0$  und für den ovalen Querschnitt zusätzlich eine positive reelle Zahl  $c \neq 0$ . Für den Parameter c wurde im Laufe der Erstellung dieser Arbeit ein Bereich von  $0 < c < 0.3$  identifiziert.

Empfohlen wird im ersten Durchlauf aufgrund günstigerer Bauteilkosten dem kreisförmigen Querschnitt den Vorzug zu geben. Sollten jedoch Probleme bei dieser Auslegung, wie z.B. zu hohe Spannungen, bei dieser Auslegung auftreten, kann die Verwendung eines nichtkreisförmigen Querschnitts Abhilfe schaffen. Ein weiterer Vorteil eines nicht-kreisförmigen Drahtquerschnitts ist ein geringere Einbauhöhe der Feder Abb. 5.16 zeigt einen Vergleich der verschiedenen generierten Querschnittsmodelle.

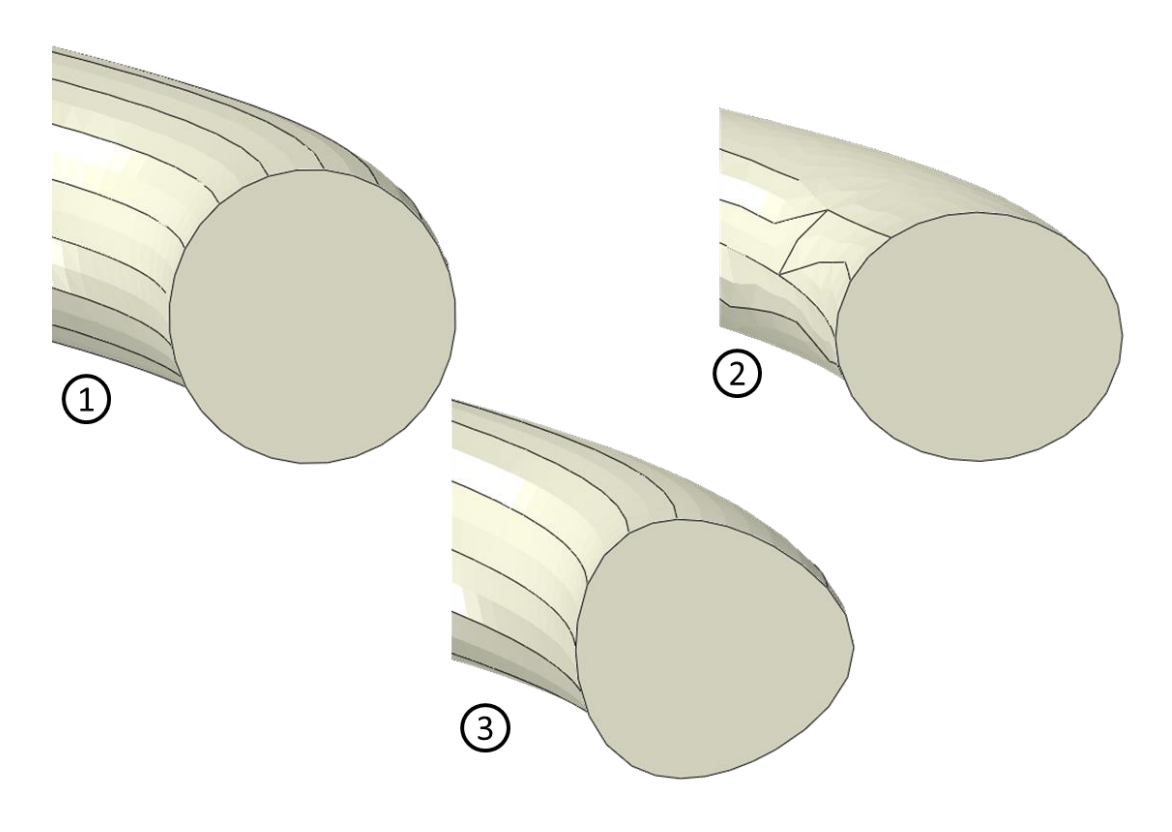

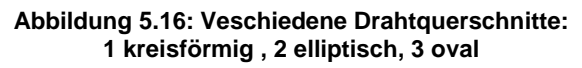

Die Dauer des Modellaufbaus mit nicht kreisförmigem Querschnitt unterscheidet sich im Vergleich zu dem mit kreisförmigem Querschnitt. Der Grund dafür ist die unterschiedliche Vorgehensweise beim ABAQUS-Modellaufbau. Während beim Modell mit kreisförmigem Querschnitt das Querschnittprofil entlang der Helix ausgetragen wird (Sweep), kann diese Methode nicht für die nicht kreisförmigen Profile angewendet werden. Da eine Helix Differentialgeometrisch auch eine Torsion (Verdrehung) besitzt, wird bei der Generierung des Modells in ABAQUS auch diese Torsion miteinbezogen und somit verdreht sich das definierte Profil entlang der Helix, was dementsprechend zu einer nicht gewünschten Verdrehung des Drahtprofilquerschnitts entlang des Helix führt. Dieses Problem ist auf die von ABAQUS verwendete CAD-Engine zurückzuführen<sup>12</sup>. Um dieses Problem zu umgehen wird das Federmodell entlang der Helix in Abschnitte aufgeteilt und das Profil jeweils zwischen zwei Abschnitten extrudiert. Dies führt zu einem wesentlich höheren (internen) Modellierungsaufwand und somit zu höheren Modellgenerierungszeiten. Da die

 $\overline{a}$ 

 $12$  Dieses Problem sollte lösbar sein. Nach erfolgter Rücksprache mit dem Support von Dassault Systèms, Hersteller von ABAQUS, wird dieses Problem in einer der folgenden Realeases von VATA behoben worden sein.

Modellgeneration vollautomatisch abläuft, muss sich der Benutzer darüber keine Gedanken machen. Der Workflow ändert sich dadurch nicht.

#### **5.3.5 Simulation-Dialog**

Im Simulation-Dialog werden die benötigten Parameter<sup>13</sup> für die Berechnung definiert. Die GUI des Simulation Dialogs ist exemplarisch für das Beam-Modell in Abb. 5.17 dargestellt.

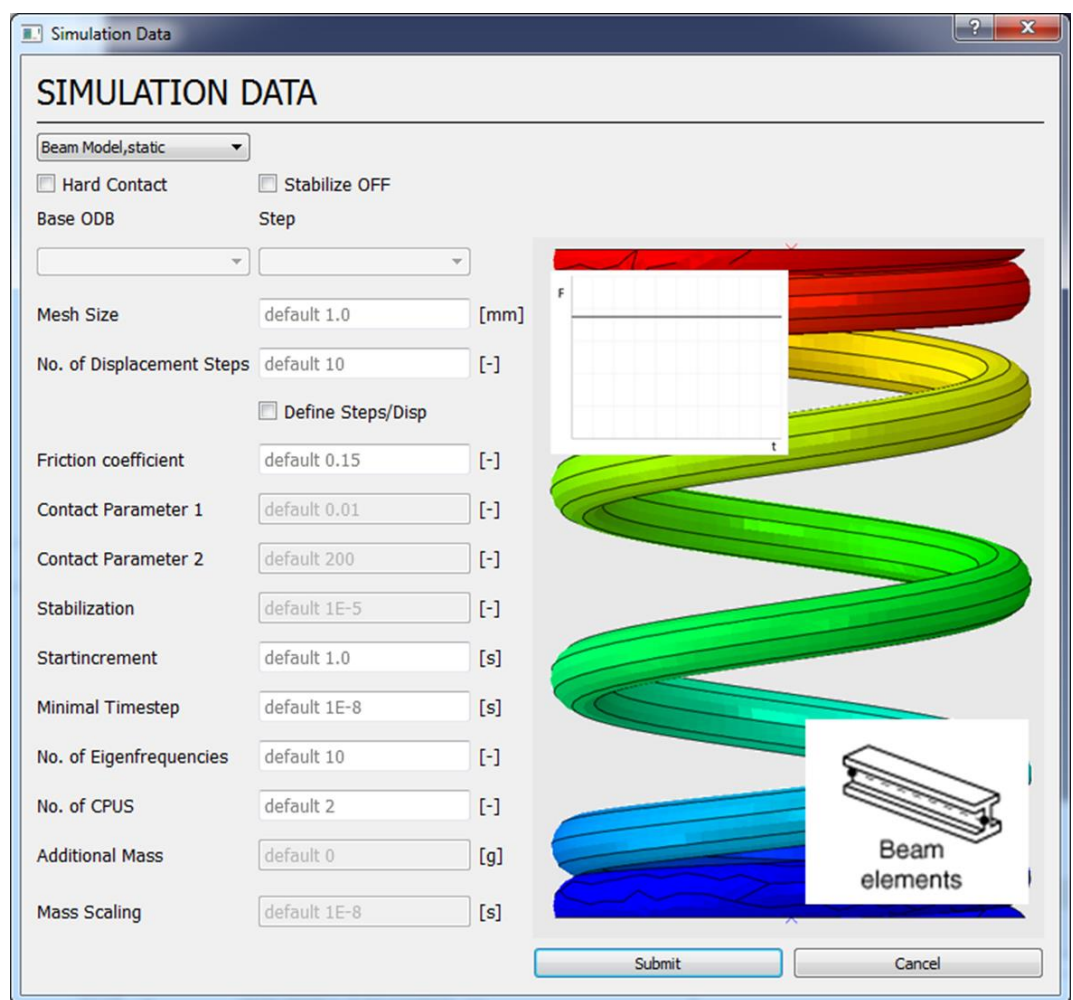

**Abbildung 5.17: Der Simulation-Dialog**

Zur Auswahl stehen folgende Modelle:

- Beam Modell, static
- Shell Modell, static
- Shell Modell, dynamic

 $\overline{a}$ <sup>13</sup> Beschreibung der Simulations-Parameter siehe Abschnitt *Der Input-Bereich*

- Continuum Modell, static
- Continuum Modell, dynamic

Abhängig vom jeweils gewählten Modell werden die nötigen Parameter aktiviert und deren Standardwerte angezeigt. Zur Aktivierung des alternativen Kontaktalgorithmus (Hard-Contact => Exponential- Contact) ist eine Checkbox vorhanden, welche den jeweils aktuellen Algorithmus anzeigt.

Bei Aktivierung einer Stabilisierung wird im Parameterbereich das Feld zur Definition des Stabilisierungsfaktors aktiviert. Bei aktiver Stabilisation wird bei der Ergebnisgenerierung zusätzlich ein Diagramm mit der Gegenüberstellung der Stabilisierungsenergie und der inneren Energie des Modells erstellt. Die Stabilisierungsenergie darf 3%-4% der gesamten Formänderungsenergie nicht überschreiten, da sonst die physikalische Richtigkeit der Ergebnisse durch zu hohe künstlich eingebrachte Dämpfung nicht mehr gewährleistet ist.

Mit der Checkbox *Define Steps/Disp* öffnet sich ein weiterer Dialog. In diesem Dialog können explizit durch Angabe der Stepnummer und der dazugehörigen Einfederung gewünschte Berechnungspunkte gesetzt werden. Dies kann der Fall sein, wenn man bei schon grob ausgelegter Federkennlinie über die Einfederung die Federvorspannung vorgeben möchte und auf dieser Basis die Kennlinie und die Eigenfrequenzen im Betriebsbereich berechnen will. Bei der Standardeinstellung wird auf Basis der freien Federlänge und der Blocklänge der Feder, der Gesamthub äquidistant über die Anzahl der angegebenen Schritte aufgeteilt.

Da Dynamik-Modelle auf schon vorliegenden statischen Modellergebnissen basieren, muss bei der Auswahl einer Dynamikberechnung angegeben werden, auf Basis welchen Statikmodells diese Berechnung aufgebaut werden soll. Bei der Auswahl eines Dynamikmodells im Drop-Down Menü wird automatisch ein Fenster geöffnet, in welchem alle Ergebnisdateien im Arbeitsverzeichnis aufgelistet werden. Bei Auswahl des gewünschten Basismodells wird dieses in das Drop-Down Menü *Base ODB* übernommen, und im Drop-Down Menü *Step* können die möglichen Vorspannkräfte als Anfangsrandbedingung ausgewählt werden (Abb. 5.18).

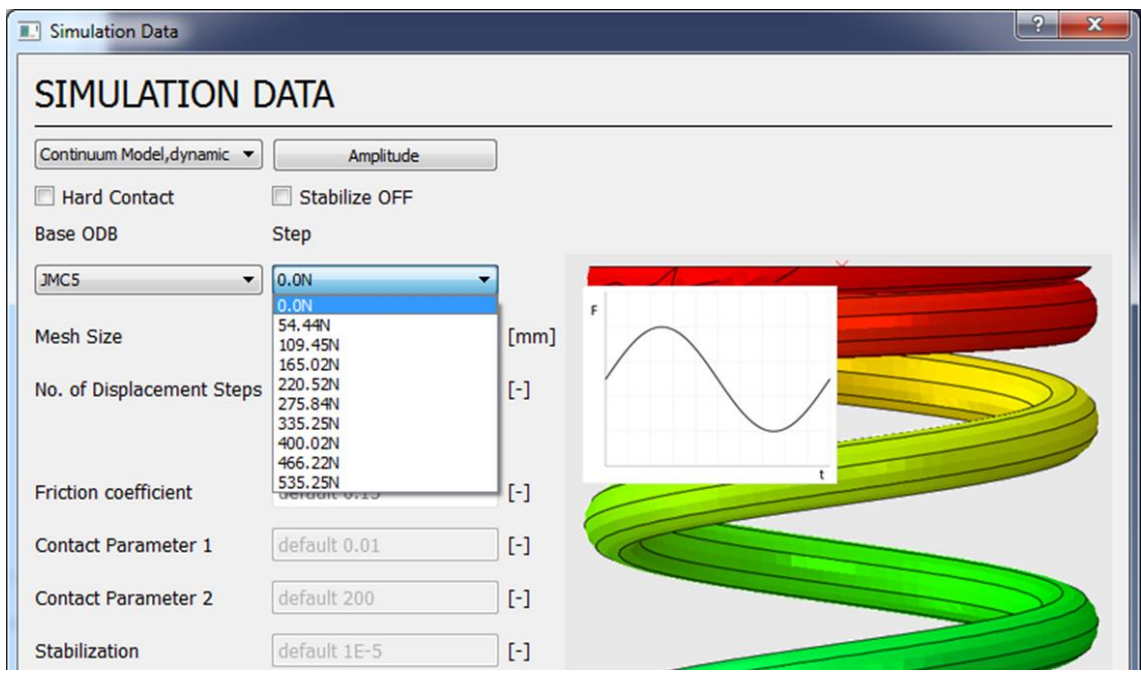

**Abbildung 5.18: Auswahl der Vorspannung für das Dynamikmodell**

Zusätzlich erscheint ein weiterer Button *Amplitude*. Mit Klick auf diesen Button öffnet sich ein weiteres Dialogfenster, der Amplitude-Dialog
#### **5.3.6 Amplitude-Dialog**

In diesem Dialogfenster können die Verschiebungsrandbedingungen für das dynamische Modell definiert werden (Abb. 5.19).

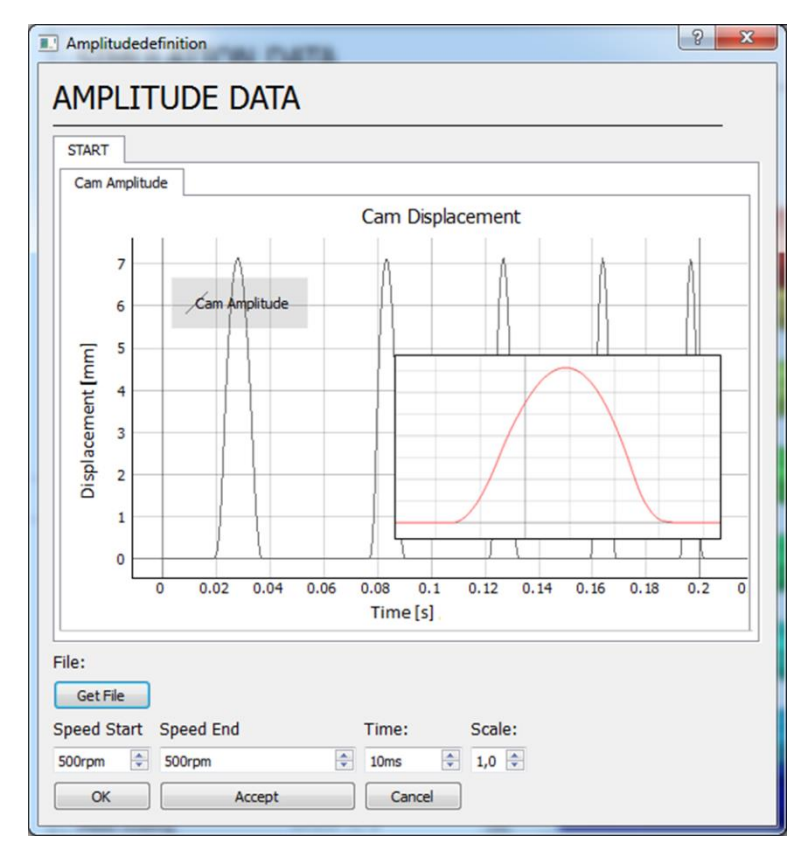

**Abbildung 5.19: Der Amplitude-Dialog**

<span id="page-72-0"></span>Durch Anklicken des *Get File* Buttons kann die gewünschte Ventilerhebungskurve (\*.txt) ausgewählt werden. Durch Angabe der Parameter *Speed Start*, *Speed End* und *Time* wird die winkelabhängige Ventilerhebungskurve in eine zeitabhängige Amplitude der Verschiebungsrandbedingung konvertiert und bei Klick auf den *OK* Button in das Modell übernommen.

Werden die Werte *Speed Start* und *Speed End* gleichgesetzt, so ergibt sich eine konstanter Verlauf der Amplitude über den angegebenen Zeitraum *Time.* Sind die Werte *Speed Start* und *Speed End* verschieden, so wird die Drehzahl über den angegebenen Zeitraum *Time* linear hochgerampt.

## **5.3.7 Visualisierungsbereich**

Im Visualisierungsbereich werden die im Input-Dialog definierten geometrischen Daten der generierten Feder dynamisch visualisiert (Abb. 5.20).

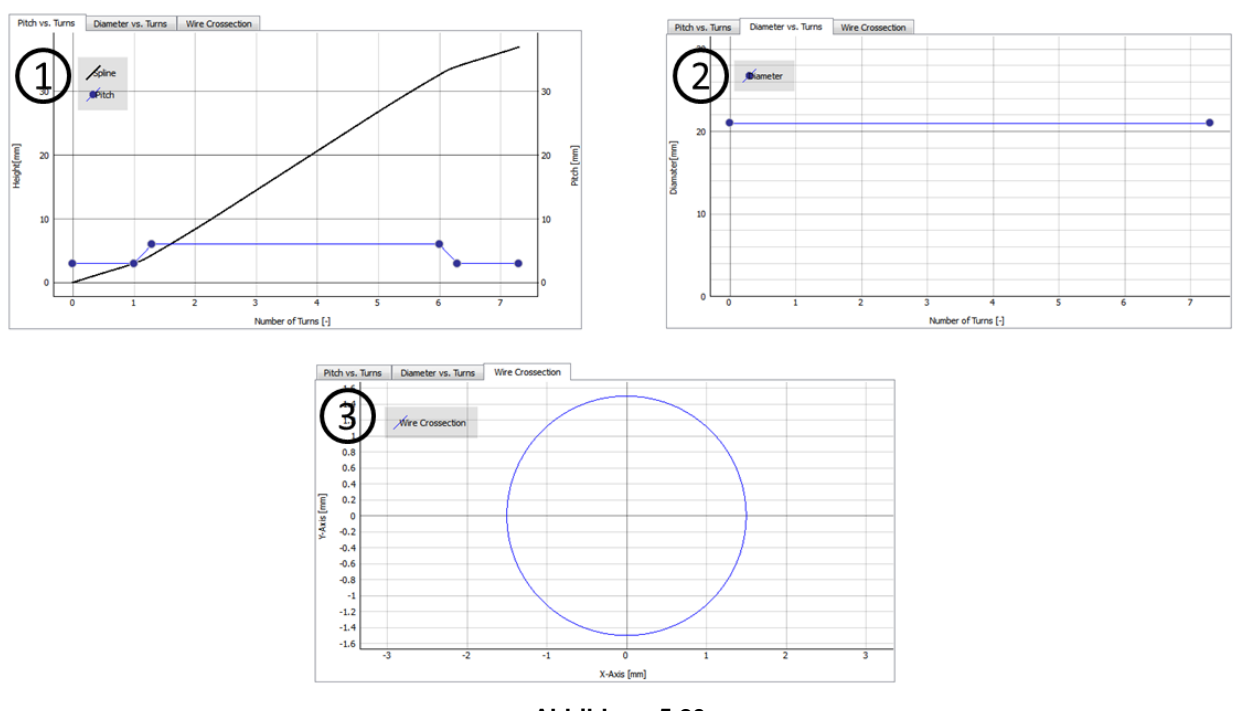

**Abbildung 5.20: 1 Steigung/Höhe über Windungen 2 Durchmesser über Windungen 3 Drahtdurchmesser**

<span id="page-73-0"></span>Dieser Bereich ist mit dem 3D-Ansichtsbereich gekoppelt. Das bedeutet, dass die geometrischen Daten immer in Abhängigkeit der aktuell angezeigten Feder visualisiert werden.

## **5.3.8 3D-Anzeigebereich**

Im 3D-Anzeigebereich wird die definierte Feder in Form eines 3D-Modells dargestellt. Hier kann die Feder in von 3D-CAD Programmen bekannter Form inklusive Schnitte betrachtet und eine visuelle Kontrolle der Federgeometrie durchgeführt werden. Die Definition der Schnittebenen erfolgt über den Auswahlbutton *Clipping plane*. Für ein schnelles Umschalten zwischen den verschiedenen Ansichten können die Tasten 0-6 verwendet werden, ebenso steht ein Button zur Verfügung, um die 3D-Ansicht als Grafik zu Dokumentationszwecken abzuspeichern.

### **5.3.9 Outputbereich**

Im Tab *General Output* werden allgemeine Informationen wie die Punkte der generierten Helix, Lade- und Speichervorgänge, Fortschritt der Berechnung, Fehlermeldungen usw. angezeigt.

In diesem Bereich werden in weiterer Folge auch die Ergebnisse dynamisch visualisiert. Darauf wird im Abschnitt Ergebnisauswertung genauer eingegangen.

#### **5.3.10 CAM-Data- Bereich**

Durch Umschalten auf den Cam Data-Tab gelangt man in den Cam Data- Bereich. In diesem Bereich können Ventilerhebungskurven visualisiert und modifiziert werden (Abb. 5.21). Der Bereich besteht aus zwei Tabellen und einem Anzeigebereich. Durch einen Klick auf den Button *Get Camprofile* kann eine Ventilerhebungskurve ausgewählt werden. Anschließend wird die gewählte Ventilerhebungskurve im Anzeigebereich visualisiert und in einem weiteren Tab eine FFT<sup>14</sup> der Kurve durchgeführt und die dazugehörigen FFT-Koeffizienten dargestellt.

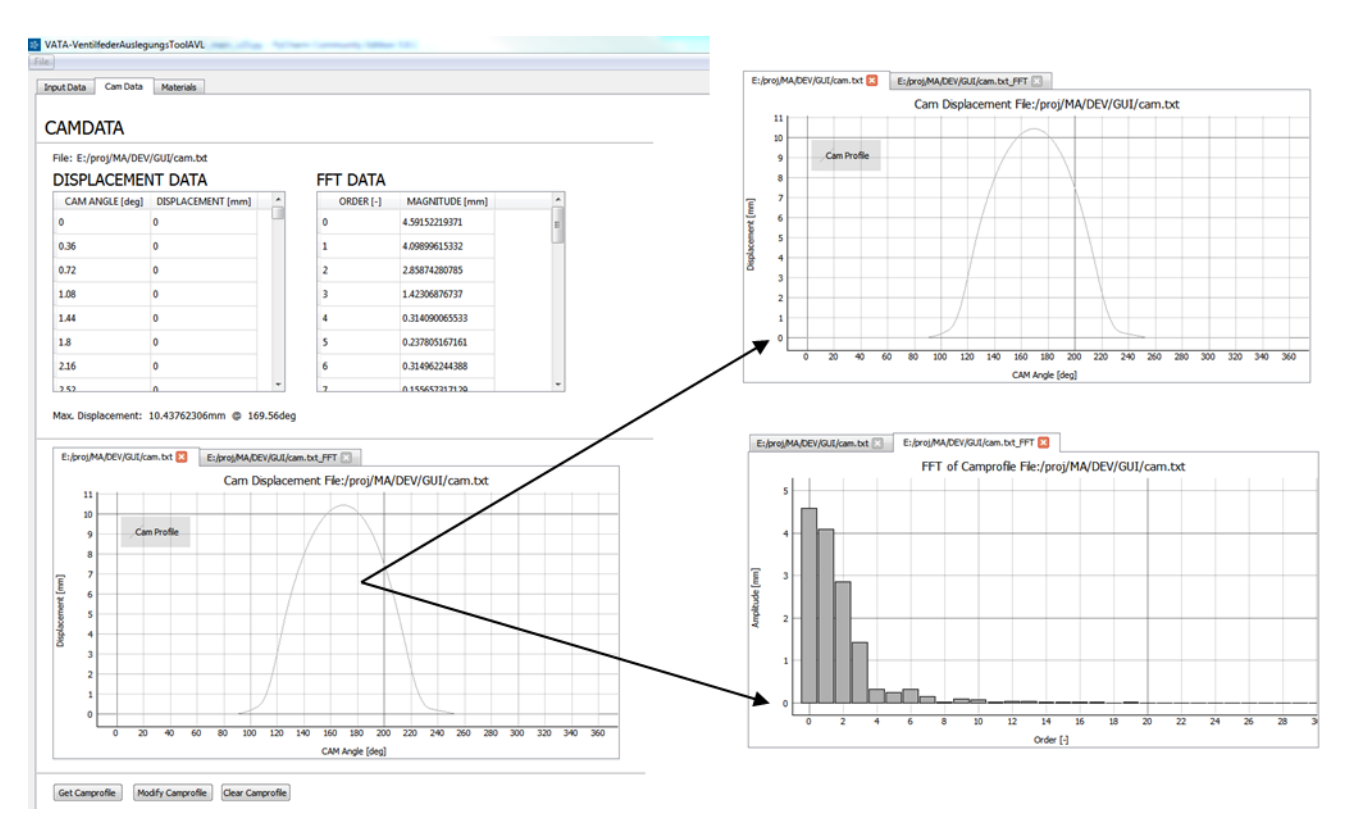

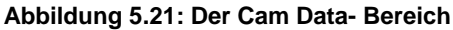

<span id="page-74-0"></span><sup>&</sup>lt;sup>14</sup> FFT...Fast-Fourier-Transformation siehe Appendix III

Durch die Transformation der Ventilerhebungskurve in ihre FFT-Koeffizienten kann auf die Anregungsordnungen dieser Nockenform geschlossen werden. Sollte ein FFT-Koeffizient höherer Ordnung eine signifikant höhere Amplitude haben als andere Koeffizienten in diesem Bereich bedeutet das, dass die Feder bei bedeutend niedrigeren Drehzahlen durch diese Ordnung der Ventilerhebungskurve zu unerwünschten Schwingungen angeregt werden kann. Dies kann zu gewünschten Effekten wie zur Unterstützung der Ventildrehung<sup>15</sup> führen, jedoch auch zu unerwünschten Effekten wie Spannungsspitzen im Federkörper oder Verminderung der dynamischen Federkraft. Die numerischen Werte der eingelesenen Ventilerhebungskurve sowie der FFT-Koeffizienten werden zusätzlich tabellarisch dargestellt.

Um diese möglichen negativen Effekte abschwächen zu können, kann durch Klicken auf den *Modify Camprofile-* Button der Modifikationsdialog aufgerufen werden (Abb. 5.22).

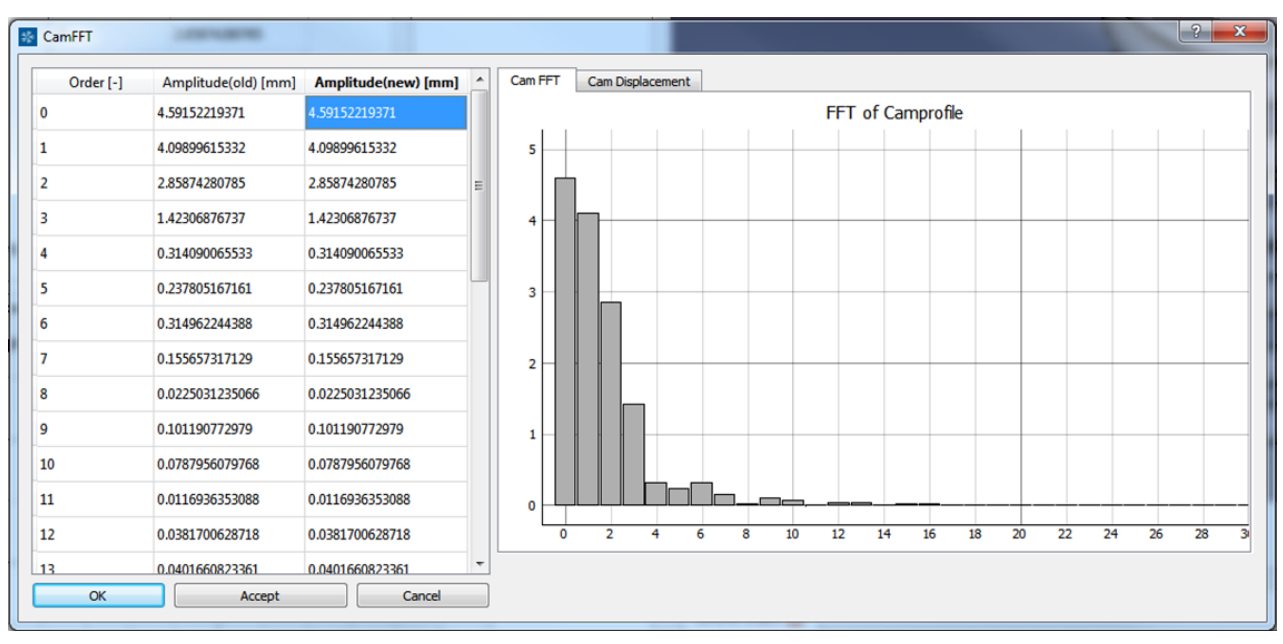

**Abbildung 5.22: Der Ventilerhebungskurven-Modifikationsdialog**

<span id="page-75-0"></span>Hier werden im linken Fenster die numerischen Werte der FFT-Koeffizienten nach deren Ordnung angezeigt, im rechten Fester wiederum werden die FFT-Koeffizienten und die Erhebungskurve selbst visualisiert. Durch Editieren der jeweiligen Koeffizienten kann die Kurvenform angepasst werden. Auf Basis der neu definierten Koeffizienten wird eine iFFT<sup>16</sup> durchgeführt, die als Ergebnis eine modifizierte Ventilerhebungskurve liefert (Abb.5.23). Diese Kurve wird automatisch in das Arbeitsverzeichnis ausgeschrieben. Von da kann sie wiederum als neue Ventilerhebungskurve in den Amplitude-Dialog geladen und als neue dynamische Veschiebungsrandbedingung in den Dynamikmodellen verwendet werden.

 $\overline{a}$ Siehe Seite 44, Untersuchungen von Taubman zur Ventildrehung

<sup>&</sup>lt;sup>16</sup> iFFT... inverse Fast Fourier Transformation, siehe Appendix III

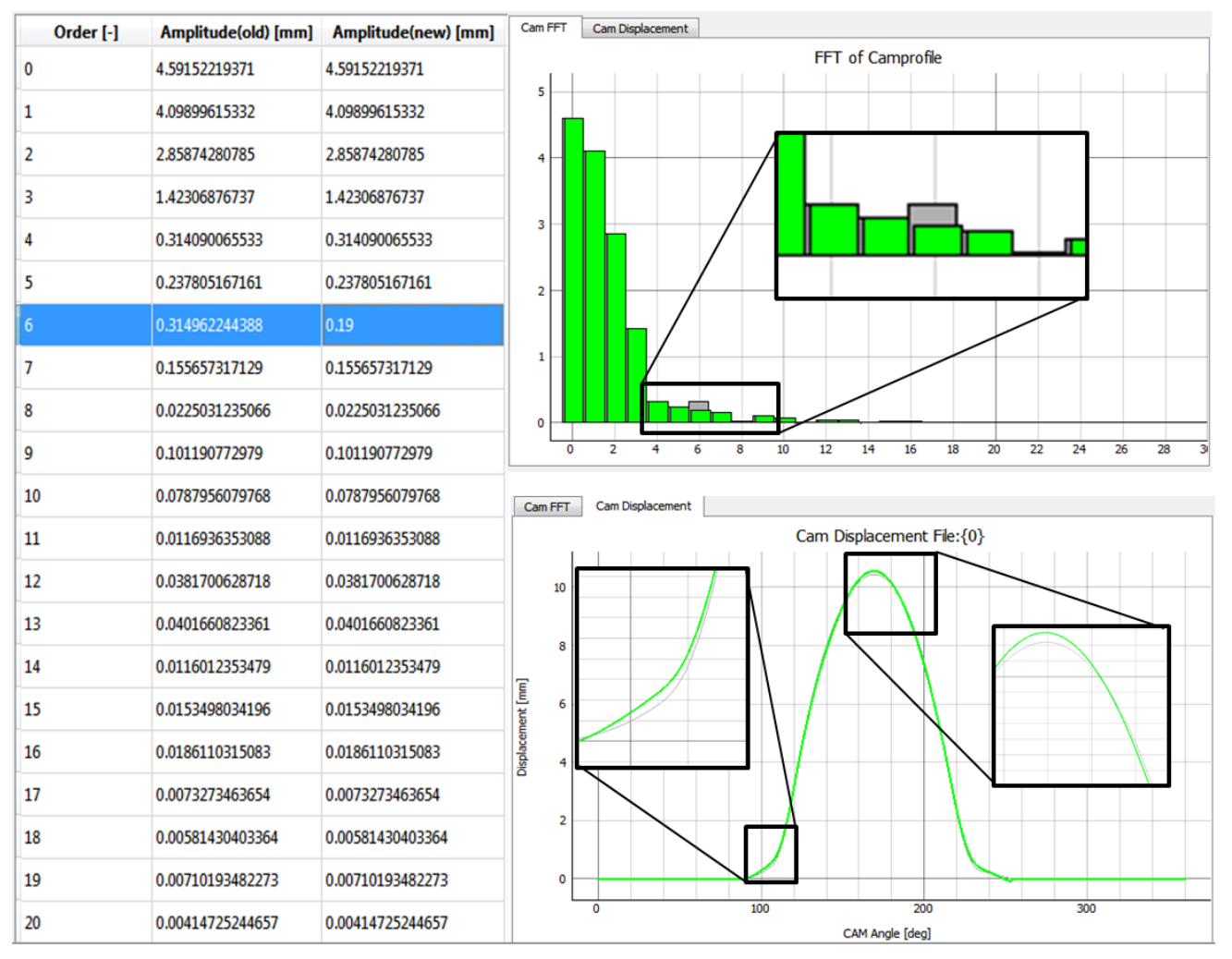

**Abbildung 5.23: Modifizierte Ventilerhebungskurve**

## <span id="page-76-0"></span>**5.3.11 Material Bereich**

Im Tab *Materials* werden die verwendeten Materialdaten definiert und verwaltet. Zur Durchführung der statischen FEM-Berechnung müssen 2 der 3 folgenden Materialkennwerte angegeben werden.

- $\bullet$  Elastizitätsmodul (E-Modul) E
- Schubmodul (G-Modul)  $G$
- Querkontraktionszahl (Poisson-Zahl)  $\nu$

Der Zusammenhang zwischen diesen 3 Größen ist für isotrope Materialien in der folgenden Formel dargestellt.

$$
G = \frac{E}{2(1+\nu)}\tag{41}
$$

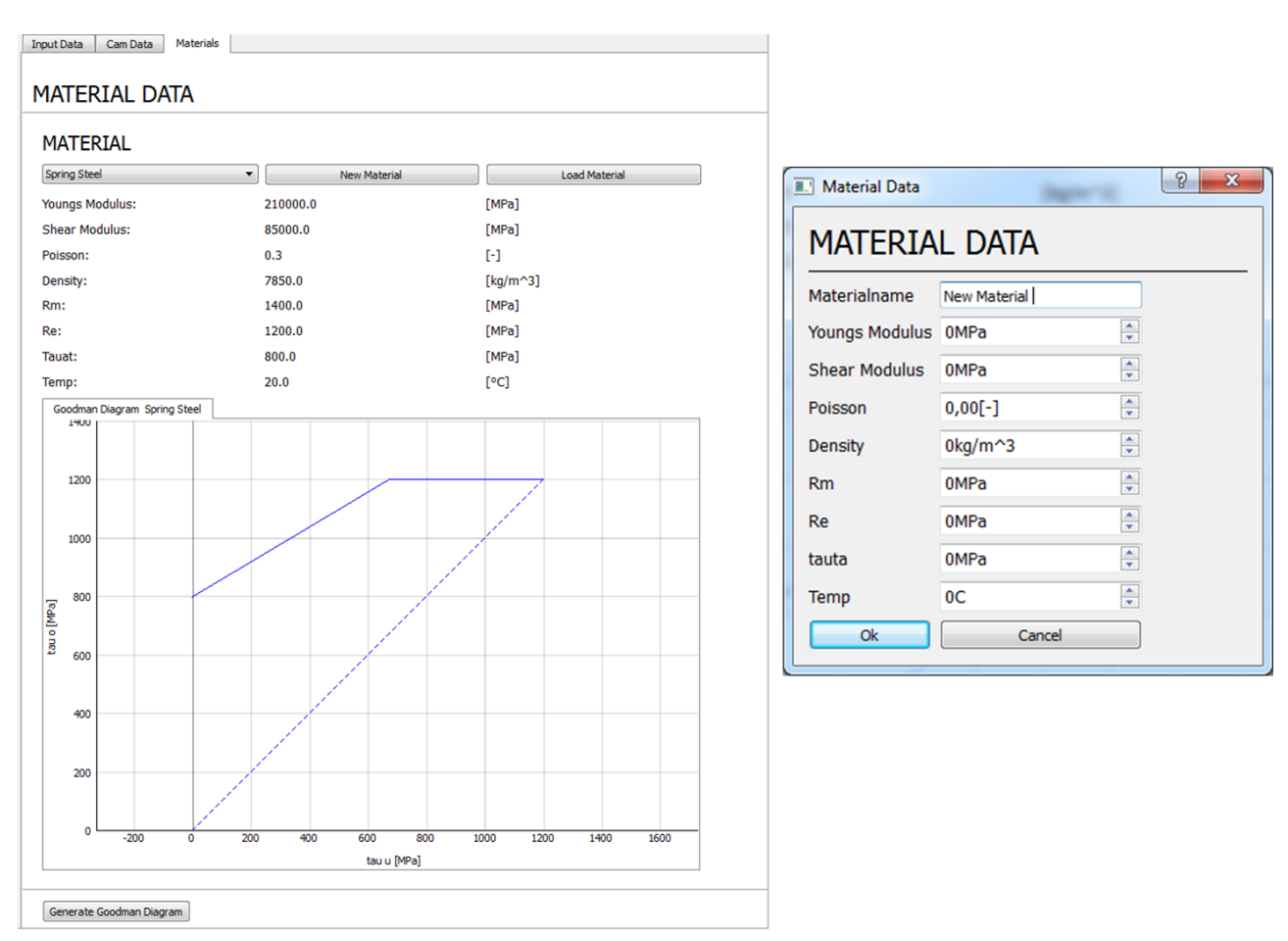

**Abbildung 5.24: Der Material Bereich li. und der Materialeingabe Dialog re.**

<span id="page-77-0"></span>Abb. 5.24 li. zeigt die Oberfläche des *Materials* Tab. Standardmäßig ist das Material *Spring Steel* mit typischen Werkstoffwerten eingestellt. Mit Klick auf den *New Material* Button öffnet sich ein Eingabedialog (Abb. 5.24 re.) zur benutzerdefinierten Materialiendefinition.

Die Dichte wird für die Dynamikmodelle benötigt, da die Modell bzw- Elementmassen zum Aufbau der Massenmatrix und zur Bestimmung des stabilen Zeitinkrements der explizierten Berechnung maßgeblich sind.

Die weiteren 3 Werte werden für die Dauerfestigkeitsauswertung bzw. zur Definition des Goodman-Diagramms benötigt. Diese sind:

- Zugfestigkeit (Ultimate Tensile Strength)  $R_m$
- Streckgrenze (Yield Strength)  $R_e$
- Torsionswechselfestigkeit (Alternating Torsion Strength)  $\tau_{ta}$

Die benutzerdefinierten Materialien werden als Materialdateien (\*.mat) abgespeichert und können über den Button *Load Material* wieder für spätere Berechnungen mit selben Material geladen und über das Drop-Down Menü ausgewählt werden. Über den Button *Generate Goodman Diagram* kann zur Ergebnisauswertung ein Dauerfestigkeitsdiagramm auf Basis der Berechnungsergebnisse erstellt werden (siehe Abschnitt Ergebnisauswertung).

### *5.4 Auswertung*

Ist die Berechnung eines Modells abgeschlossen, können mit einem Klick auf den Button *Generate Results* in der untenliegenden Button-Leiste die Ergebnisse generiert werden.

Folgende Ergebnisse werden automatisch generiert:

- Federkennlinie
- Eigenfrequenzen über die Federkraft
- Videos der Eigenfrequenzen/Eigenformen
- Maximalspannungen über die Einfederung
- Goodman-Diagramm in Abhängigkeit von  $L_1$  und  $L_2$

Beim Klick auf den *Generate Results* Button öffnet sich ein Auswahlfenster mit allen Ergebnisdatenbanken im Arbeitsverzeichnis. Hier kann die gewünschte Datenbank zur Ergebnisauswertung ausgewählt werden. Die zur weiteren Auswertung benötigten Werte werden aus der Ergebnisdatenbank ausgelesen und in eine Results-Datei (\*.data) ausgeschrieben und in das Arbeitsverzeichnis gespeichert. Gleichzeitig werden auch für jeden Step und jede Eigenfrequenz Videos ausgeschrieben um die jeweiligen Eigenformen visualisieren zu können.

Die Daten werden durch Anklicken des *Show Results* Buttons und anschließender Auswahl der gewünschten Ergebnisdatei in Form von dynamischen Diagrammen im Ausgabebereich angezeigt. Dynamische Diagramme bedeuten in diesem Zusammenhang, dass die Daten nicht in einer fixierten Darstellung angezeigt werden, sondern es auch die Möglichkeit gibt, in die Diagramme zu zoomen, zu verschieben und die Skalierung anzupassen. Ebenso ist es möglich die Ergebnisse für die nachfolgende Dokumentation direkt als Bilddateien auszuschreiben und die Rohdaten als csv-Dateien für eine weiterführende Auswertung abzuspeichern.

Zur besseren Darstellung der Ergebnisse im Programm kann der Outputbereich beliebig vergrößert oder auch der 3D-Anzeigebereich ganz durch den Outputbereich ersetzt werden.

Im Folgenden werden die Berechnungsergebnisse exemplarisch für ein Kontinuumsmodell dargestellt. Auf die Erstellung des Goodman-Diagramms wird nochmals genauer eingegangen.

## **5.4.1 Exemplarische Berechnung einer Ventilfeder**

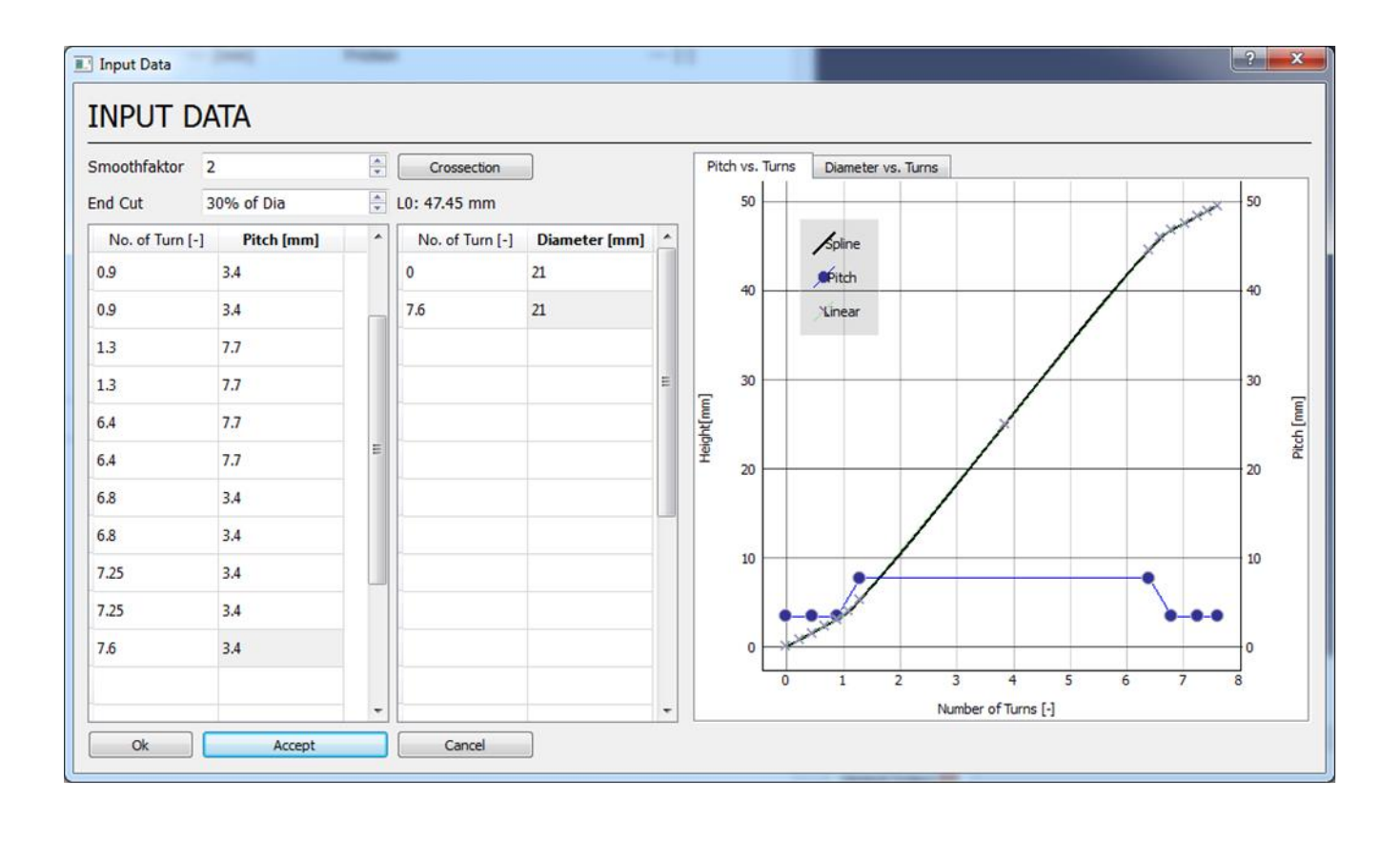

<span id="page-79-0"></span>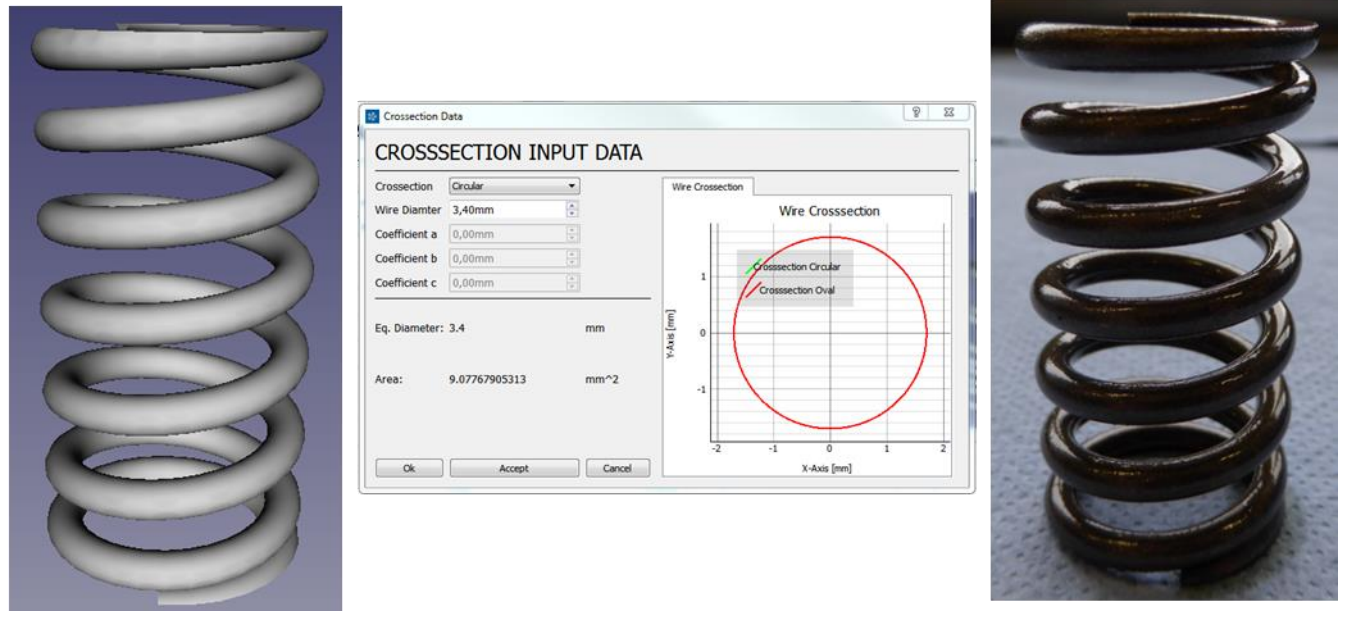

**Abbildung 5.25: Geometrische Eingabedaten der berechneten Ventilfeder**

In Abb. 5.25 sind die Eingabedaten für die generierte Ventilfeder auf Basis einer realen Ventilfeder eines 1.5l 4-Zylindermotors dargestellt. Als Werkstoff wird ein Standardfederstahl mit  $E = 212000 MPa$ ,  $v = 0.3$  und  $\rho = 7850 \frac{kg}{m^3}$  angenommen. Der Ventilhub beträgt 7mm.

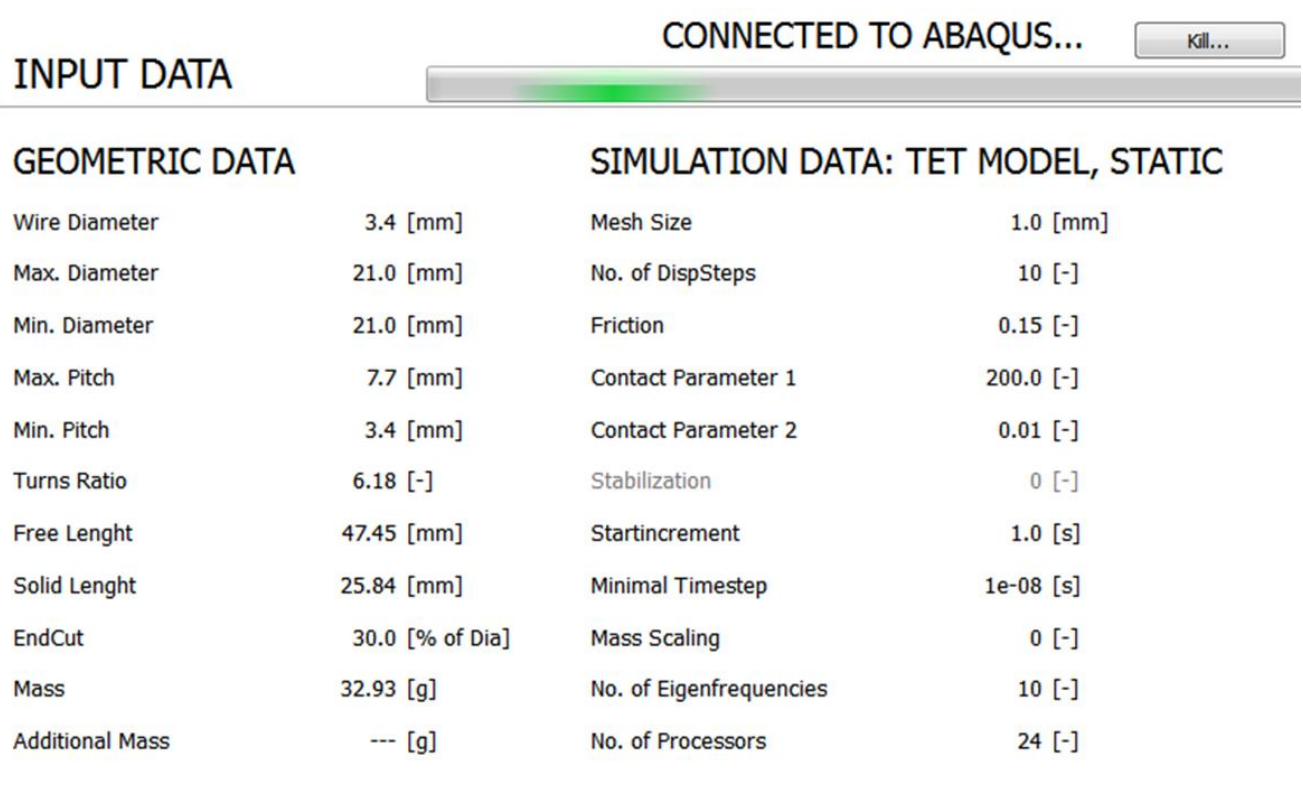

#### **Abbildung 5.26: Geometrie und Simulationsparameter**

<span id="page-80-0"></span>In Abb. 5.26 sind die definierten und errechneten Geometrieparameter sowie die Simulationsparameter dargestellt. Auch ersichtlich ist, dass ein statisches Kontinuumsmodell (TET MODEL, STATIC) mit der Elementgröße  $1mm$  aufgebaut wurde. Bei dieser Elementgröße ergibt sich eine Anzahl von 28468 Elementen und 49351 Knoten. Die Rechenzeit liegt mit ~22min auf der verwendeten Workstation<sup>17</sup> mit 24 Prozessoren<sup>18</sup> und somit in einem sehr praktikablen Bereich, wobei unter Verwendung speziell für FEM-Berechnungen ausgelegten Berechnungsclustern die Rechenzeit dementsprechend durchaus noch um die Hälfte reduziert werden könnte.

 $17$  Intel Xeon E5-2640v3, 64GB RAM

<sup>&</sup>lt;sup>18</sup> Genauer: Threads

Die Einfederung pro Step wurde standardmäßig zwischen  $L_0$  und  $L_c$  auf 10 Schritte aufgeteilt. Abb 5.27. zeigt die Ausgabe der berechneten Federkennlinie.

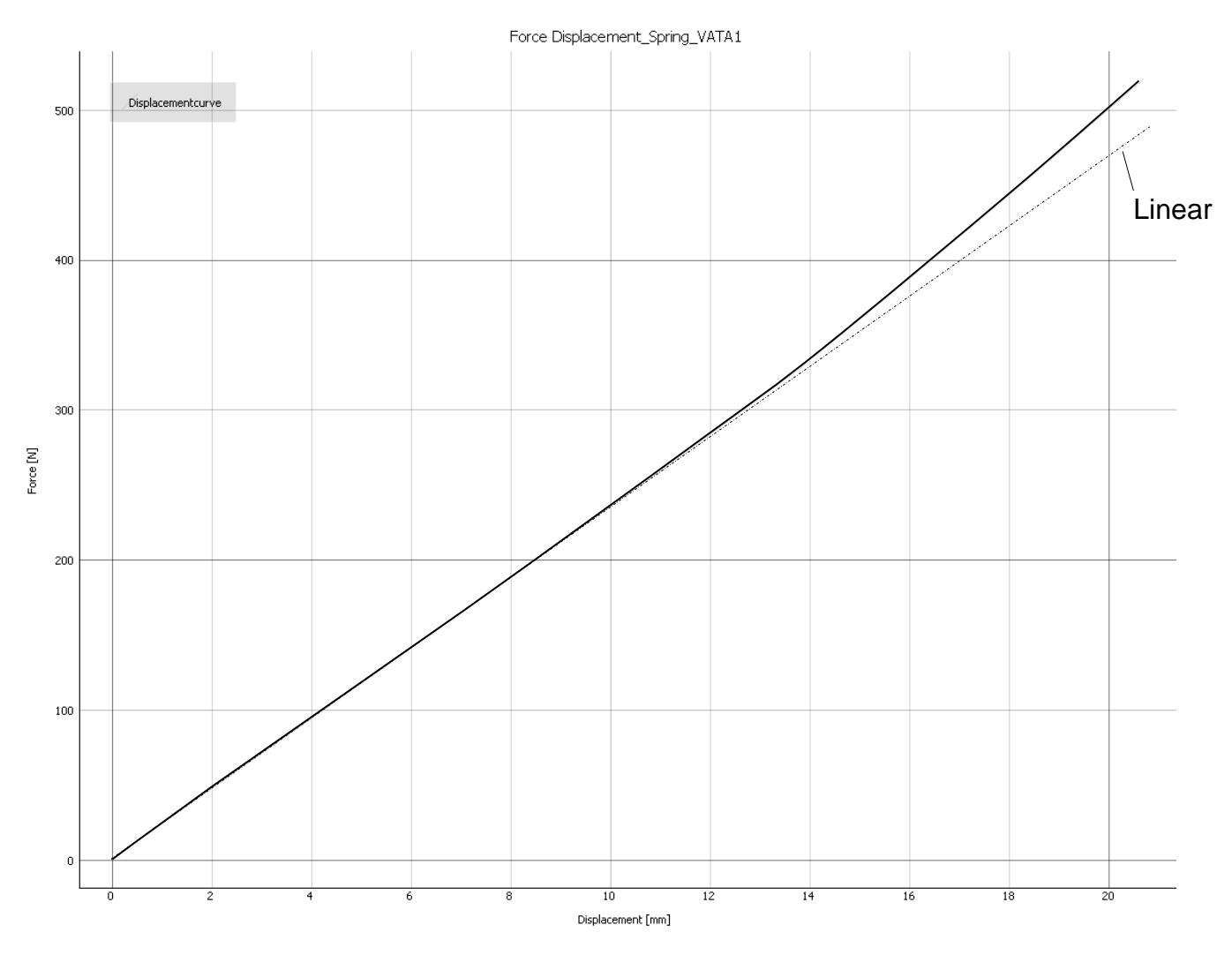

**Abbildung 5.27: Federkennlinie der berechneten Ventilfeder**

<span id="page-81-0"></span>Diese Ventilfeder wird um 10.6mm vorgespannt, was eine Vorspannkraft von 250N ergibt. Die Federsteifigkeit am Beginn liegt bei  $k = 23.5 N/mm$ . Ein Vergleich mit dem Ergebnis der analytischen Berechnung unter Zuhilfenahme der Formel **(5)** mit einer Anzahl der Federnden Windungen von  $n_f = 6.2^{19}$ 

$$
k = \frac{G d^4}{8D_m^3 n_f} = 23.72 \frac{N}{mm}
$$

<sup>&</sup>lt;sup>19</sup> Gesamtwindungszahl 7.6 -2\*0.9 angelegte Endwindungen+1/2\*2\*0.4 Übergangswindungen = 6.2

zeigt eine gute Übereinstimmung der Numerisch erhaltenden Ergebnisse mit der analytischen Rechnung mit einer Abweichung von ~1% bezogen auf das analytische Ergebnis.

Man sieht ebenso ein über weite Teile der Einfederung relativ lineares Federverhalten. Erst am Ende des Federwegs steigt die Federrate durch das Anlegen der Windungen an. Durch ein Anpassen der Übergangswindungen bzw. durch einen Anpassung des Steigungsverlaufs kann die Progressivität der gewünschten Ventilfeder angepasst werden.

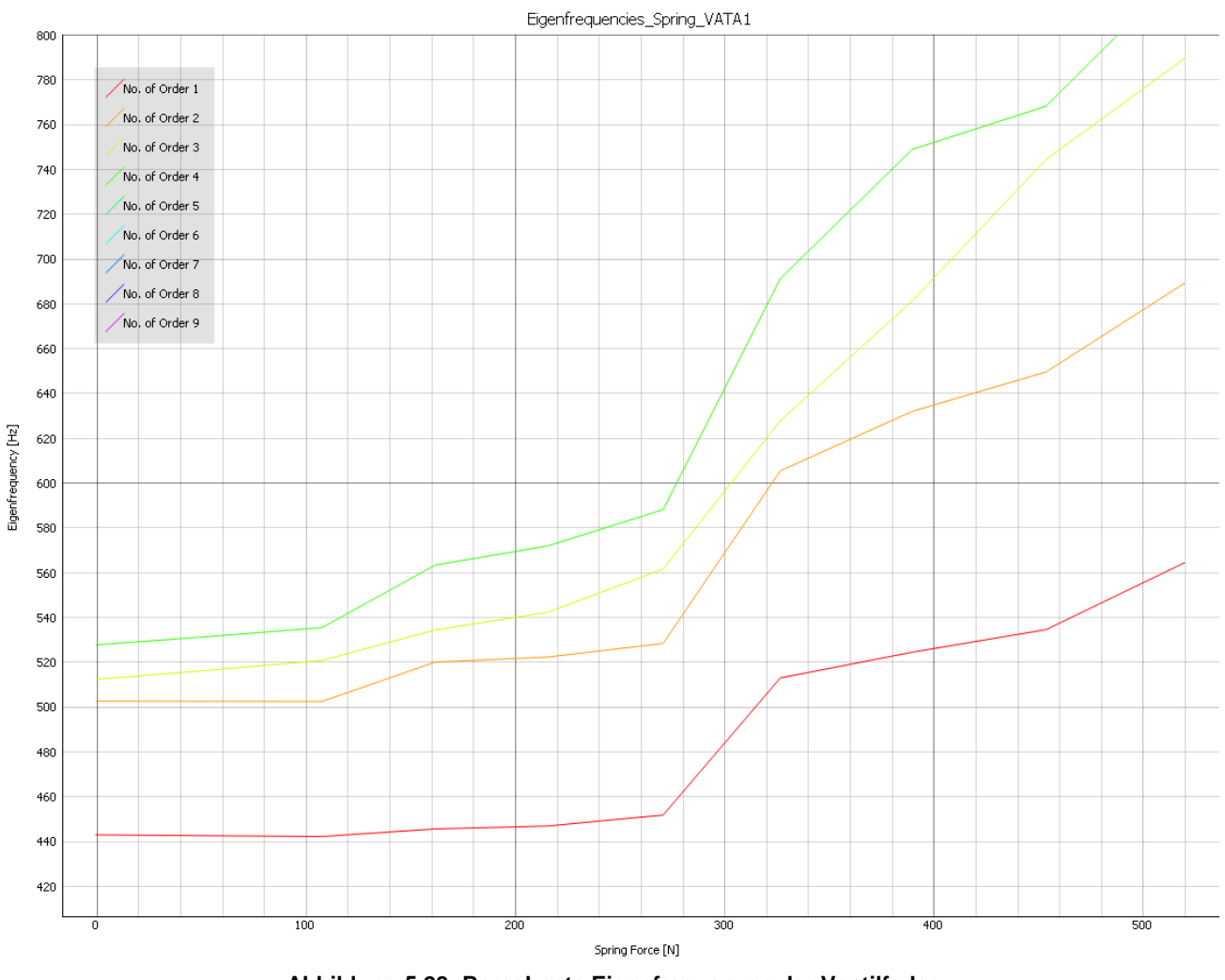

**Abbildung 5.28: Berechnete Eigenfrequenzen der Ventilfeder**

<span id="page-82-0"></span>In Abb. 5.28 sind die berechneten Eigenfrequenzen der Feder dargestellt. Dabei wurde auf die Darstellung der Ordnungen  $n > 4$  aufgrund einer besseren Darstellung verzichtet. Um die Eigenformen bestimmen zu können, werden, wie auf Seite 65 beschrieben, für jede Eigenfrequenz eine Videodatei der Bewegung der jeweiligen Eigenform ausgeschrieben. Aus dem Screenshot des Videos der 1. Eigenfrequenz bei  $L_0$  (Abb. 5.29) ist ersichtlich, dass es sich hierbei um die 1. Längseigenform<sup>20</sup> der Feder handelt.

 $^{20}$  Die berechnete 1. Eigenfrequenz liegt bei 442.73Hz

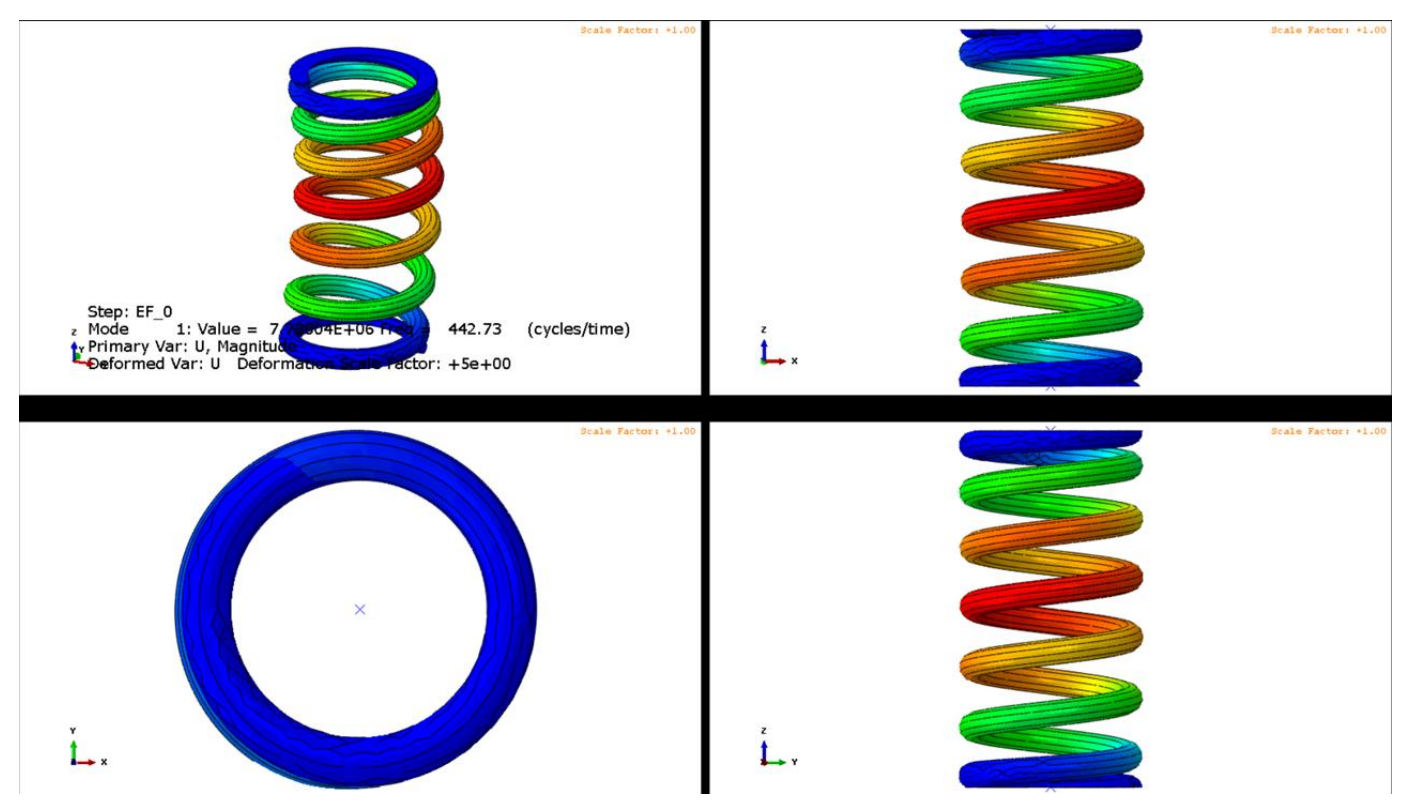

**Abbildung 5.29: Screenshot Video 1.Längseigenform der berechneten Feder**

<span id="page-83-0"></span>Nach Formel **(12)** für die 1. Längseigenfrequenz ergibt sich nach DIN EN 13906-1

$$
f = \frac{3560d}{D_m^2 n_f} \sqrt{\frac{G}{\rho}} = 451.15 Hz
$$

Was eine Abweichung von 1.9% zwischen Normberechnung und FEM-Berechnung für die 1. Längseigenfrequenz ergibt. Da der Verlauf von den federnden Windungen  $n_f$  über die Einfederung nichtlinear ist, ergibt sich auch ein nichtlinearer Anstieg der Eigenfrequenzen. Man muss jedoch gerade bei den Ergebnissen der Eigenfrequenzen die Grenzen der FEM-Modalanalyse unter Einbeziehung von Kontakten beachten. Während der Eigenfrequenzanalyse wird die beim Beginn der Berechnung vorliegende Kontaktsituation eingefroren und kann sich während der Berechnung nicht ändern. Die berechneten Eigenfrequenzen bei höheren Einfederungen sollten nach Möglichkeit mit Eigenfrequenzmessungen abgeglichen werden, einerseits um die Ergebnisse verifizieren zu können und andererseits um für zukünftige Federberechnungen die Gültigkeit der Ergebnisse abschätzen zu können.

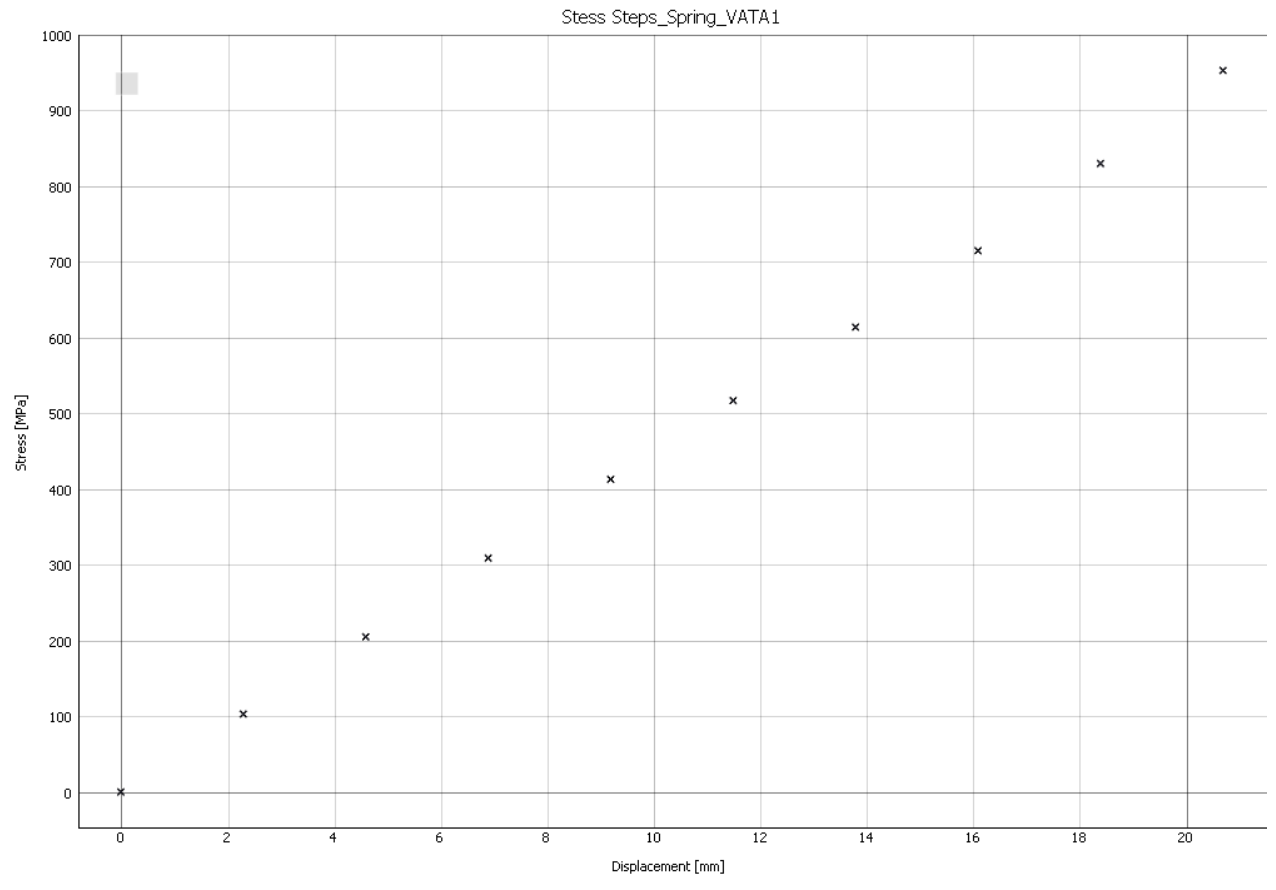

**Abbildung 5.30: Maximalspannungen über die Einfederung**

<span id="page-84-0"></span>In Abb. 5.30 ist der Verlauf der Maximalspannungen in Abhängigkeit der Einfederung dargestellt. Bei einer Einfederung von 18mm und einer Federkraft von 445N ergibt sich eine Spannung nach Formel **(10)** zu:

$$
\tau = \frac{8FD_m}{\pi d^3} = 605 \; MPa
$$

Die Spannungserhöhung an der Innenseite wird mittels Korrekturfaktor nach Bergsträsser **(9)** korrigiert. Bei einem Wickelverhältnis von  $w = 6.2$  ergibt sich der Spannungskorrekturfaktor zu  $k_B = 1.23$ 

$$
\tau_{korr} = k_B \tau = 755 MPa
$$

Aus dem FEM-Modell erhält man eine Maximalspannung von knapp 800 MPa, was einer Abweichung von ~6% nach oben entspricht. Der Korrekturfaktor nach Bergsträsser ist auch in der entsprechenden Norm als Standard angegeben. Da es zur Anwendung des k-Faktors recht unterschiedliche Auffassungen<sup>21</sup> gibt, soll diese Spannung als Richtwert gelten. Die Ergebnisse der FEM-Berechnung sind konservativer im Hinblick auf die Dauerfestigkeitsauslegung der Feder. Jedoch durch Einbeziehung der Näherung an die wahre Geometrie, Verformung und Nichtlinearität, durch ein oft verwendetes und abgesichertes Berechnungsverfahren.

Sollte der vorliegende Spannungsausschlag im Goodman-Diagramm zu nahe an der Dauerfestigkeitsgrenze liegen, wird empfohlen die Ergebnisse durch Vergleich mit z.B. einem zusätzlichen Modell mit verfeinerter Netzqualität abzusichern und generell den Spannungsverlauf auf Plausibilität zu prüfen.

Durch Klick auf den Button *Generate Goodman Diagram* im *Materials* Tab öffnet sich der Dialog zum Erstellen eines Dauerfestigkeitsschaubilds (Abb. 5.31).

| <b>R.</b> Fatigue Data |           |              | P<br>$\mathbf{x}$        |
|------------------------|-----------|--------------|--------------------------|
| <b>FATIGUE DATA</b>    |           |              |                          |
| isplacement [mm        | Force [N] | Stress [MPa] | Get Data                 |
| 0                      | 0         | 0.0          | Disp @ L1<br>'DISP_11.5' |
| 2,3                    | 54,0067   | 103          |                          |
| 4,6                    | 107,854   | 205          |                          |
| 6,9                    | 162,008   | 309          |                          |
| 9,2                    | 216,41    | 413          | Disp @ L2                |
| 11,5                   | 270,885   | 517          | 'DISP_18.4'              |
| 13,8                   | 327,199   | 614          |                          |
| 16,1                   | 389,771   | 715          |                          |
| 18,4                   | 454,051   | 830          |                          |
| 20,7                   | 520,172   | 953          |                          |
|                        |           |              |                          |
| Ok                     |           |              |                          |

<span id="page-85-0"></span>**Abbildung 5.31: Goodman Diagram Dialog**

Mit Klick auf den *Get Data* Button wird die gewünschte Result-Datei ausgewählt und die Spannungsdaten angezeigt. Im Dialog können nun in den Drop-Down Menüs die Steps für die gewünschten Spannungen bei L<sub>1</sub> und L<sub>2</sub> ausgewählt werden. Mit OK bestätigt, wird auf Basis des aktuell im *Materials* Tab angezeigten Material ein Goodman-Diagram mit den gewählten Spannungen erstellt um im Output-Bereich visualisiert (Abb. 5.32)

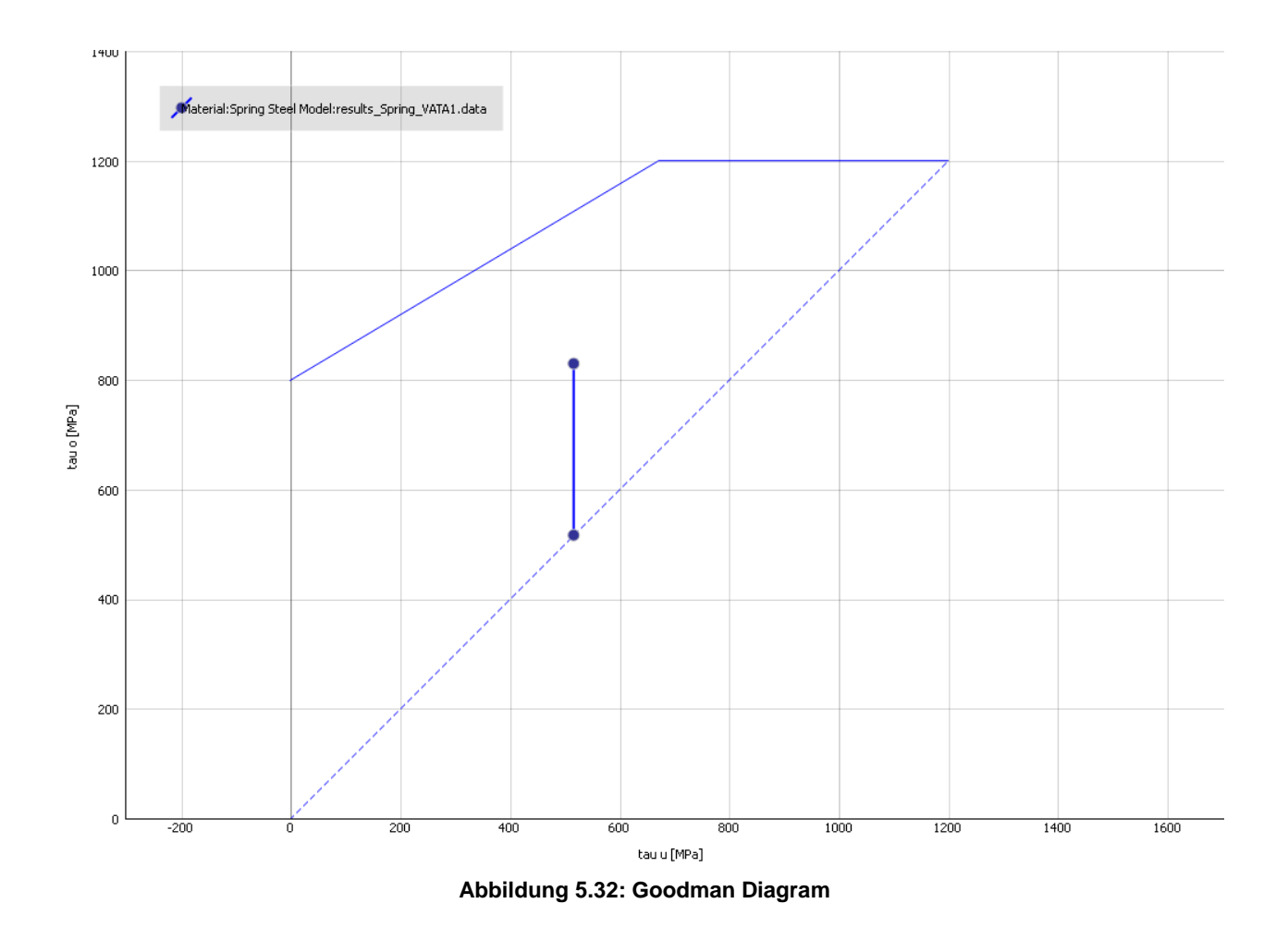

<span id="page-86-0"></span>Zusätzlich zu diesen automatisierten Auswertungen werden für jedes erstellte Modell auch die dazugehörigen ABAQUS-Modelldatenbanken (\*.cae) abgespeichert um in Spezialfällen auf das FEM-Modell zugreifen zu können. Ebenso kann auch auf die generierte ABAQUS-Ergebnisdatenbanken (\*.odb) ohne Einschränkungen zugegriffen werden.

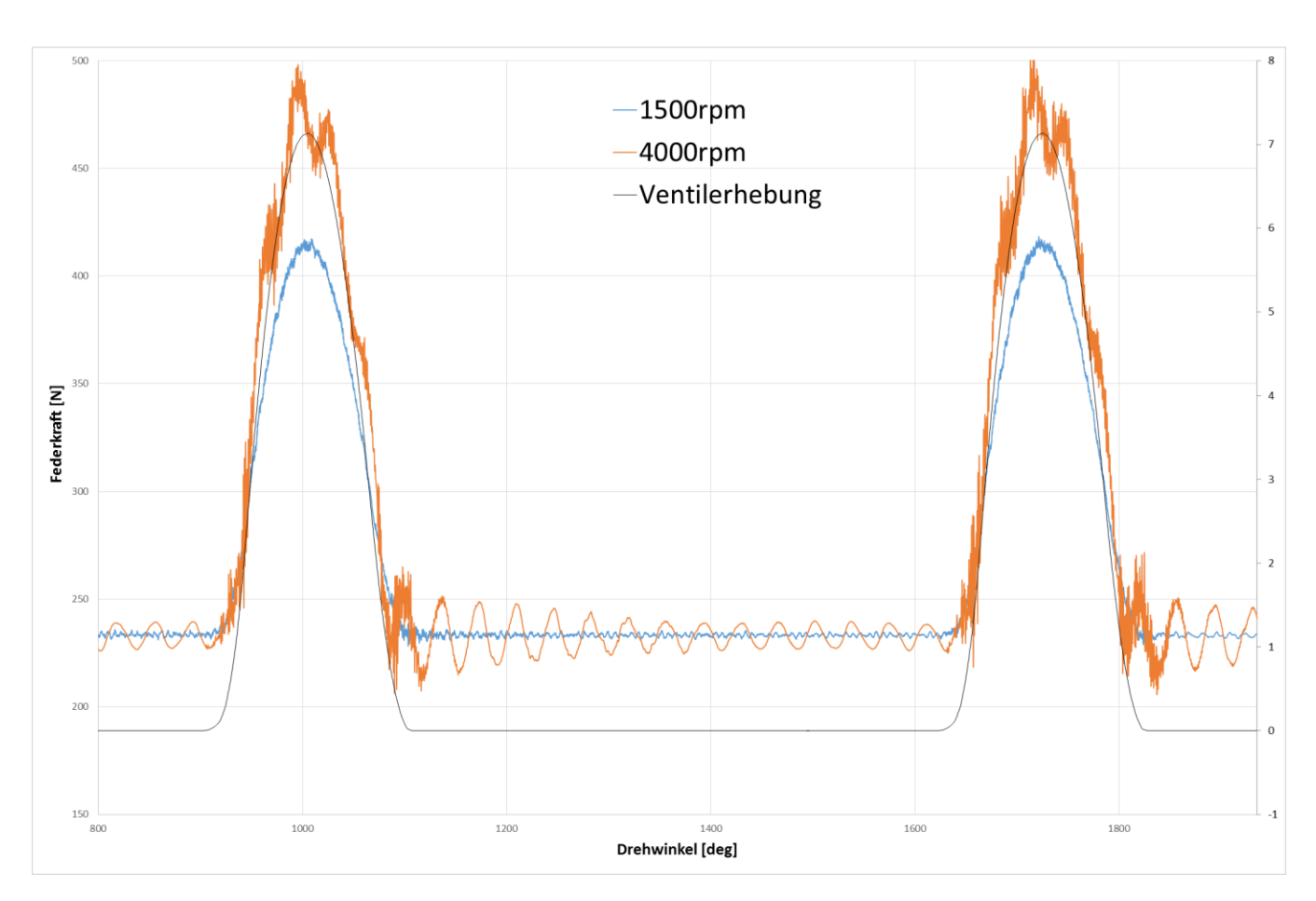

**Abbildung 5.33: Dynamikergebnisse bei 1400rpm & 4000rpm**

<span id="page-87-0"></span>Abbildung 5.33 zeigt als Ergebnis des Dynamikmodells den Verlauf der Federkraft über den Drehwinkel bei 1500rpm und 4000rpm durch Anregung einer realen Nockenerhebungskurve bei einer Vorspannung von 230N. Im Diagramm wird die reine Reaktionskraft der dynamisch belasteten Feder dargestellt. Bei der niedrigen Drehzahl von 1500rpm haben die dynamischen Kräfte nahezu keine Auswirkungen auf den Kraftverlauf und der Kraftverlauf folgt der Ventilerhebungskurve synchron. In der Grundkreisphase liegt wieder ohne große Nachschwingvorgänge die Vorspannkraft konstant an.

Bei der höheren Drehzahl von 4000rpm sind deutliche Schwingungsvorgänge sichtbar. Speziell beim Öffnungsvorgang ergeben sich durch dynamische Effekte höhere Spitzenkräfte, hier im Bereich von ~50N-60N. Auch in der Grundkreisphase ergeben sich deutliche dynamische Überschwingvorgange, hier im Bereich von ~15N, welche auch nicht bis zum nächsten Nockenhub abklingen. Diese Effekte werden durch die zusätzliche Massen die auf die Feder wirken, wie Ventil und Ventilteller, verstärkt und können bist zum Verlust der Federkraft und somit zum Kontaktverlust zwischen Ventil und Nocke führen. Speziell wenn eine Nockenordnung im Bereich einer (Längs-) Eigenfrequenz der Feder liegt, kann dies in diesem Betriebsbereich zu Problem führen und muss vermeiden werden.

## *6 Fazit/Ausblick*

Mit der in dieser Arbeit beschriebenen Vorgangsweise soll den Benutzern ein Leitfaden zur schnellen und praktikablen Auslegung und Dimensionierung von Ventilfedern aller Art unter Verwendung des entwickelten Tools VATA gegeben werden. Zusätzlich sind die wichtigsten Zusammenhänge für die Auslegung und Dimensionierung von Ventilfedern sowie ihre Funktion und Eigenschaften dargestellt. Die Implementierung des automatisierten Modellaufbaus sowie die automatisierte Ergebnisgenerierung wurden nach bestem Wissen und Gewissen durchgeführt. Man sollte jedoch immer auch bedenken, dass durch das Einfügen einer weiteren abstrahierten Ebene, hier das Ventilfederauslegungstool VATA, zwar die Komplexität des Problems nach außen hin reduziert wird, dadurch aber auch eine weitere mögliche Fehlerquelle hinzugefügt wird. Die FEM ist und bleibt, wenn auch oft verifizierte und erfolgreich angewendete, ein Näherungsverfahren und man sollte sich somit nicht blind auf die Ergebnisse verlassen. Wie immer ist der wichtigste Schritt die erhaltenen Ergebnisse mit gesundem Ingenieursverstand zu hinterfragen und auf Plausibilität zu prüfen.

In Abschnitt 5.4.1 wurde exemplarisch eine Ventilfeder unter Verwendung des Tool VATA berechnet und ausgewertet. Um einen direkten Vergleich der erhaltenen Ergebnisse mit den analytischen Formeln zu ermöglichen, wurde eine Ventilfeder mit linearen Verhalten berechnet. Die Gegenüberstellung der Ergebnisse zeigt eine gute Übereinstimmung der Berechnungsergebnisse mit den analytisch erhaltenen Werten.

Im Appendix IV ist zusätzlich eine Verifikation der mittels VATA erhaltenen Ergebnisse und Messdaten eines OEM's dargestellt. Im Unterschied zum Abschnitt 5.4.1 wurde hier eine nichtlineare Beehivefeder mit elliptischen Drahtquerschnitt betrachtet. Für diese Art von Feder bietet sich eine Analyse mittels FE aufgrund der geometrischen Verhältnisse (Drahtquerschnitt, Zylinderform, Wicklungssteigung) an. Der Ergebnisvergleich von Rechnung und Messung zeigt ebenso wieder eine gute Übereinstimmung. Zusätzlich konnte durch eine detailliertere Auswertung der FE-Ergebnisse ein Workflow entwickelt werden, welcher einen direkten Vergleich der Spannungsmessung an beliebiger Stelle des Federdrahtumfangs mittels DMS und der in der Dynamikrechnung erhaltenen Federkräfte ermöglicht.

Wie bei jeder neu entwickelten Software können sich noch Fehler eingeschlichen haben bzw. sich die vom Entwickler vorgesehenen Programmabläufe als unpraktikabel erweisen. Welche Verbesserungen bzw. Fehlerkorrekturen nötig sind, kann meist erst durch die Verwendung der Software durch andere als dem/den Entwickler/n in Erfahrung gebracht werden. Bei der Erstellung der vorliegenden Software wurde speziell auf den modularen Aufbau geachtet, sodass ohne große Eingriffe in die Programmstruktur die Abänderung bzw. die Erweiterung der Software möglich ist.

Beispiele hierfür wären die Möglichkeit der Darstellung verschiedener Ergebnisse in einem Plot um die Vergleichbarkeit verschiedener Federmodelle zu erhöhen. Oder auch die Berechnung der Eigenfrequenzen, nicht wie derzeit implementiert über einer Modalanalyse, sondern unter Verwendung eines dynamischen Modells mit Anregung der Struktur über einen Dirac-Impuls und anschließender FFT der Systemantwort. Möglich wäre auch die Umstellung des Solvers von Proprietär (ABAQUS) auf Open-Source (Calculix) damit die Software unabhängig von Lizenzkosten als Stand-Alone Lösung betrieben werden könnte.

Vorrangig jedoch ist die Verbesserung der hier vorgestellten Version VATA v1.0 durch Anwendung der Software im täglichen Arbeitsablauf und dem daraus resultierenden Feedback.

## *7 Literaturverzeichnis*

- [Aba-14] Abaqus Documentation 6.14 2014
- [Eth-10] Wittel, F.K.; Eine kurze Einführung in die Finite Elemente Methode; ETH Zürich, Insitut für Baustoffe, Zürich 2010 [http://www.ifb.ethz.ch/education/bachelor\\_projektarbeit/Skript](http://www.ifb.ethz.ch/education/bachelor_projektarbeit/Skript) Abrufdatum: 24.06.2016
- [Köh-06] Köhler, E.; Flierl, R.: Verbrennungsmotoren. Motormechanik, Berechnung und Auslegung des Hubkolbenmotors. 4.Auflage. Wiesbaden: Vieweg Verlag 2006
- [Mei-15] Meissner, M.; Schorcht, H.J., Kletzin U.: Metallfedern. Grundlagen, Werkstoffe, Berechnung, Gestaltung, Rechnereinsatz. 3. Auflage. Berlin/Heidelberg: Springer Verlag 2015
- [Tau-11] Taubmann, P.; Analyse der Ventilfederbewegung als Beitrag zur Beeinflussung der Verschleißursachen an den Auflageflächen; Diss; Bericht aus dem Institut für Maschinen – und Gerätekonstruktion; TU Ilmenau; 2013
- [Bass-15] Basshuysen, R.; Handbuch Verbrennungsmotor. Grundlagen, Komponenten,Systeme, Perspektiven. 7.Auflage. Wiesbaden: Springer Vieweg 2015

# *8 Abbildungsverzeichnis*

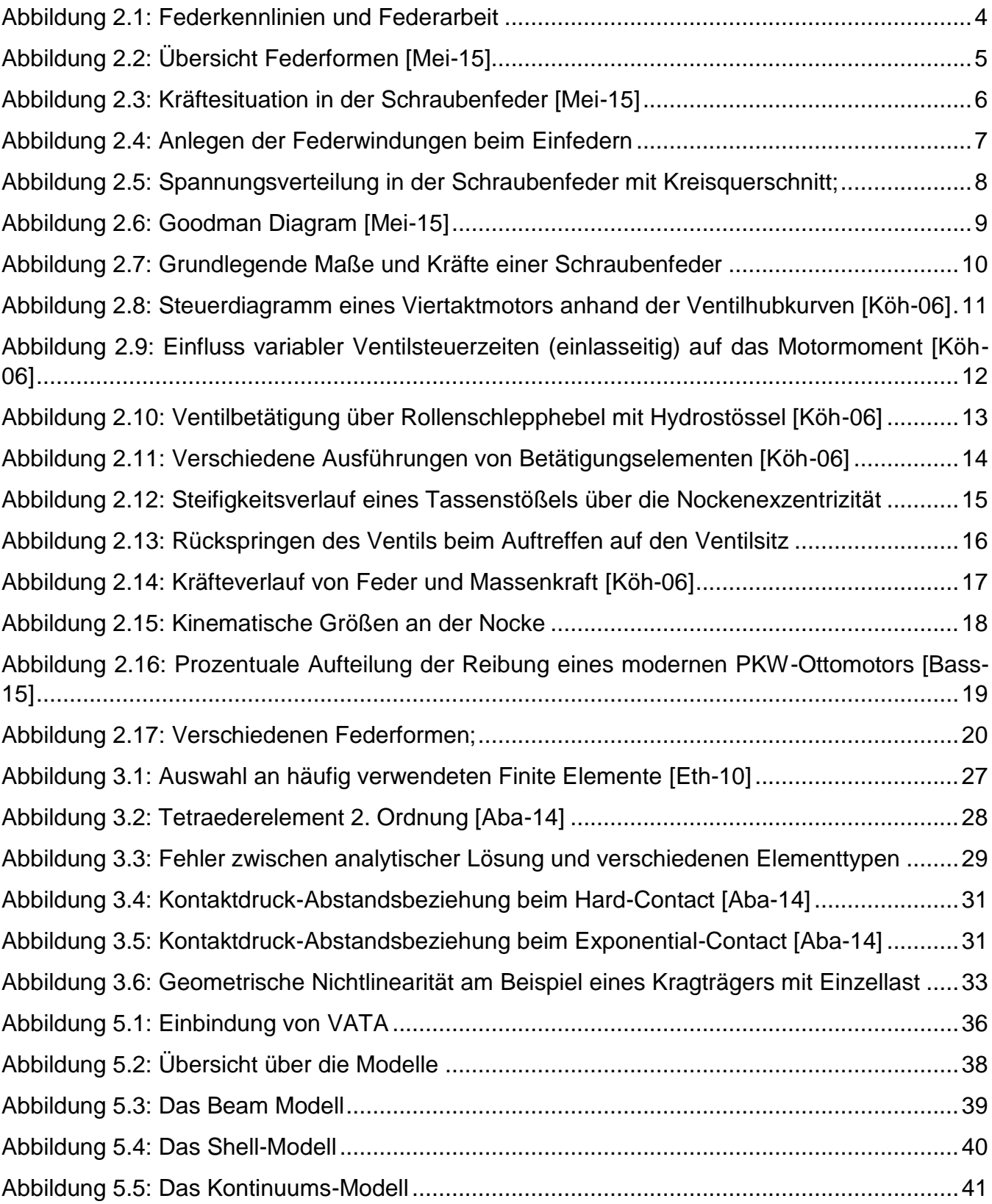

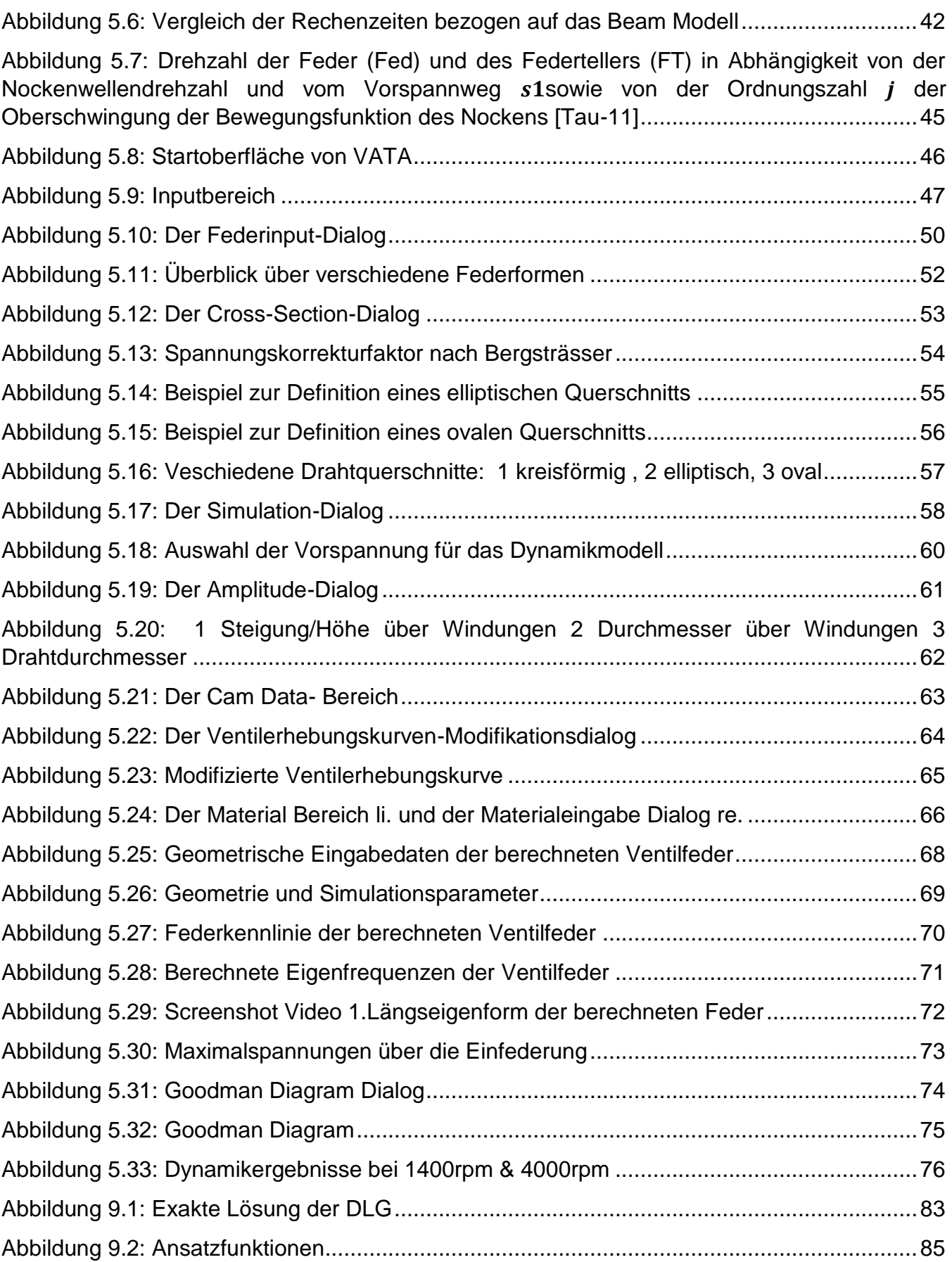

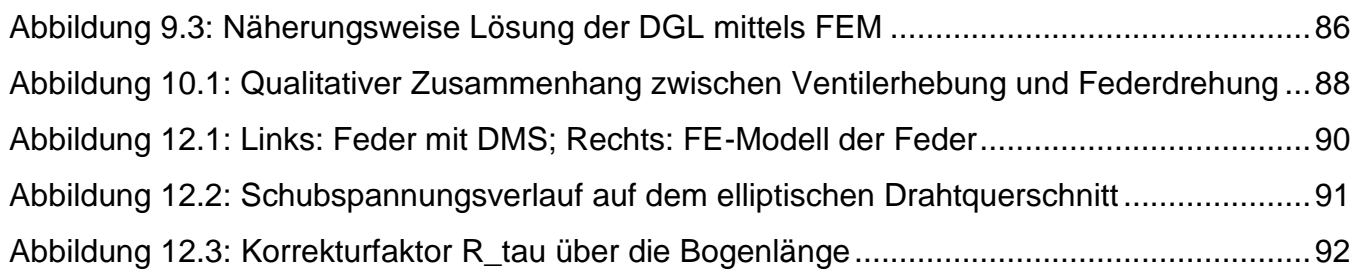

### *9 APPENDIX I: Anwendung der FEM am Beispiel einer einfachen 1D- DGL*

Am Beispiel einer 1-Dimensionalen Differentialgleichung soll die prinzipielle Vorgehensweise bei Anwendung der FEM zur (näherungsweise)Lösung von DGL skizziert werden.

Die folgende DGL soll im Intervall  $\Omega := [0,1]$  unter Berücksichtigung der Randbedingung  $u(x) = 0$ ,  $x \in \partial \Omega$  gelöst werden.

$$
\frac{d^2u}{dx^2} + 1 = 0, \qquad x \in \Omega
$$
 (A1.1)

Dies ist ein sogenanntes Randwertproblem(RWP), da die Werte der Funktion vorgegeben werden.

Mittels des Ansatzes  $u(x) = ax^2 + bx + c$  kann das RWP analytisch unter Einbindung der Randbedingung gelöst werden, und man erhält somit die folgende Lösung:

<span id="page-94-0"></span>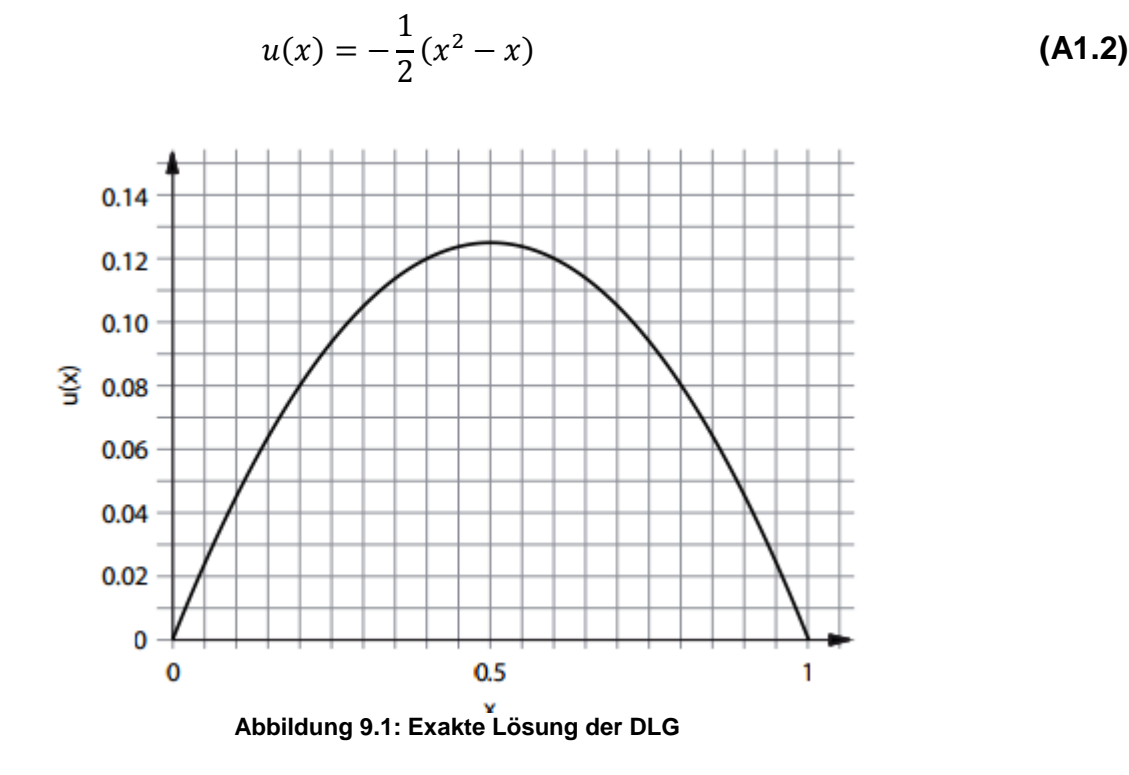

Die Vorgehensweise zur näherungsweisen Lösung der RWP unter Anwendung der FEM ist wie folgt:

Die DGL wird mit einer Testfunktion  $v(x)$  multipliziert und über das Definitionsgebiet integriert.

$$
\int_{\Omega} \left( \frac{d^2 u}{dx^2} + 1 \right) v(x) dx = 0
$$
\n(A1.3)

Der Term  $\frac{d^2u}{dx^2}$  $\frac{u}{dx^2}$  + 1 kann partiell integriert werden und durch die Randbedingung der Randterm zu 0 wird.

$$
\int_0^1 \frac{d^2u}{dx^2} \ v(x) dx = \left[\frac{du}{dx}\right]! - \int_0^1 \frac{du}{dx} \frac{dv}{dx} dx = \int_0^1 \frac{du}{dx} \frac{dv}{dx} dx
$$
 (A1.4)

Man erhält somit die sogenannte "schwache" Formulierung der DGL:

$$
\int_0^1 \frac{du}{dx} \frac{dv}{dx} dx = \int_0^1 v(x) dx
$$
 (A1.5)

Nun ist die Ansatzfunktion  $u(x)$  gesucht, sodass die obige Gleichung für alle Testfunktionen  $v(x)$  auf dem Gebiet  $\Omega$  erfüllt ist.

Der nächste Schritt ist die Definition von Ansatzfunktion  $u<sub>h</sub>(x)$  und Testfunktion  $v<sub>h</sub>(x)$  um die Lösung zu approximieren.

$$
u_h(x) := \sum_{i=1}^N u_i \varphi_i(x) \qquad , \qquad v_h(x) := \sum_{i=1}^N v_i \varphi_i(x) \qquad (A1.5)
$$

Die Funktion  $\varphi(x)$  wird Basisfunktion genannt und hat im einfachsten Fall folgende Form

$$
\varphi_i(x) = \begin{cases} \frac{x - x_{i-1}}{h}, & x \in [x_{i-1}, x_i] \\ \frac{x_{i+1} - x}{h}, & x \in [x_i, x_{i+1}] \\ 0, & \text{sonst} \end{cases}
$$
(A1.6)

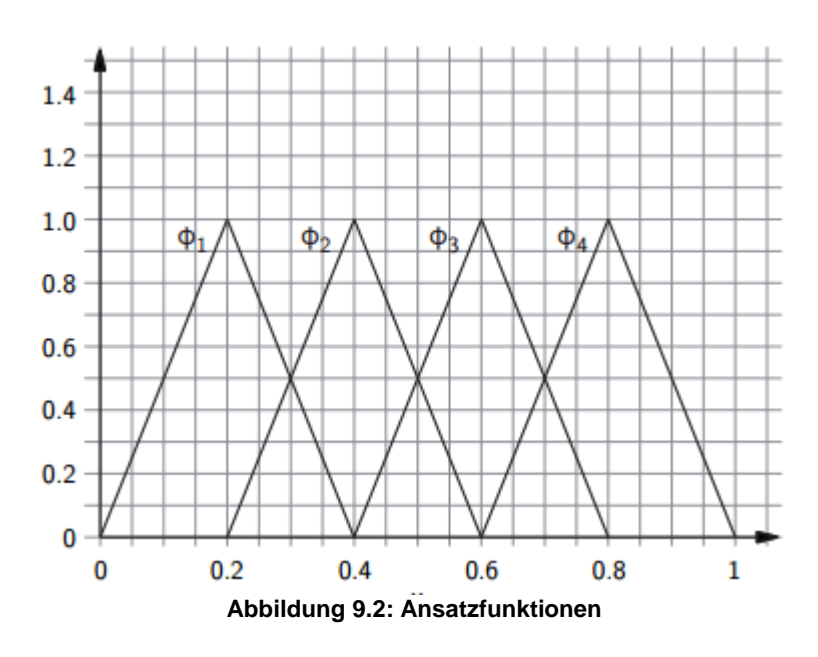

<span id="page-96-0"></span>Nach einsetzen der Definitionen in die schwache Form der DGL erhält man somit:

$$
\sum_{i,j} v_i u_j \int_0^1 \frac{d\varphi_i(x)}{dx} \frac{d\varphi_j(x)}{dx} dx = \sum_i v_i \int_0^1 \varphi_i(x) dx
$$
 (A1.7)

Nach einsetzen und lösen der Integrale erhält man folgendes lineare Gleichungssystem

$$
h\begin{pmatrix} 1 \\ 1 \\ 1 \\ 1 \end{pmatrix} = \frac{1}{h} \begin{pmatrix} 2 & -1 & 0 & 0 \\ -1 & 2 & -1 & 0 \\ 0 & -1 & 2 & -1 \\ 0 & 0 & -1 & 2 \end{pmatrix} \begin{pmatrix} u_1 \\ u_2 \\ u_3 \\ u_4 \end{pmatrix}
$$
 (A1.8)

Wobei eine dünnbesetzte, bandförmige Steifigkeitsmatrix entsteht und das Gleichungssystem auf bekannten Wege (z.B. Gauss'sches Eliminationsverfahren) gelöst werden kann.

$$
\begin{pmatrix} u_1 \\ u_2 \\ u_3 \\ u_4 \end{pmatrix} = \begin{pmatrix} 2h^2 \\ 3h^2 \\ 3h^2 \\ 2h^2 \end{pmatrix}
$$
 (A1.9)

und sich somit die angenäherte Lösung ergibt

$$
u_h(x) = h^2[2\varphi_1(x) + 3\varphi_2(x) + 3\varphi_3(x) + 2\varphi_4(x)]
$$
\n(A1.10)

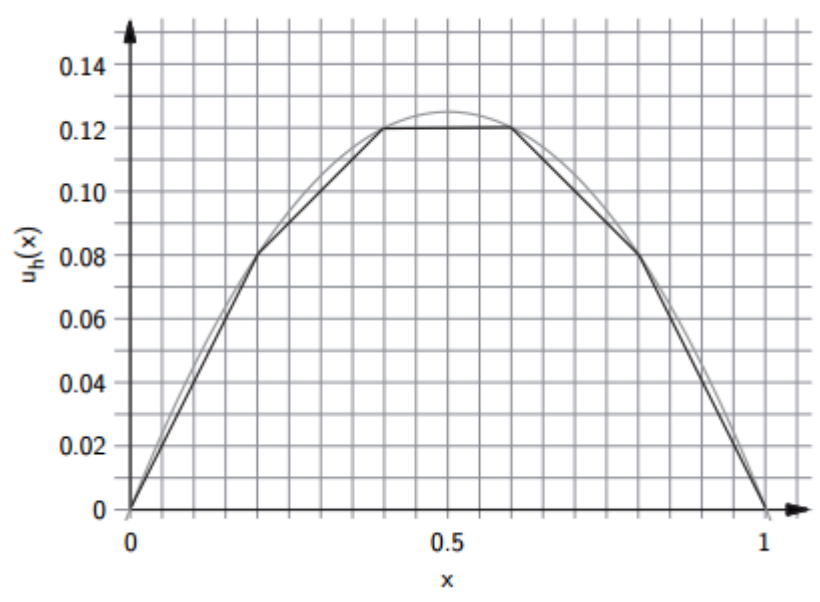

**Abbildung 9.3: Näherungsweise Lösung der DGL mittels FEM**

<span id="page-97-0"></span>Man sieht, dass die Lösung schon bei einer Intervallanzahl von  $N = 5$  recht gut angenähert ist. Durch eine Wahl von kleineren Intervallen wird sich die Näherung immer weiter an die exakte Lösung annähern.

Wie im vorhergehenden einfachen Beispiel gezeigt, führt die Anwendung der FEM auf DGL über das Variationsprinzip und der schwachen Form der DGL zu einem (linearen) Gleichungssystem der Form

$$
\underline{\underline{K}\,u} = \underline{f} \tag{A1.11}
$$

Die Matrix  $\underline{\mathbf{K}}$  wird Steifigkeitsmatrix genannt, desweiteren sind  $\underline{\mathbf{u}}$  der (zu bestimmende) Verschiebungsvektor und  $f$  der Lastvektor.

Die Steifigkeitsmatrix  $\underline{\underline{K}}$  enthält darüber hinaus auch die Materialmatrix  $\underline{\underline{C}}$  welche den Zusammenhang zwischen der Spannungstensor  $\sigma$  und Dehnungstensor  $\underline{\epsilon}$ , also das Materialverhalten angibt. Im linear, isotropen Fall kann das Materialverhalten mit nur 2 Parametern E-Modul E und Poissonzahl  $\nu$  beschrieben werden und hat im 3-dimensionalen Spannungszustand folgende Form:

$$
\underline{\underline{C}} = \frac{E(1-\nu)}{(1+\nu)(1-2\nu)} \begin{pmatrix}\n1 & \frac{\nu}{(1-\nu)} & \frac{\nu}{(1-\nu)} & 0 & 0 & 0 \\
\frac{\nu}{(1-\nu)} & 1 & \frac{\nu}{(1-\nu)} & 0 & 0 & 0 \\
\frac{\nu}{(1-\nu)} & \frac{\nu}{(1-\nu)} & 1 & 0 & 0 & 0 \\
0 & 0 & 0 & \frac{1-2\nu}{2(1-\nu)} & 0 & 0 \\
0 & 0 & 0 & 0 & \frac{1-2\nu}{2(1-\nu)} & 0 \\
0 & 0 & 0 & 0 & 0 & \frac{1-2\nu}{2(1-\nu)}\n\end{pmatrix}
$$
\n(A1.12)

Die bei der Berechnung der Steifigkeitsmatrix auftretenden Integral zur Berechnung der Matrixeinträge werden nummerisch mit bekannten Verfahren(z.B.: Gauß Quadratur, ö.a) gelöst.

## *10 APPENDIX II: Qualitativer Zusammenhang zwischen Einfederung und Federdrehung*

Die untenstehende Abbildung zeigt den qualitativen Zusammenhang zwischen der Ventilfederlängsbewegung und der Ventilfederdrehung bei einer Drehzahl von 1500rpm. Diese Darstellung soll auch die potentielle Möglichkeit der Abbildung der Ventilfederdrehbewegung mit dem vorgestellten Modell aufzeigen.

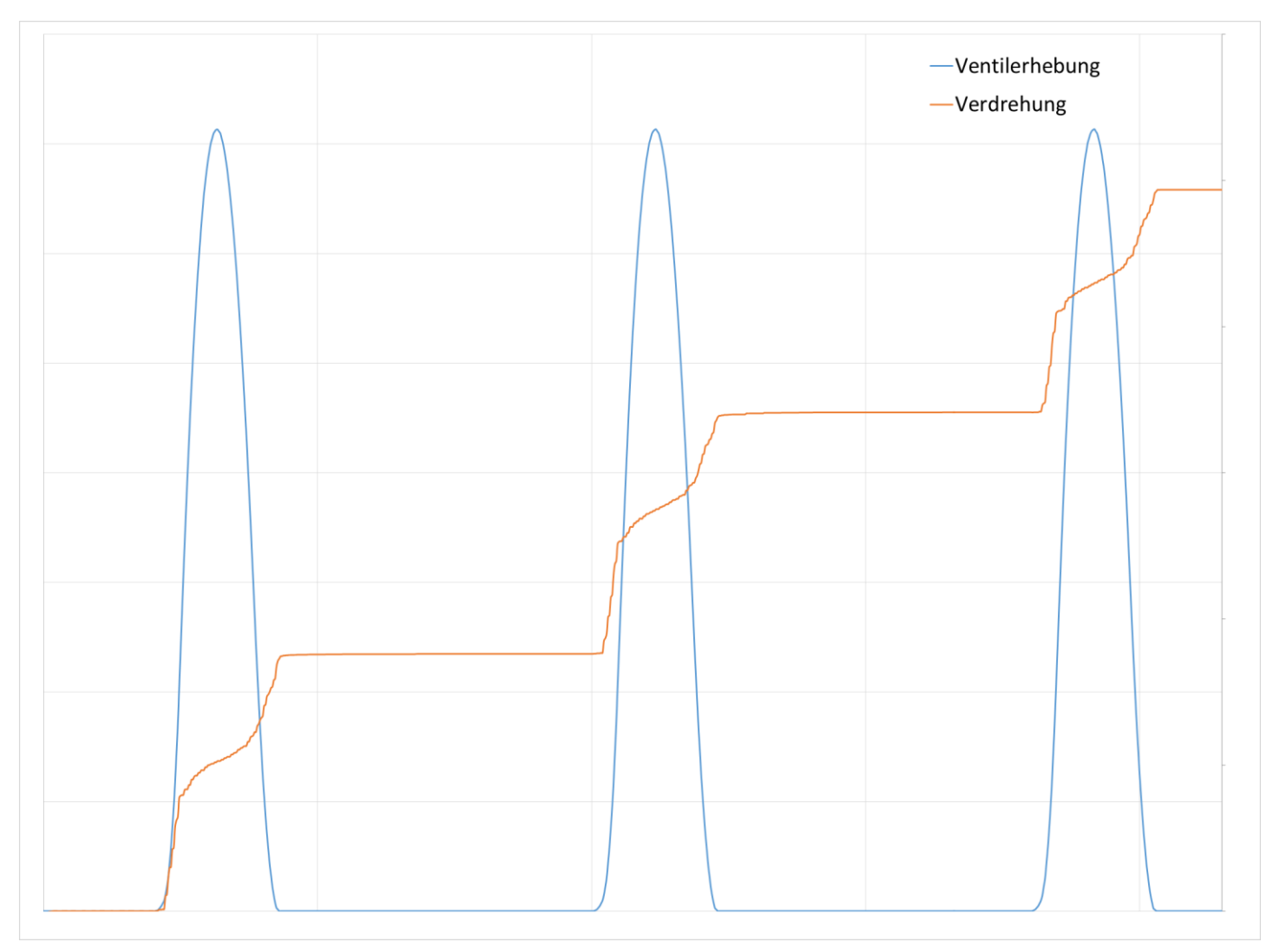

<span id="page-99-0"></span>**Abbildung 10.1: Qualitativer Zusammenhang zwischen Ventilerhebung und Federdrehung**

#### *11 APPENDIX III: Die Fourierreihe, FFT und die iFFT*

Nach Fourier<sup>22</sup> kann jede L-periodische Funktion durch Summen aus Sinus- und Cosinusfunktionen dargestellt werden.

$$
f(x) = \frac{a_0}{2} + \sum_{n=1}^{\infty} \left( a_n \cos \frac{n \pi x}{L} + b_n \sin \frac{n \pi x}{L} \right)
$$
 (A3.1)

Zur Bestimmung der Funktion  $f(x)$  müssen nun die Koeffizienten  $a_0$ ,  $a_n$  und  $b_n$  bestimmt werden.  $a_0$  entspricht dem Mittelwert bzw. den Gleichanteil der Funktion  $f(x)$ . Die Koeffizienten  $a_n$  und  $b_n$  sind die Amplituden der jeweiligen Sinus- und Cosinusanteile wobei n die jeweilige Ordnung der Frequenzanteile angibt.

$$
a_n = \frac{1}{L} \int_{-L}^{L} f(x) \cos\left(n\pi \frac{x}{L}\right) dx
$$
 (A3.2)

$$
b_n = \frac{1}{L} \int_{-L}^{L} f(x) \sin\left(n\pi \frac{x}{L}\right) dx
$$
 (A3.3)

Diese Herangehensweise ist geeignet für kontinuierliche Funktionen.

Im vorliegenden Fall bestehen die Daten der Ventilerhebungskurve aus diskreten Datenwerten. Um aus einer Folge diskreter Werte ebenso ein Frequenzspektrum zu erhalten wurde die sogenannte Diskrete Fourier Transformation (DFT) entwickelt. Da die Berechnung der DFT eher eine ungünstige Laufzeit aufgrund vieler Einzeloperationen (Multiplikationen und Additionen) besitzt, wurde ein effizienter Algorithmus zur Berechnung der DFT entwickelt. Dieser Algorithmus wird Fast-Fourier-Transformation (FFT) genannt und ist in vielen Programmsystemen als Paket bereits enthalten und muss daher nicht implementiert werden. Im Fall von Python ist die FFT im Paket *Numpy* enthalten und man erhält direkt durch Übergabe der Ventilerhebungsdaten in die FFT-Funktion, die entsprechenden Koeffizienten zur Darstellung und Weiterbearbeitung.

Die Umkehrung der FFT wird Inverse-Fast-Fourier Transformation(iFFT) genannt. Durch Anwendung der iFFT kann aus den Koeffizienten der FFT wiederum ein periodisches Signal, im vorliegenden Fall eine modifizierte Ventilerhebungskurve generiert werden.

 $^{22}$  Jean Baptiste Joseph Fourier (1768-1830); französischer Mathematiker und Physiker

## *12 APPENDIX IV: Vergleich Analytische Korrekturfaktoren zu FE Korrekturfaktoren*

Auf Basis einer ausgeführten FE-Berechnung mittels VATA wird nachfolgend ein Messungs-Rechnungsvergleich durchgeführt. Zusätzlich wird eine Vorgehensweise dargestellt, welche es erlaubt die Maximalspannung einer Feder mit elliptischem Querschnitt auf Basis einer Dehnungsmessung an beliebiger Stelle an der Außenseite der Feder zu ermitteln.

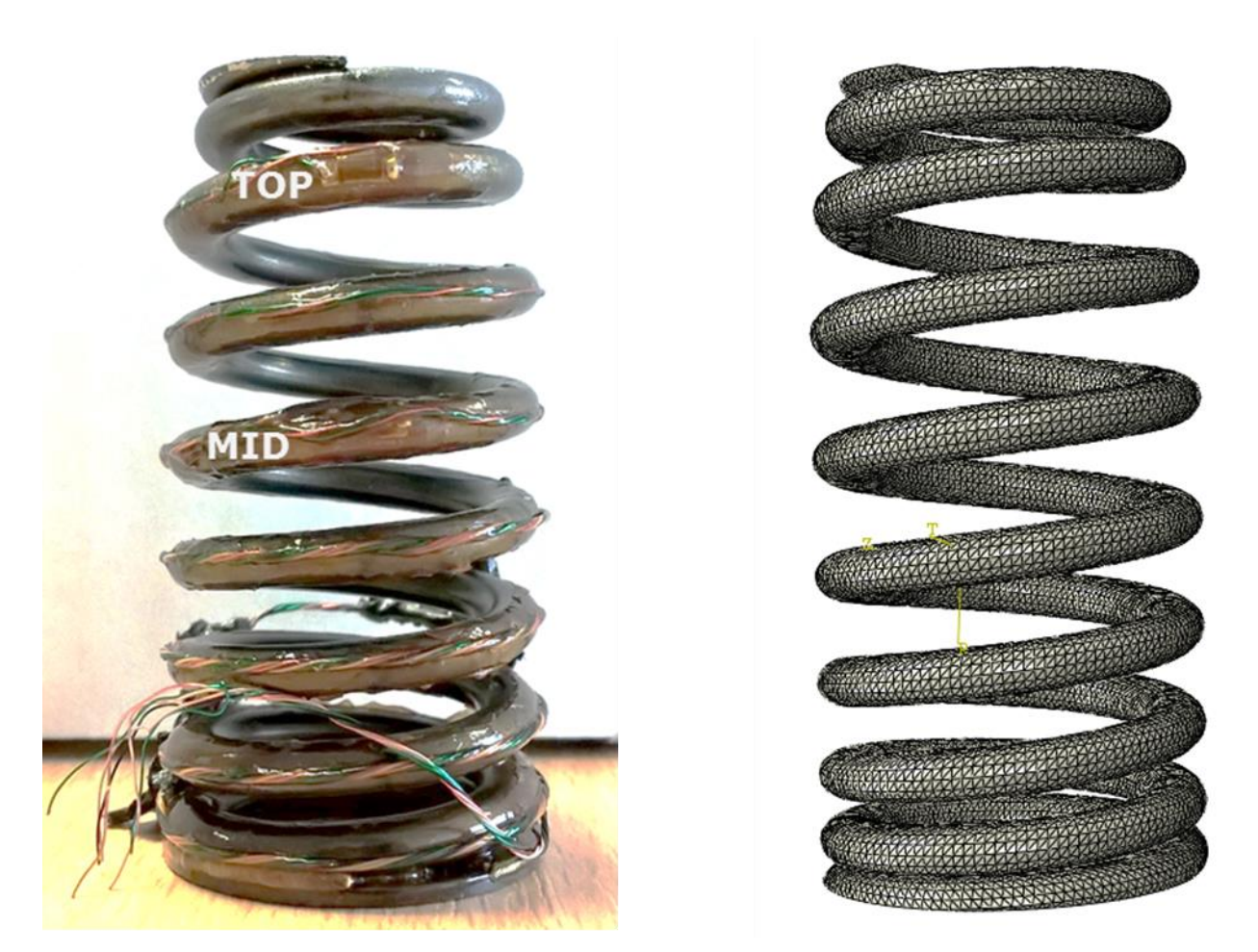

**Abbildung 12.1: Links: Feder mit DMS; Rechts: FE-Modell der Feder**

<span id="page-101-0"></span>Abb.: 12.1.,links: Zeigt die gemessene Feder mit applizierten Dehnungsmesstreifen (DMS). Das FE-Modell (Abb.:12.1.,rechts) wurde basierend auf den vorgegebenen Geometriedaten mittels VATA aufgebaut und berechnet.

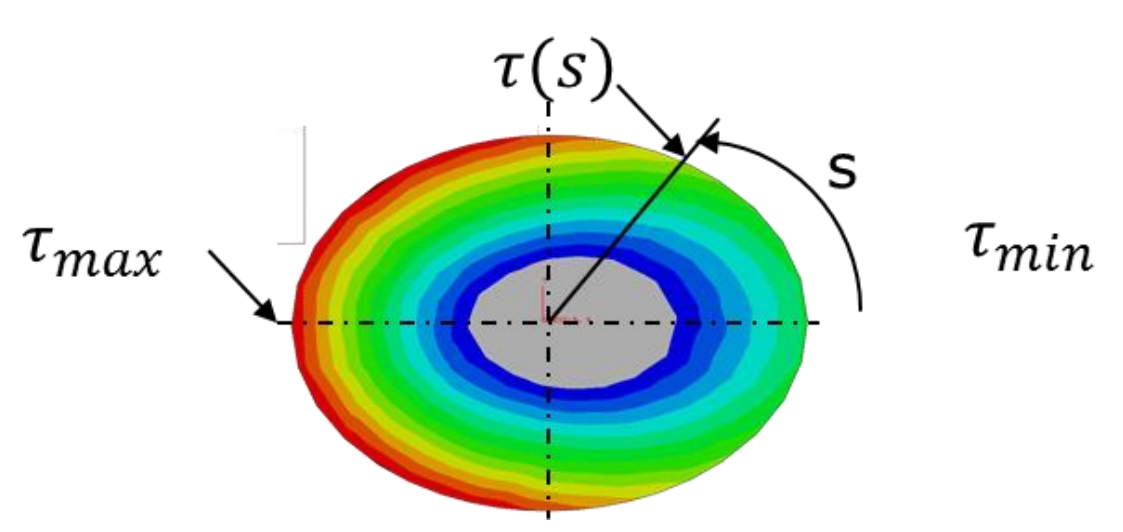

**Abbildung 12.2: Schubspannungsverlauf auf dem elliptischen Drahtquerschnitt**

<span id="page-102-0"></span>Abb.: 12.2: zeigt den berechneten Schubspannungsverlauf auf dem elliptischen Drahtquerschnitt. s bezeichnet die Bogenlänge entlang der Ellipse und  $\tau(s)$  die Schubspannung in Abhängigkeit dieser. Durch die maximale Schubspannung  $\tau_{max}$ und die minimale Schubspannung  $\tau_{min}$ kann der Korrekturfaktor  $R_{\tau}$  bestimmt werden, welcher ein reiner Geometriefaktor ist.

# FE Korrektur

1. Korrekturfaktor  $R_{\tau}$  bestimmen (reine Geometriefunktion)

$$
R_{\tau} = \frac{\tau_{min}}{\tau_{max}} = const \quad \text{bzw.} \quad R_{\tau}(s) = \frac{\tau(s)}{\tau_{max}} \quad \text{ s ... Bogenlänge}
$$

2. Spannung mit mit  $R_{\tau}$  korrigieren:

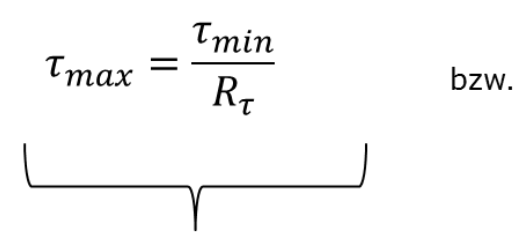

Bei Messung von  $\tau_{min}$  an Ellipsenscheitel

$$
\tau_{max} = \frac{\tau_{mess}(s)}{R_{\tau}(s)}
$$

Bei Messung von  $\tau_{mess}$  an beliebiger Umfangsstelle und zum Abschätzen des Einflusses der Messtelle auf berechnete Maximalspannung

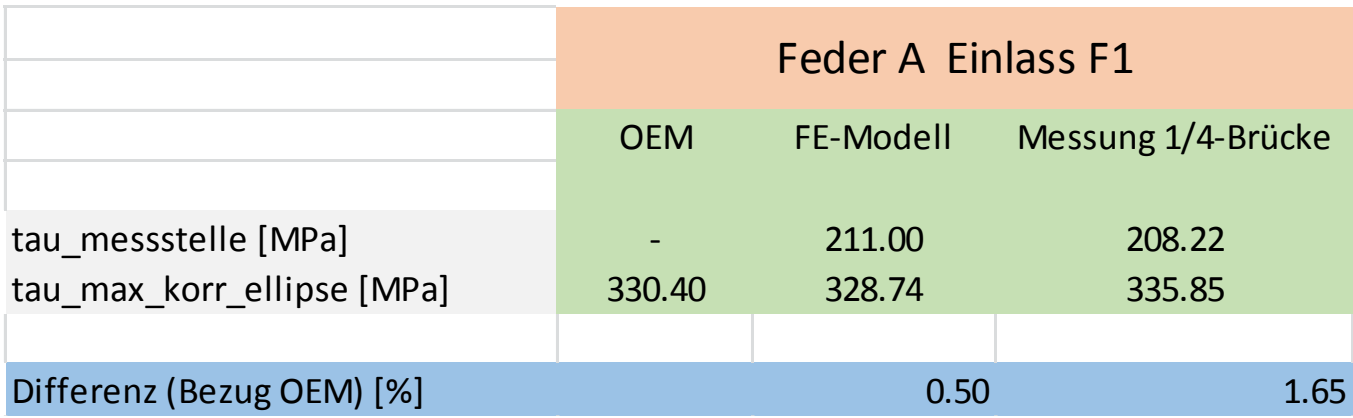

- a) Referenzwert von OEM
- b) Messstelle angenommen bei s~0.6mm; Spannung im FE-Modell
- c) Spannungswert an Innenseite der Federwindung; Maximalspannung laut FE-Modell ~345MPa bei s=3.9mm
- d) Messwert DMS ¼-Brücke umgerechnet mit  $\tau = 2G\varepsilon$
- e) Korrekturfaktor  $R_{\tau}$ =0.62 bei s~0.6; siehe nächste Seite

In der obenstehenden Tabelle sind die Ergebnisse der Spannungsauswertung dargestellt. Man sieht dass die Ergebnisse eine sehr gute Übereinstimmung zeigen (Abweichung >2%).

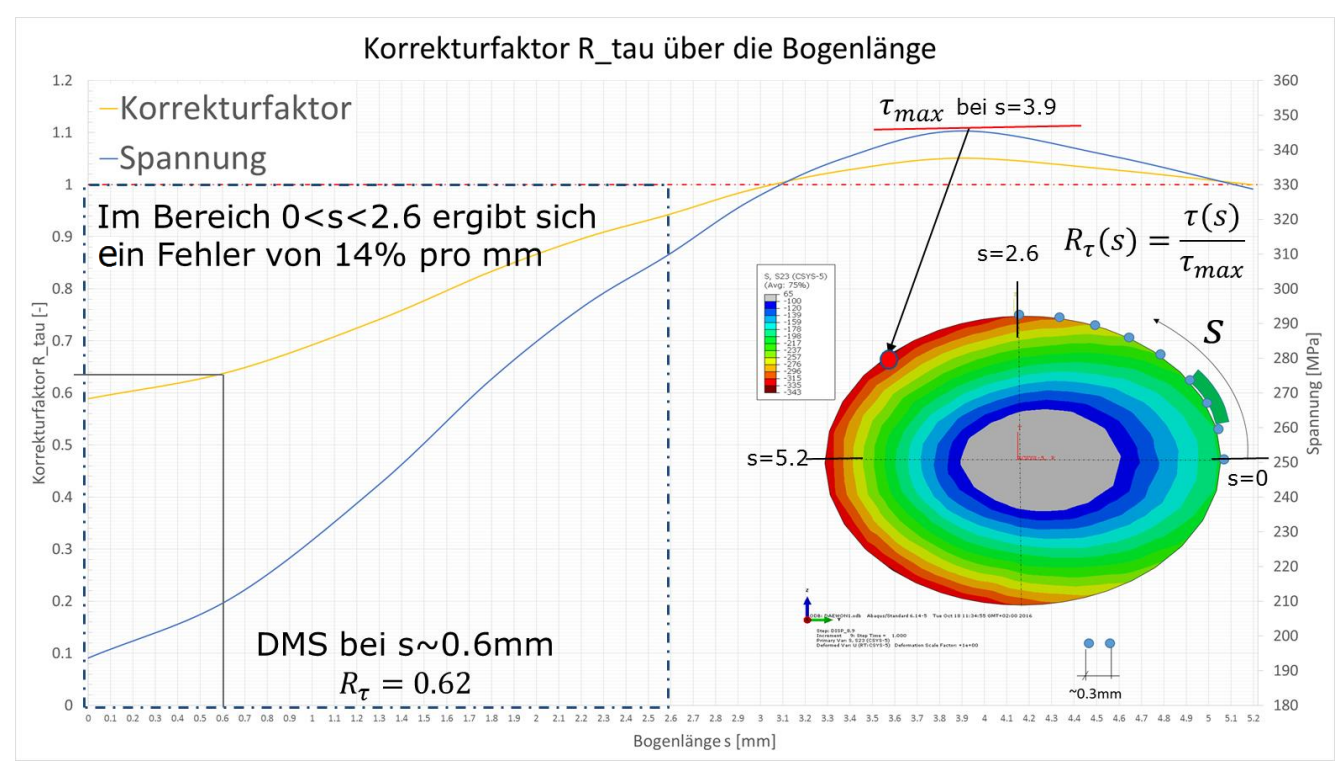

**Abbildung 12.3: Korrekturfaktor R\_tau über die Bogenlänge**

<span id="page-103-0"></span>Der Korrekturfaktor wurde auf Basis der Position des DMS bei s~0.6mm ermittelt.

Abschließend wird nun noch der Workflow dargestellt welcher es ermöglicht durch einen einfachen Gesamtfaktor  $K_{\tau}$  aus der Dynamikberechnung erhaltenen Federkräften direkt auf die auftretende Maximalspannung bei ellipti erhaltenen Federkräften direkt auf die auftretende Maximalspannung bei elliptischen Federdrahtquerschnitt schließen zu können.

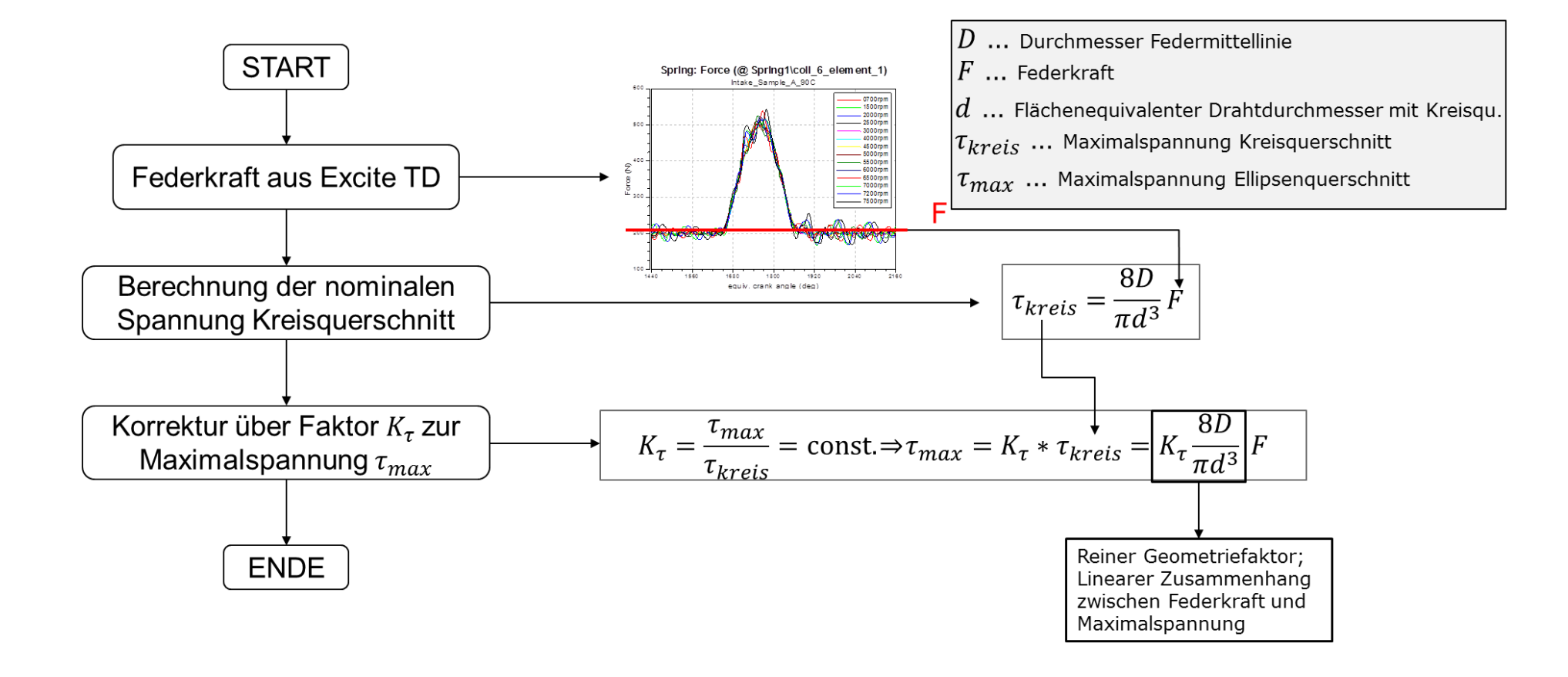